# Përmbajtja e lëndës

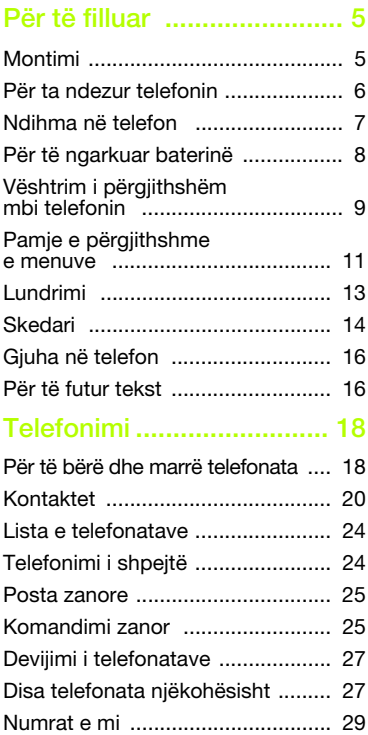

# Sony Ericsson K660i

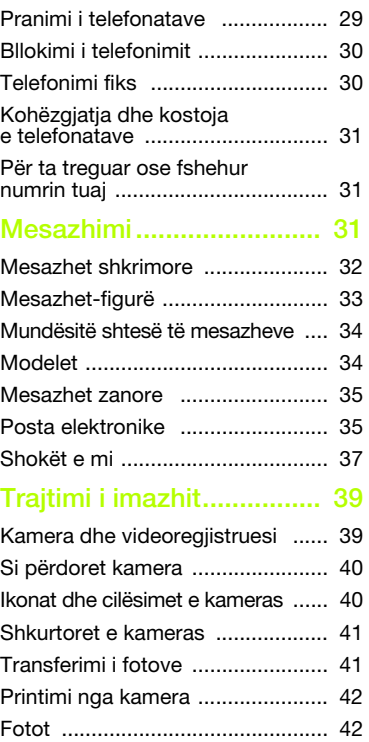

Përmbajtja e lëndës 1

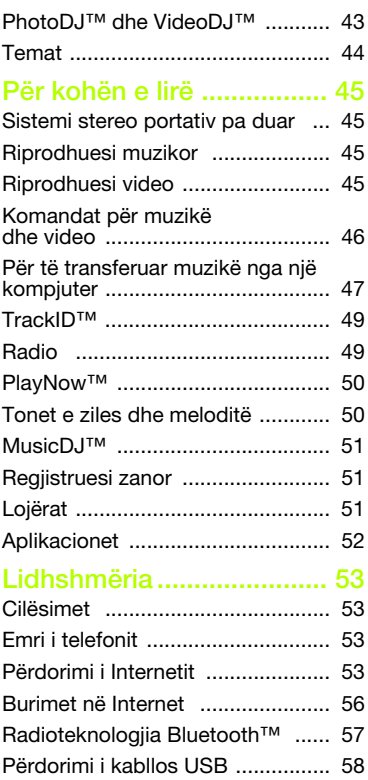

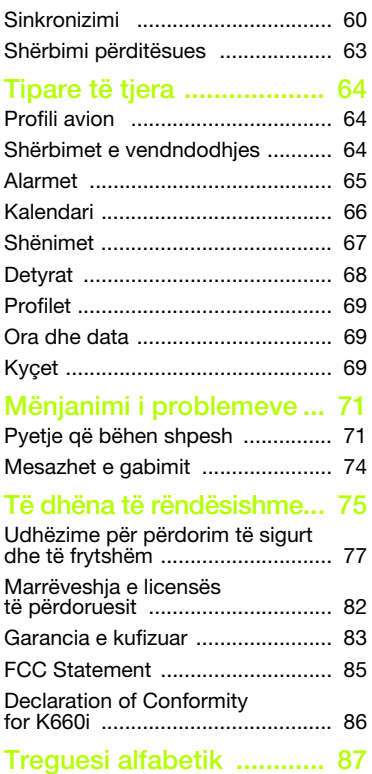

2 Përmbajtja e lëndës

#### Sony Ericsson K660i

UMTS 2100 GSM 850/900/1800/1900

Ky Udhëzues përdorimi botohet nga Sony Ericsson Mobile Communications AB, ose nga filialia e saj lokale, pa ndonjë garanci. Sony Ericsson Mobile Communications AB mund t'i bëjë përmirësime ose ndryshime këtij udhëzuesi përdorimi, në çdo kohë dhe pa paralajmërim, për shkak gabimesh shtypi, pasaktësish në informacionin e paraqitur ose përmirësimesh në programe dhe/ose pajisje. Ndryshime të tilla, në çdo rast, do të pasqyrohen në botimet e reja të këtij udhëzuesi.

Të gjitha të drejtat të rezervuara.

©Sony Ericsson Mobile Communications AB, 2007 Botim numër: 1204-3757.2

Vini re:

Disa nga shërbimet e përshkruara në këtë Udhëzues përdorimi nuk përballohen nga të gjitha rrjetet. Kjo vlen edhe për numrin ndërkombëtar GSM të urgjencës 112.

Lidhuni me operatorin e rrjetit ose ofruesin e shërbimit po të mos jeni të sigurt nëse mund ta përdorni apo jo një shërbim të caktuar.

Lexoni kapituit Udhëzime për përdorim të sigurt dhe të frytshëm dhe Garancia e kufizuar para se të filloni ta përdorni telefonin.

Telefoni juaj është në gjendje të shkarkojë, ruajë dhe t'u përcjellë të tjerëve materiale të ndryshme, p.sh. tone zilesh. Përdorimi i materialeve të tilla mund të kufizohet ose ndalohet për shkak të së drejtave të palëve të treta, duke përfshirë kufizimet parashikuar në ligjet e aplikueshme për mbrojtjen e të drejtave të autorit, por pa u kufizuar me to. Ju, jo Sony Ericsson, mbani përgjegjësi të plotë për materiale shtesë që shkarkoni në telefonin tuaj celular, ose u përcillni të tjerëve nga telefoni juaj. Para se të përdorni një material shtesë çfarëdo, sigurohuni se përdorimi që keni në mend është i licensuar ose përndryshe i autorizuar.

Sony Ericsson nuk garanton saktësinë, integritetin ose cilësinë e materialeve shtesë ose çdo lloj materiali tjetër me prejardhje nga palë të treta. Në asnjë rrethanë nuk mund t'i lihet Sony Ericsson përgjegjësia për përdorim të papërshtatshëm, nga ana juaj, të materialeve shtesë ose materialeve të tjera me prejardhje nga palë të treta.

Smart-Fit Rendering është markë tregtare ose markë e regjistruar e ACCESS Co., Ltd.

Bluetooth është markë tregtare ose markë e regjistruar e Bluetooth SIG Inc. dhe çdo përdorim i një marke të tillë nga Sony Ericsson është i licensuar.

Logoja Liquid Identity logo, PlayNow, MusicDJ, PhotoDJ, TrackID dhe VideoDJ janë marka tregtare ose marka të regjistruara të Sony Ericsson Mobile Communications AB.

TrackID™ fuqizohet nga Gracenote Mobile MusicID™. Gracenote dhe Gracenote Mobile MusicID janë marka tregtare ose marka të regjistruara të Gracenote, Inc.

Sony, Memory Stick Micro™ dhe M2™ janë marka tregtare ose marka të regjistruara të Sony Corporation.

Google™ dhe Google Maps™ janë marka tregtare ose marka të regjistruara të Google, Inc.

SyncML është markë tregtare ose markë e regjistruar e Open Mobile Alliance LTD.

Ericsson është markë tregtare ose markë e regjistruar e Telefonaktiebolaget LM Ericsson. Adobe Photoshop Album Starter Edition është ose markë tregtare, ose markë e regjistruar e Adobe Systems Incorporated në SHBA dhe/ose në vende të tjera.

Microsoft, ActiveSync, Windows, Outlook dhe Vista janë ose marka tregtare, ose marka të regjistruara të Microsoft Corporation në SHBA dhe/ose në vende të tjera.

T9™ Text Input është markë tregtare ose markë e regjistruar e Tegic Communications. T9™ Text Input është e licensuar nga një nga patentat

e mëposhtme: Patentat amerikane no. 5,818,437, 5,953,541, 5,187,480, 5,945,928, dhe 6,011,554; patenta kanadeze no. 1,331,057, patenta britanike no. 2238414B; patenta standard e Hong Kongut no. HK0940329; patenta e Republikës së Singaporit no. 51383; patenta evropiane no. 0 842 463 (96927260.8) DE/DK, FI, FR, IT, NL, PT, ES, SE, GB; dhe patenta të tjera në miratim e sipër në mbarë botën.

Java dhe të gjitha markat tregtare të mbështetura në Java janë marka tregtare ose marka tregtare të regjistruara të Sun Microsystems, Inc. në SHBA dhe në vende të tiera.

Marrëveshje me përdoruesin për Sun™ Java™ J2ME™.

Kufizimet: Programet përfaqësojnë informacion të fshehtë dhe të mbrojtur me të drejta autori të Sun, e cila korporatë dhe/ose licensuesit e saj zotërojnë të drejtat mbi të gjitha kopjet. Klienti nuk do të modifikojë, shkompilojë, shpërbëjë, dekriptojë, përnxjerrë ose përndryshe kundërinxhinierojë Programet. Programet nuk mund të jepen me qera, për përdorim ose të nënlicensohen, në tërësinë e tyre ose pjesërisht.

Rregulla për eksportim: Programet, duke përfshirë të dhëna teknike, u nënshtrohen ligjeve amerikane të kontrollit të eksporteve, duke përfshirë këtu Ligjin Administrativ të Eksporteve Amerikane U.S. Export Administration Act dhe rregulloret që i bashkëlidhen; gjithashtu mund t'u nënshtrohen rregullave për eksportim dhe importim në vende të tjera. Klienti pranon t'u përmbahet me rreptësi rregulloreve të tilla si dhe merr mbi vete përgjegjësinë për të siguruar licensa, nëse dëshiron të eksportojë, rieksportojë ose importojë Programe. Programet nuk mund të shkarkohen, as të eksportohen ose të rieksportohen me mënyra të tjera (i) drejt një shtetasi ose banori në Kubë, Irak, Iran, Kore e Veriut, Libi, Sudan, Siri (kjo listë mund të rishikohet herë pas here) ose çdo vendi tjetër ndaj të cilit SHBA ka vendosur embargo mallrash; ose (ii) drejt kujtdo që gjendet në listën e Departamentit të Thesarit të

SHBA të Vendeve me Cilësim të Posaçëm (Specially Designated Nations) ose në tabelën e Refuzimit të Porosive të Departamentit të Tregtisë të SHBA. Të drejta të kufizuara: Përdorimi, replikimi ose divulgimi u nënshtrohen kufizimeve të parashtruara në Dispozitat e Të Drejtave për Të Dhëna Teknike dhe Programe Kompjuterike, në DFARS 252.227-7013(c) (1) (ii) dhe FAR 52.227-19(c) (2) sipas rastit. Emra të tjerë produktesh dhe kompanish të përmendura në këtë dokument mund të jenë marka tregtare të pronarëve përkatës.

Të gjitha ato të drejta nga të cilat nuk është hequr dorë shprehimisht, mbeten të rezervuara.

Ilustrimet jepen për qëllime shembëllzimi, dhe mund të mos i përgjigjen përpikmërisht telefonit që keni në dorë.

# Simbole udhëzuese

Në udhëzues mund të përdoren këto simbole.

Shënim

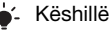

Vini Re!

- Shërbimi ose funksioni varen Ð nga rrjeti ose nga pajtimtaria. Lidhuni me operatorin e rrjetit për hollësi të mëtejshme.
- > Përdorni një tast përzgjedhës ose lundrimi për t'u zhvendosur dhe për të përzgjedhur. Shihni [Lundrimi](#page-12-0) në f. [13](#page-12-0).

# <span id="page-4-0"></span>Për të filluar

# <span id="page-4-1"></span>Montimi

Para se të filloni të përdorni telefonin, duhet të futni atje kartën SIM dhe baterinë.

### Për të futur kartën SIM

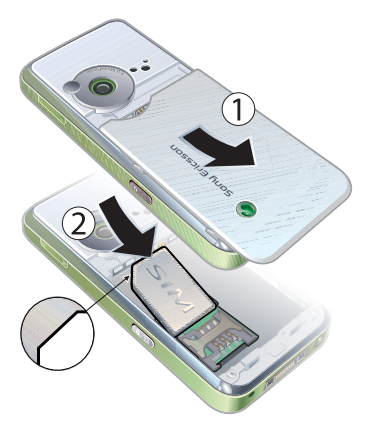

- 1 Hiqeni mbulesën e baterisë duke e shtypur dhe pastaj rrëshqitur, siç ilustrohet në figurë.
- 2 Rrëshqiteni kartën SIM në mbajtësen e vet, me kontaktet ngjyrë ari të kthyera nga poshtë.

Për të futur baterinë

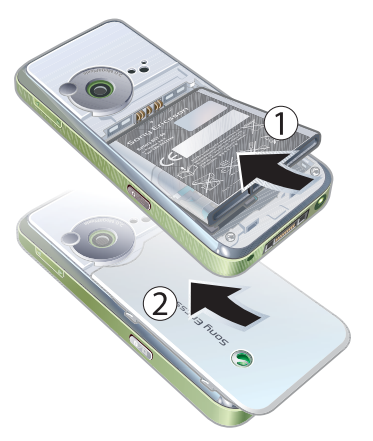

- 1 Futeni baterinë me anën e etiketës nga lart dhe kontaktet elektrike të kthyer nga njëri-tjetri.
- 2 Rrëshqiteni mbulesën e baterisë deri sa të zërë vend.

# <span id="page-5-0"></span>Për ta ndezur telefonin

# Për ta ndezur telefonin

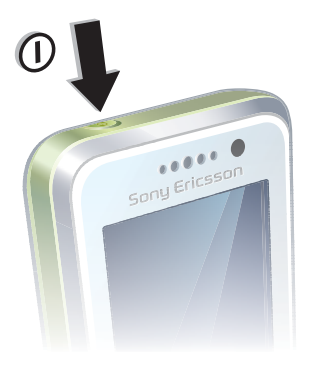

- 1 Shtypni pak caste  $(1)$ .
- 2 Futni kodin PIN të kartës SIM, po t'ju kërkohet, dhe përzgjidhni OK.
- 3 Përzgjidhni një gjuhë.
- 4 Përzgjidhni Vazhdo > Po për të përdorur udhëzorin e konfigurimit gjatë kohës që janë duke u shkarkuar cilësimet.
- Po të dëshironi të ndreqni ndonjë gabim giatë futjes së PIN-it, shtypni  $\overline{\mathbb{C}}$ .

## Karta SIM

Karta SIM (Modul i Identitetit të Paitimtarit, ose Subscriber Identity Module në anglishte), të cilën do t'jua japë operatori i rrjetit, përmban të dhëna për pajtimtarinë tuaj. Gjithnjë fikeni telefonin dhe shkëputeni bateringarkuesin, para se të futni ose të hiqni kartën SIM.

Mund t'i ruani kontaktet në kartën SIM, para se ta hiqni nga telefoni. Shihni [Për](#page-20-0)  [t'i kopjuar emrat dhe numrat në kartën](#page-20-0)   $SIM n \ddot{\theta} f. 21$  $SIM n \ddot{\theta} f. 21$ 

# 6 Për të filluar

# PIN

Për të aktivizuar shërbimet në telefon, mund t'ju duhet të paraqitni një numër PIN (Numër të Identitetit Personal, ose Personal Identification Number në anglishte). Kodin PIN jua jep operatori i rrietit. Cdo shifër e kodit PIN do të afishohet si \*, përveçse kur kodi vetë nis me shifrat e numrit të urgjencës. për shembull 112 ose 911. Kështu ju mund të shihni dhe t'i telefononi një numri të urgjencës, pa qenë nevoja të futni një PIN.

. Në qoftë se e futni gabim kodin PIN tri herë radhazi, karta SIM do të bllokohet. Shihni [Kyçi i kartës SIM](#page-68-3) në f. [69.](#page-68-3)

# Ekrani në hyrje

Ekrani në hyrje do të afishohet kur të ndizni telefonin. Shihni [Çfarë mund të](#page-41-2)  [bëni me fotot](#page-41-2) në f. [42.](#page-41-2)

#### Gatishmëria

Pasi ta keni ndezur telefonin dhe të keni futur kodin PIN, në ekran do të afishohet emri i operatorit të rrjetit. Kjo pamje quhet gatishmëri.

# <span id="page-6-0"></span>Ndihma në telefon

Telefoni përmban tekste ndihmëse dhe të dhëna të tjera që mund t'i përdorni në çdo kohë. Shihni [Lundrimi](#page-12-0) në f. [13](#page-12-0).

#### Për të përdorur udhëzorin e konfigurimit

- 1 Nga gatishmëria përzgjidhni Menuja
	- > Cilësimet > kartela Të përgjithshme
	- > Udhëzori i konfigur.
- 2 Përzgjidhni një mundësi shtesë.

# Për të parë të dhëna për funksionet

• Shkoni te nië funksion dhe përzgjidhni Info, nëse ka të tillë. Në disa raste, Info do të afishohet brenda menusë Shtesat.

#### Për të parë një video demonstrative të telefonit

• Nga gatishmëria, përzgjidhni Menuja > Dëfrim > Vizitë demo.

#### Për të parë të dhëna për gjendjen në gatishmëri

• Nga gatishmëria, shtypeni tastin e volumit lart.

# <span id="page-7-0"></span>Për të ngarkuar baterinë

Kur e bleni telefonin, bateria është pjesërisht e ngarkuar.

### Për të ngarkuar baterinë

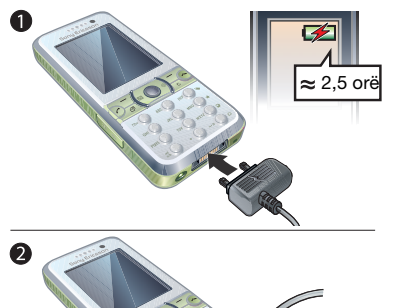

- 1 Lidheni bateringarkuesin me telefonin. Do të duhen përafërsisht 2.5 orë që bateria të ngarkohet plotësisht. Shtypni një tast çfarëdo për të parë ekranin.
- 2 Shkëputeni ngarkuesin duke e përkulur spinën së larti.
- $\approx$  2.5 orë  $\rightarrow$   $\rightarrow$  Telefonin mund ta përdorni edhe kur është duke u ngarkuar. Baterinë mund ta ngarkoni në çdo kohë, për më shumë ose më pak se 2.5 orë. Bateria nuk do të dëmtohet sikur ta ndërprisni ngarkimin.

## 8 Për të filluar

# <span id="page-8-0"></span>Vështrim i përgjithshëm mbi telefonin

- Tasti Ndiz/Fik
- Mikrofolësi
- Ekrani
- Tastet përzgjedhëse
- Foleja e kartës së kujtesës
- Tasti i telefonimit
- Tasti i menusë së veprimeve
- Tasti kyçës
- Kamera e videotelefonatës
- Tasti Fund
- Tasti C (Fshij)
- Tasti i lundrimit
- Tasti i heshtimit
- Shihni Shkurtoret e tastierës për Internet, në f. [54](#page-53-0)

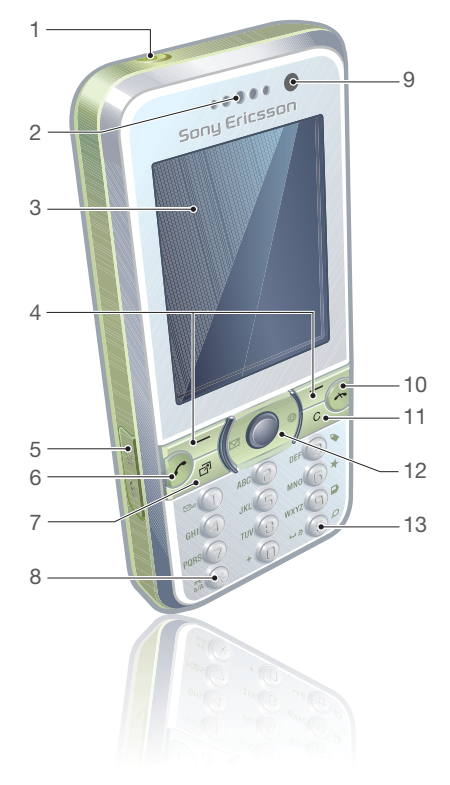

Për të filluar 9

- Tastet e volumit dhe të zoomit numerik
- Kamera kryesore
- Tasti i kameras
- Priza për bateringarkuesin, sistemin pa duar dhe kabllon USB.

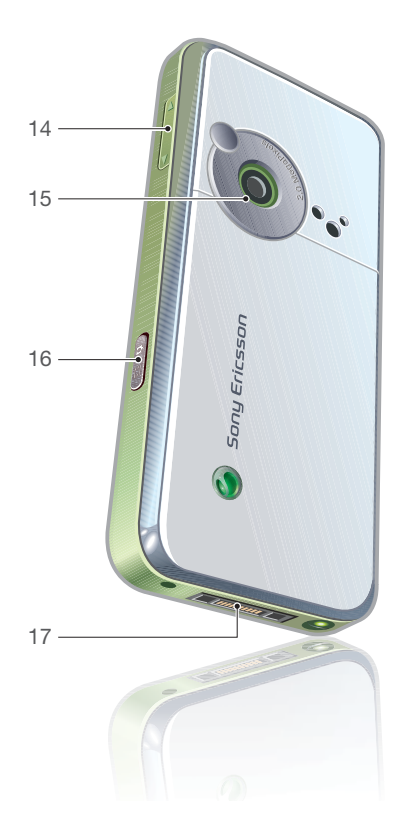

# Për të filluar

# <span id="page-10-0"></span>Pamje e përgjithshme e menuve

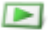

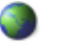

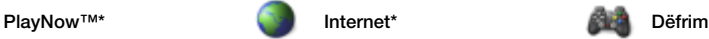

Shërbime në linjë\* Lojra TrackID™ Shërbimet orientuese VideoDJ™ PhotoDJ™ MusicDJ™ Telekomandimi Regjistrim zëri Vizitë demo

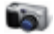

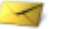

Krijo të ri Kutia në hyrje PE Burimet Web **Skica** Kutia në dalje Mesazhe dërguar Mesazhe ruajtur Shokët e mi\* Tlfn. pst.zanore Modelet Trajto mesazhet Cilësimet

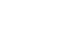

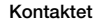

Unë vetë Kontakt i ri

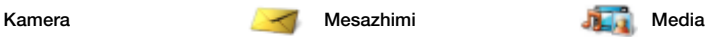

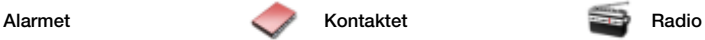

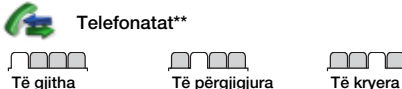

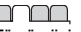

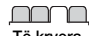

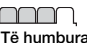

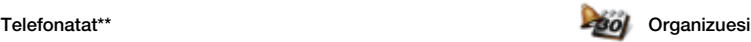

Skedari\*\* Aplikacione Telefonatë video Kalendari Detyrat Shënime Sinkronizimi Kohëmatësi Kronometri Llogaritësja Kujtesa e kodeve

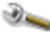

#### Cilësimet\*\*

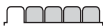

Të përgjithshme Profilet Ora dhe data Giuha Shërbimi përditsues Komandimi zanor Ngjarje të reja Shkurtoret Avion Sigurshmëria Udhëzori i konfigur. Përdorshmëria\* Giendia telefonit Ricilëso të gjitha

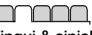

Tinguj & sinjalizime Volumi i ziles Toni i ziles Heshtim Zile rritëse Me dridhje Sinjalizim mesazhi Tingulli i tastit

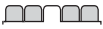

Ekrani **Sfondi** Temat Ekrani në hapje Ekran-ruajtësja Përmasat e orës **Ndricimi** Ndrysho.em.linjave\*

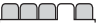

Telefonatat Telefonim i shpejtë Kërkimi inteligjent Devijo telefonatat Kalo te linja 2\* Trajto telefonatat Kohëzgjatja & Kosto\* Afisho/fshihe num. Pa duar

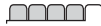

Lidhshmëria Bluetooth USB Emri i telefonit Ekspozimi në rrjet Sinkronizimi Trajtim pajisjesh Rrjetet celulare Cilësime Interneti Cilësime lexim tranzit Cilësime për mesazhe\* Pajisjet shtesë

\* Disa menu varen nga operatori, rrjeti dhe pajtimtaria.

\*\* Përdorni tastin e lundrimit për t'u zhvendosur mes kartelave në nën-menutë. Për të dhëna të mëtejshme, shihni [Lundrimi](#page-12-0) në f. [13](#page-12-0).

#### 12 Për të filluar

# <span id="page-12-0"></span>Lundrimi

Menutë kryesore afishohen si ikona. Disa nën-menu përmbajnë kartela.

# Për të lundruar në menutë e telefonit

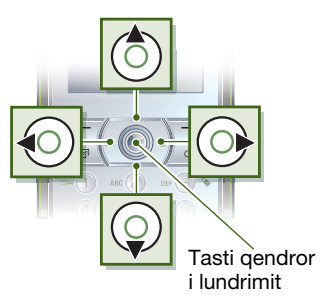

- 1 Nga gatishmëria, përzgjidhni Menuja.
- 2 Përdorni tastin e lundrimit për t'u zhvendosur nëpër menutë.

# Për të përzgjedhur veprimet në ekran

• Përzgjidhni një nga veprimet e afishuara në pjesën e poshtme të ekranit, duke shtypur tastin përzgjedhës majtas ose djathtas, ose tastin qendror të lundrimit.

# Për të parë shtesa për një objekt

• Përzgjidhni Shtesat për shembull, për të bërë ndryshime.

# Për t'u zhvendosur nëpër kartelat

• Shkoni te një kartelë duke shtypur tastin e lundrimit majtas ose djathtas.

# Për t'u kthyer në gatishmëri

• Shtypni  $\leftarrow$ .

# Për të përfunduar një funksion

• Shtypni  $\leftarrow$ .

# Për të lundruar në mediat

- 1 Nga gatishmëria, përzgjidhni Menuja > Media.
- 2 Shtypeni tastin e lundrimit djathtas ose përzgjidhni një objekt.
- 3 Për t'u kthyer mbrapsht, shtypeni tastin e lundrimit majtas.

# Për të fshirë objekte

• Shtypni  $\binom{c}{b}$  për të fshirë objekte të tilla si numra, shkronja, foto ose skeda zanore.

# **Shkurtoret**

Mund të përdorni shkurtore të tastierës për të shkuar drejtpërdrejt te një menu. Numërimi i menuve nis nga ikona lart majtas dhe lëviz nga e majta në të djathtë, pastaj nga lart poshtë sipas radhëve.

#### Për të shkuar drejtpërdrejt te një menu kryesore

• Nga gatishmëria, përzgjidhni Menuja dhe shtypni  $(1) - (9)$ ,  $(*a/A)$ ,  $(0+)$  $ose \overline{(+,-,-)}$ .

#### Për të përdorur shkurtoret e tastit të lundrimit

• Nga gatishmëria, shtypni ( $\hat{\bullet}$ ),  $\hat{\bullet}$ ),  $\hat{\bullet}$ ) ose  $\ddot{\text{o}}$  për të shkuar drejtpërdrejt te një funksion.

#### Për t'i ndryshuar shkurtoret e tastit të lundrimit

- 1 Nga gatishmëria përzgjidhni Menuja > Cilësimet > kartela Të përgjithshme > Shkurtoret.
- 2 Shkoni te një mundësi shtesë dhe përzgjidhni Ndrysh.
- 3 Shkoni te një mundësi shtesë menuje dhe përzgjidhni Shkurt.

## Menuja e veprimeve

Menuja e veprimeve ju lejon t'i aktivizoni shpejt disa funksione.

# Për ta hapur menunë e veprimeve

• Shtypni  $\binom{n}{r}$ .

## Kartelat e menusë së veprimeve

- Ngjarje të reja telefonata të humbura dhe mesazhe të reja.
- Aplikac. aktive aplikacione që janë aktive në sfond.
- Shkurtoret e mia shtoni funksionet tuaja të preferuara, që t'i aktivizoni shpeit.
- Internet për t'u futur në Internet pa vonesë.

# <span id="page-13-0"></span>Skedari

Skedarin mund ta përdorni për të trajtuar skeda të ruajtura në kujtesë të telefonit ose në një kartë kujtese.

. Kartën e kujtesës mund t'ju duhet ta bleni veçmas.

### Karta e kujtesës

Telefoni juaj përballon një kartë kujtese të tipit Memory Stick Micro™ (M2™), e cila i shton hapësirë arkivimi telefonit. Njëkohësisht, mund të përdoret si kartë kujtese portative, me pajisje të tjera kompatibël.

# 14 Për të filluar

#### Për të futur kartën e kujtesës

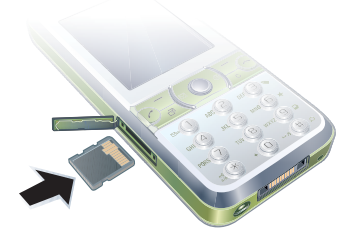

• Hapeni mbulesën dhe futeni kartën e kujtesës me kontaktet ngjyrë ari të kthyera nga lart.

# Për të hequr kartën e kujtesës

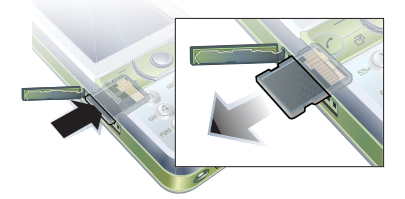

• Hapeni mbulesën dhe shtypeni buzën e kartës së kujtesës për ta liruar nga foleja dhe hequr nga telefoni.

### Për të parë mundësi shtesë të kartës së kujtesës

- 1 Nga gatishmëria përzgjidhni Menuja > Organizuesi > Skedari > kartela Në kartën e kujtesës.
- 2 Përzgjidhni Shtesat.

# Trajtimi i skedave

Skedat mund t'i zhvendosni e t'i kopjoni midis telefonit, një kompjuteri dhe një karte kujtese. Skedat ruhen në fillim në kartën e kujtesës, pastaj në kujtesë të telefonit. Skedat që nuk kategorizohen dot, do të ruhen në regjistrin Tietrin.

Mund edhe të krijoni nën-regjistra, ku t'i çoni ose t'i kopjoni skedat. Mund të përzgjidhni një ose më shumë skeda, madje edhe të gjitha skedat që përmban regjistri njëkohësisht, në të gjithë regjistrat me përjashtim të Lojra dhe Aplikacione.

Nëse kujtesa është plot, fshini ndonjë material për të hapur vend.

# Kartelat e skedarit

Skedari ndahet në tri kartela, dhe ikonat do t'ju tregojnë se ku janë ruajtur skedat.

• Të gjitha skedat – krejt materialet në kujtesë të telefonit dhe në një kartë kujtese

- Në telefon krejt materialet në kujtesën e telefonit
- Në kartën e kujtesës krejt materialet në një kartë kujtese

# Për të parë të dhëna për skedat

- 1 Nga gatishmëria, përzgjidhni Menuja > Organizuesi > Skedari.
- 2 Gjeni një skedë dhe përzgjidhni Shtesat > Informacion.

#### Për të zhvendosur nië skedë në skedar

- 1 Nga gatishmëria, përzgjidhni Menuja > Organizuesi > Skedari.
- 2 Gjeni një skedë dhe përzgjidhni Shtesat > Trajto skedën > Zhvendose.
- 3 Përzgjidhni një mundësi shtesë.

#### Për të përzgjedhur disa skeda në një regjistër

- 1 Nga gatishmëria, përzgjidhni Menuja > Organizuesi > Skedari.
- 2 Shkoni te një regjistër dhe përzgjidhni Hape.
- 3 Përzgjidhni Shtesat > Shenjo > Shenjo
- 4 Sa herë që doni të shenjoni një skedë, shkoni te skeda dhe përzgjidhni Shenjo.

# Për të fshirë një skedë nga skedari

- 1 Nga gatishmëria, përzgjidhni Menuja > Organizuesi > Skedari.
- 2 Giejeni skedën dhe shtypni  $\binom{c}{k}$ .

# <span id="page-15-0"></span>Gjuha në telefon

Mund të përzgjidhni se ç'gjuhë do të përdorni në telefon.

# Për ta ndërruar gjuhën në telefon

- 1 Nga gatishmëria përzgjidhni Menuja > Cilësimet > kartela Të përgjithshme > Gjuha > Gjuha e telefonit.
- 2 Përzgjidhni një mundësi shtesë.

# <span id="page-15-1"></span>Për të futur tekst

Tekstin mund ta futni me mënyrën shumështypëse ose me mënyrën T9™ Text Input To. Mënyra T9 Text Input përdor një fjalor të posaçëm.

#### Për ta ndryshuar mënyrën e futjes së tekstit

• Kur futni tekst, shtypni pak çaste  $(\overline{a})$ .

#### Për t'u këmbyer midis shkronjave të mëdha dhe të vogla

• Kur jeni duke futur tekst, shtypni  $(\overline{*_{a/A}})$ .

## 16 Për të filluar

#### Për të futur numra

• Kur futni tekst, shtypni pak çaste  $(\overline{0+}) - (\overline{9}).$ 

# Për të futur pika dhe presje

• Kur jeni duke futur tekst, shtypni  $\Box$ .

#### Për të futur tekst duke përdorur mënyrën T9™ Text Input

- 1 Nga gatishmëria përzgjidhni, për shembull, Menuja > Mesazhimi > Krijo të ri > Mszh shkrimor.
- 2 Po të mos afishohet shenja Tul, shtypni pak çaste  $(*a)$  për t'u këmbyer në T9 Text Input.
- 3 Shtypeni çdo tast vetëm një herë, edhe sikur shkronja që dëshironi të përftoni të mos jetë e para në tast. Për shembull, për të shkruar fjalën "Jane", shtypni  $(5), (2), (6), (3)$ . Shkruajeni krejt fjalën para se të shihni sugjerimet.
- 4 Përdorni (\*) ose o për të parë sugjerime.
- 5 Shtypni  $(F s)$  për ta pranuar fialën që ju sugjerohet.

#### Për të futur tekst me mënyrën shumështypëse

- 1 Nga gatishmëria përzgjidhni, për shembull, Menuja > Mesazhimi > Krijo të ri > Mszh shkrimor.
- 2 Po të afishohet shenja Tu, shtypni pak caste  $(\overline{a})$  për t'u këmbyer në mënyrën shumështypëse.
- 3 Shtypni  $\left( \overline{z} \right) \left( \overline{z} \right)$  disa herë, derisa të afishohet shkronja që dëshironi.
- 4 Kur ta keni shkruar fialën, shtypni  $(F 3)$ për të shtuar një hapësirë fjalëndarëse.

# Për t'i shtuar fjalë fjalorit në telefon

Për të filluar 17

- 1 Kur futni tekst me mënyrën T9 Text Input, përzgjidhni Shtesat > Spelloje fialën.
- 2 Shkruajeni fjalën me mënyrën shumështypëse dhe përzgjidhni Ndërfute.

# <span id="page-17-0"></span>Telefonimi

# <span id="page-17-1"></span>Për të bërë dhe marrë telefonata

Duhet ta ndizni telefonin dhe të jeni brenda rrezes së një rrjeti.

## Për të bërë një telefonatë

- 1 Nga gatishmëria futni numrin e telefonit (me prefiksin ndërkombëtar dhe prefiksin zonal, nëse ka të tillë).
- 2 Shtypni  $\sim$ . Shihni [Videotelefonata](#page-18-0) në f. [19](#page-18-0).
- Mund t'u telefononi numrave nga kontaktet dhe lista e telefonatave. Shihni [Kontaktet](#page-19-0) në f. [20,](#page-19-0) dhe [Lista e](#page-23-0)  [telefonatave](#page-23-0) në f. [24.](#page-23-0) Mund edhe të telefononi nëpërmjet komandash zanore. Shihni [Komandimi zanor](#page-24-1) në f. [25.](#page-24-1)

#### Për ta përfunduar telefonatën

• Shtypni  $\leftarrow$ .

#### Për të bërë telefonata ndërkombëtare

- 1 Nga gatishmëria, shtypni  $(\overline{0+})$  derisa të afishohet shenja "+".
- 2 Futni prefiksin e shtetit, prefiksin e zonës (pa zeron në krye) dhe numrin e telefonit.
- 3 Shtypni $\sim$ .

# Për t'i ritelefonuar një numri

- Kur të afishohet Të provoj prapë? përzgjidhni Po.
- Nuk ka nevojë ta mbani telefonin në vesh gjatë kohës që prisni. Kur të lidhet telefonata, telefoni ju lajmëron me një sinial të fortë.

#### Për t'iu përgjigjur një telefonate

• Shtypni $\sim$ .

### Për të refuzuar një telefonatë

• Shtypni  $\leftarrow$ .

#### Për t'ia ndryshuar volumin mikrofolësit gjatë një telefonate

• Shtypeni tastin e volumit lart ose poshtë.

#### Për ta fikur mikrofonin gjatë një telefonate

- 1 Shtypni pak çaste  $\binom{c}{k}$ .
- 2 Shtypni pak çaste  $\binom{c}{k}$  përsëri, për të vazhduar bisedën.

#### Për të ndezur altoparlantin gjatë një telefonate

• Përzgjidhni Alt. ndz.

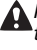

Kur përdorni altoparlantin, mos e mbani telefonin te veshi. Mund t'ju dëmtohet dëgjimi.

#### 18 Telefonimi

#### Për të parë telefonatat e humbura nga gatishmëria

• Shtypni e për të hapur listën e telefonatave.

# **Rrietet**

Telefoni juaj do të këmbehet automatikisht midis rrieteve GSM dhe 3G (UMTS), sipas përdorshmërisë. Disa operatorë rrjetesh ju lejojnë t'i këmbeni rrjetet ju vetë.

# Për t'i këmbyer rrjetet ju vetë

- 1 Nga gatishmëria përzgjidhni Menuja > Cilësimet > kartela Lidhshmëria > Rrjetet celulare > Rrjetet GSM/3G.
- 2 Përzgjidhni një mundësi shtesë.

# Telefonata të urgjencës

Telefoni juaj përballon numrat ndërkombëtarë të urgjencës, si 112 dhe 911. Këta numra mund të përdoren normalisht për të bërë një telefonatë të urgjencës në çdo vend që të ndodheni, me ose pa kartë SIM të instaluar, po të gjendeni brenda rrezes së një rrjeti 3G (UMTS) ose GSM.

Disa vende mund të përdorin numra të tierë urgjence. Për këtë arsye, operatori juaj i rrjetit mund të ketë regjistruar numra të tjerë vendorë të urgjencës në kartën SIM.

# Për të bërë një telefonatë urgjence

• Nga gatishmëria, futni 112 (numri ndërkombëtar i urgjencës) dhe shtypni  $\mathcal{L}$ .

#### Për të parë numrat tuaj vendorë të urgiencës

- 1 Nga gatishmëria, përzgjidhni Menuja > Kontaktet.
- 2 Shkoni te Kontakt i ri dhe përzgjidhni Shtesat > Numra specialë > Numra të urgjencës.

# <span id="page-18-0"></span>Videotelefonata

Shiheni dikë në ekran gjatë telefonatës. Të dy palët duhet të kenë një pajtimtari të tillë që të përballojë shërbimin 3G (UMTS) dhe ju duhet të jeni brenda rrezes së një rrjeti 3G (UMTS). Shërbimi 3G (UMTS) është i përdorshëm sa herë që afishohet 36

# Për të bërë një videotelefonatë

- 1 Nga gatishmëria futni numrin e telefonit (me prefiksin ndërkombëtar dhe prefiksin zonal, nëse ka të tillë).
- 2 Përzgiidhni Shtesat > Bëj videotelef.

#### Për të përdorur zoom-in me një videotelefonatë në dalje

Telefonimi 19

• Shtypni  $\circledast$  ose  $\circledast$ .

#### Për të parë mundësi shtesë të videotelefonimit

• Giatë telefonatës, përzgjidhni Shtesat.

# <span id="page-19-0"></span>Kontaktet

Në Kontaktet mund të ruani emra, numra telefoni dhe të dhëna personale. Të dhënat mund t'i ruani në kujtesën e telefonit ose në kartën SIM.

### Kontaktet default

Ju vetë mund ta caktoni se çfarë të dhënash të kontaktit do të afishohen si default. Po të përzgjidhni Kontaktet telef. si default, në kontaktet do të afishohet gjithë informacioni i ruajtur në Kontaktet. Po të përzgjidhni Kontaktet SIM si default, në kontaktet do të afishohen emrat dhe numrat e ruajtur në kartën SIM.

## Për të përzgjedhur kontaktet default

- 1 Nga gatishmëria, përzgjidhni Menuja > Kontaktet.
- 2 Shkoni te Kontakt i ri dhe përzgjidhni Shtesa > Të avancuara > Kontakte default.
- 3 Përzgjidhni një mundësi shtesë.

# Kontaktet në telefon

Kontaktet në telefon mund të përmbajnë emra, numra telefoni dhe të dhëna personale. Këto do të ruhen në kujtesën e telefonit.

#### Për të shtuar një kontakt në telefon

- 1 Nga gatishmëria, përzgjidhni Menuja > Kontaktet.
- 2 Shkoni te Kontakt i ri dhe përzgjidhni Shto.
- 3 Futeni emrin dhe përzgjidhni OK.
- 4 Futni numrin dhe përzgjidhni OK.
- 5 Përzgjidhni një mundësi shtesë për numrin.
- 6 Lundroni midis kartelave dhe përzgjidhni fushat për të shtuar të dhëna të tiera.
- 7 Përzgjidhni Ruaje.

#### Për t'u telefonuar kontakteve

#### Për t'i telefonuar një kontakti në telefon

- 1 Nga gatishmëria, përzgjidhni Menuja > Kontaktet.
- 2 Shkoni te një kontakt dhe shtypni  $\sim$ .
- $\sum_{i=1}^{n}$  Për të shkuar dreitpërdrejt te një kontakt, mbani të shtypur  $\overline{(\overline{z})} - \overline{(\overline{y})}$  nga gatishmëria.

#### Për t'i telefonuar një kontakti në SIM nga kontaktet në telefon

- 1 Nga gatishmëria, përzgjidhni Menuja > Kontaktet.
- 2 Shkoni te Kontakt i ri dhe përzgjidhni Shtesa > Kontaktet SIM.
- 3 Shkoni te nië kontakt dhe shtypni ...

#### Për të telefonuar duke përdorur Kërkimin inteligient

- 1 Nga gatishmëria shtypni  $(1) (9)$ për të futur një emër kontakti ose një numër telefoni. Do të afishohet një listë me të gjitha kryefjalët që përkojnë me atë varg shifrash ose shkronjash.
- 2 Shkoni te një kontakt ose numër telefoni dhe shtypni  $\sim$ .

#### Për ta aktivizuar ose çaktivizuar funksionin e Kërkimit inteligient

- 1 Nga gatishmëria përzgjidhni Menuja > Cilësimet > kartela Telefonatat > Kërkimi inteligjent.
- 2 Përzgjidhni një mundësi shtesë.

# Për të bërë ndryshime në kontaktet

#### Për t'i shtuar të dhëna një kontakti në telefon

- 1 Nga gatishmëria, përzgjidhni Menuja > Kontaktet.
- 2 Shkoni te një kontakt dhe përzgjidhni Shtesat > Ndrysho kontakt.
- 3 Zhvendosuni nëpër kartela dhe përzgjidhni Shto.
- 4 Përzgjidhni një mundësi shtesë dhe një objekt për të shtuar.
- 5 Përzgjidhni Ruaje.
- $\sum_{i=1}^{N}$  Në rast se pajtimtaria juaj e përballon shërbimin e identifikimit të linjës telefonuese (CLI), kontakteve mund t'u caktoni tone zilesh personale.

#### Për të kopjuar emra dhe numra te kontaktet në telefon

- 1 Nga gatishmëria, përzgjidhni Menuja > Kontaktet.
- 2 Shkoni te Kontakt i ri dhe përzgjidhni Shtesat > Të avancuara > Kopjo nga SIM.
- 3 Përzgjidhni një mundësi shtesë.

#### <span id="page-20-0"></span>Për t'i kopjuar emrat dhe numrat në kartën SIM

- 1 Nga gatishmëria, përzgjidhni Menuja > Kontaktet.
- 2 Shkoni te Kontakt i ri dhe përzgjidhni Shtesat > Të avancuara > Kopjo në SIM.
- 3 Përzgjidhni një mundësi shtesë.
- . Kur i kopjoni të gjitha kontaktet nga telefoni në kartën SIM, të gjitha të dhënat ekzistuese në kartën SIM do të zëvendësohen.

#### Për t'i ruajtur emrat dhe numrat e telefonit automatikisht në kartën SIM

- 1 Nga gatishmëria, përzgjidhni Menuja > Kontaktet.
- 2 Shkoni te Kontakt i ri dhe përzgjidhni Shtesat > Të avancuara > Vetëruaj në SIM.
- 3 Përzgjidhni një mundësi shtesë.

#### Për t'i ruajtur kontaktet në një kartë të kujtesës

- 1 Nga gatishmëria, përzgjidhni Menuja > Kontaktet.
- 2 Shkoni te Kontakt i ri dhe përzgjidhni Shtesat > Të avancuara > Ruaji edhe kart. kujt.

# Kontaktet në SIM

Kontaktet në SIM mund të përmbajnë vetëm emra dhe numra. Këto ruhen në kartën SIM.

# Për të shtuar një kontakt në SIM

- 1 Nga gatishmëria, përzgjidhni Menuja > Kontaktet.
- 2 Shkoni te Kontakt i ri dhe përzgjidhni Shto.
- 3 Futeni emrin dhe përzgjidhni OK.
- 4 Futni numrin dhe përzgjidhni OK.
- 5 Përzgjidhni një mundësi shtesë për numrin dhe shtoni të dhëna të tjera, nëse i keni.
- 6 Përzgjidhni Ruaje.

# Për t'i telefonuar një kontakti në SIM

- 1 Nga gatishmëria, përzgjidhni Menuja > Kontaktet.
- 2 Shkoni te një kontakt dhe shtypni  $\sim$ .

# Për të fshirë kontakte

# Për ta fshirë një kontakt

- 1 Nga gatishmëria, përzgjidhni Menuja > Kontaktet.
- 2 Shkoni te një kontakt dhe shtypni  $\subset \mathbb{C}$ .

#### Për t'i fshirë të gjitha kontaktet në telefon

- 1 Nga gatishmëria, përzgjidhni Menuja > Kontaktet.
- 2 Shkoni te Kontakt i ri dhe përzgjidhni Shtesat > Të avancuara > Fshij gjithë kontaktet.

# Për të dërguar kontakte

# Për ta dërguar një kontakt

- 1 Nga gatishmëria, përzgjidhni Menuja > Kontaktet.
- 2 Shkoni te një kontakt dhe përzgjidhni Shtesat > Dërgoje kontaktin.
- 3 Përzgjidhni një mënyrë transferimi.
- 1 Sigurohuni që pajisja marrëse e përballon mënyrën e transferimit që keni përzgjedhur.

22 Telefonimi

## Radhitja e kontakteve

#### Për të përzgjedhur si do të radhiten kontaktet

- 1 Nga gatishmëria, përzgjidhni Menuja > Kontaktet.
- 2 Shkoni te Kontakt i ri dhe përzgjidhni Shtesat > Të avancuara > Radha e rendities.
- 3 Përzgjidhni një mundësi shtesë.

# Giendia e kuitesës

Se sa kontakte mund të ruani në telefon ose në kartën SIM, kjo varet nga kujtesa e përdorshme.

# Për të parë gjendjen e kujtesës

- 1 Nga gatishmëria, përzgjidhni Menuja > Kontaktet.
- 2 Shkoni te Kontakt i ri dhe përzgjidhni Shtesat > Të avancuara > Gjendja e kujtesës.

## Sinkronizimi i kontakteve

Kontaktet mund të sinkronizohen duke përdorur një server Microsoft® Exchange Server (Microsoft® Outlook®). Për të dhëna të mëtejshme, shihni [Sinkronizimi](#page-59-0) në f. [60.](#page-59-0)

## Unë vetë

Mund të futni të dhëna për veten dhe, për shembull, të dërgoni kartëvizitën tuaj.

## Për të futur të dhëna për Veten

- 1 Nga gatishmëria, përzgjidhni Menuja > Kontaktet.
- 2 Shkoni te Unë vetë dhe përzgjidhni Hape.
- 3 Shkoni te një mundësi shtesë dhe ndryshojini të dhënat.
- 4 Përzgjidhni Ruaje.

# Për të shtuar kartëvizitën tuaj

- 1 Nga gatishmëria, përzgjidhni Menuja > Kontaktet.
- 2 Shkoni te Unë vetë dhe përzgjidhni Hape.
- 3 Shkoni te Info ime kontakti dhe përzgjidhni Shto > Krijo të re.
- 4 Lundroni midis kartelave dhe përzgjidhni fushat për të shtuar të dhëna të tiera.
- 5 Futni të dhënat dhe përzgjidhni Ruaje.
- $\sum$  Për të futur një simbol, përzgjidhni Shtesat > Shto simbol > Ndërfute.

# Për të dërguar kartëvizitën tuaj

- 1 Nga gatishmëria, përzgjidhni Menuja > Kontaktet.
- 2 Shkoni te Unë vetë dhe përzgjidhni Hape.
- 3 Shkoni te Info ime kontakti dhe përzgjidhni Dërgoje.
- 4 Përzgjidhni një mënyrë transferimi.

Sigurohuni që pajisja marrëse e përballon mënyrën e transferimit që keni përzgjedhur.

# <span id="page-23-2"></span>**Grupet**

Mund të krijoni një grup me numra telefoni dhe adresa të postës elektronike nga Kontaktet telef. për t'u dërguar mesazhe. Shihni [Mesazhimi](#page-30-2) në f. [31.](#page-30-2) Grupet (me numra telefoni) mund t'i përdorni edhe kur krijoni lista telefonuesish të pranuar. Shihni [Pranimi i telefonatave](#page-28-1) në f. [29.](#page-28-1)

#### Për të krijuar një grup numrash dhe adresash PE

- 1 Nga gatishmëria, përzgjidhni Menuja > Kontaktet.
- 2 Shkoni te Kontakt i ri dhe përzgjidhni Shtesa > Grupet.
- 3 Shkoni te Grup i ri dhe përzgjidhni Shto.
- 4 Vërini një emër grupit dhe përzgjidhni
- 5 Shkoni te I ri dhe përzgjidhni Shto.
- 6 Për të shenjuar një numër telefoni të një kontakti ose një adresë PE, shkoni atje dhe përzgjidhni Shenjo.
- 7 Përzgjidhni Vazhdo > Mbarova.

# <span id="page-23-0"></span>Lista e telefonatave

Mund të shihni të dhëna për telefonatat që keni bërë së fundi.

#### Për t'i telefonuar një numri nga lista e telefonatave

- 1 Nga gatishmëria, shtypni  $\sim$  dhe shkoni te një kartelë.
- 2 Shkoni te një emër ose numër dhe shtypni  $\sim$ .

#### Për t'u shtuar kontakteve një numër nga lista e telefonatave

- 1 Nga gatishmëria, shtypni  $\sim$  dhe shkoni te një kartelë.
- 2 Shkoni te numri dhe përzgjidhni Ruaj.
- 3 Përzgjidhni Kontakt i ri për të krijuar një kontakt të ri, ose përzgjedhur një kontakt ekzistues për t'ia shtuar numrin.

# Për ta fshirë përmbajtjen e listës

- 1 Nga gatishmëria, shtypni  $\sim$ .
- 2 Shkoni te kartela Të gjitha dhe **përzgjidhni Shtesat > Fshiji të gjitha.**

# <span id="page-23-1"></span>Telefonimi i shpejtë

Funksioni i telefonimit të shpejtë ju lejon të përzgjidhni nëntë kontakte, të cilave mund t'u telefononi shpejt. Këto kontakte mund t'i ruani në pozicionet 1–9.

#### Për t'u shtuar kontakte numrave të telefonimit të shpejtë

- 1 Nga gatishmëria, përzgjidhni Menuja > Kontaktet.
- 2 Shkoni te Kontakt i ri dhe përzgjidhni Shtesa > Telefonim i shpejtë.
- 3 Gjeni një numër pozicioni dhe përzgjidhni Shto.
- 4 Përzgjidhni një kontakt.

# Për telefonim të shpejtë

• Nga gatishmëria, futni numrin e pozicionit dhe shtypni  $\sim$ .

# <span id="page-24-0"></span>**Posta zanore**

Në qoftë se pajtimtaria juaj parashikon shërbim mesazherie, telefonuesit mund të lënë një mesazh në postën zanore sa herë që ju s'arrini t'i përgjigjeni një telefonate.

# Për të futur numrin e postës zanore

- 1 Nga gatishmëria, përzgjidhni Menuja > Mesazhimi > Cilësimet > Num.postës.zanore.
- 2 Futni numrin dhe përzgjidhni OK.

#### Për t'i telefonuar shërbimit të postës zanore

• Nga gatishmëria, mbani të shtypur  $(1)$ .

# <span id="page-24-1"></span>Komandimi zanor

Duke krijuar komanda zanore ju mund të kryeni:

- Telefonim zanor t'i telefononi dikujt duke ia shqiptuar emrin
- Aktivizim të telefonimit zanor nëpërmjet "fjalës magjike"
- T'u përgjigjeni telefonatave ose t'i refuzoni, kur përdorni një sistem pa duar

#### Për të regjistruar një komandë zanore duke përdorur telefonimin zanor

- 1 Nga gatishmëria përzgjidhni Menuja
	- > Cilësimet > kartela Të përgjithshme
	- > Komandimi zanor > Telefonim zanor > Aktivizoje.
- 2 Përzgiidhni Po > Komnd. e re zanore dhe përzgjidhni një kontakt. Nëse kontakti ka më shumë se një numër, përzgjidheni numrin të cilit do t'ia shtoni komandën zanore.
- 3 Regjistroni një komandë zanore, të tillë si "Elona celular".
- 4 Ndiqni udhëzimet që afishohen. Prisni të dëgjoni tonin dhe shqiptojeni komandën për t'u regjistruar. Komanda zanore do t'ju riprodhohet.
- 5 Nëse regjistrimi ju pëlqen, përzgjidhni Po. Përndryshe, përzgjidhni Jo dhe përsërisni etapat 3 dhe 4.

Telefonimi 25

Komandat zanore mund të ruhen vetëm në kujtesë të telefonit. Nuk mund t'i përdorni në telefon tietër.

#### Për ta regjistruar sërish një komandë zanore

- 1 Nga gatishmëria përzgjidhni Menuja
	- > Cilësimet > kartela Të përgjithshme
	- > Komandimi zanor > Telefonim zanor
	- > Ndrysho etik. zanore.
- 2 Shkoni te një komandë zanore dhe përzgjidhni Shtesat > Zëv. kom.
- 3 Prisni të dëgjoni tonin dhe shqiptojeni komandën.

#### Telefonimi zanor

Mund ta dëgjoni emrin e regjistruar të kontaktit kur ju mbërrin një telefonatë prej tij.

## Për të kryer telefonim zanor

- 1 Nga gatishmëria, mbani të shtypur njërin prej tasteve të volumit.
- 2 Prisni të dëgjoni tonin dhe thoni një emër të regjistruar, për shembull "Elona celular". Emri do t'ju riprodhohet dhe telefoni do të kryejë thirrjen.

# Fiala magjike

Mund të regjistroni dhe përdorni një komandë zanore si fjalë magjike për të aktivizuar telefonimin zanor pa shtypur ndonjë tast. Kur përdorni fjalën magjike, sistemi pa duar duhet të jetë i lidhur me telefonin.

Duhet të zgjidhni ndonjë fjalë ose shprehje të gjatë ose të pazakonshme, që mund të dallohet lehtë nga fjalët e tiera të rëndomta në sfond. Sistemi Bluetooth pa duar nuk e përballon këtë funksion.

#### Për të aktivizuar dhe regjistruar fjalën magjike

- 1 Nga gatishmëria përzgjidhni Menuja > Cilësimet > kartela Të përgjithshme
	-
	- > Komandimi zanor > Fjala magjike
	- > Aktivizoje.
- 2 Ndiqni udhëzimet që afishohen dhe përzgjidhni Vazhdo. Prisni të dëgjoni tonin dhe shqiptoni fjalën magjike.
- 3 Përzgjidhni Po për të pranuar ose Jo për një regjistrim të ri.
- 4 Ndiqni udhëzimet që afishohen dhe përzgjidhni Vazhdo.
- 5 Përzgjidhni se ku duhet të aktivizohet funksioni i fjalës magjike.

#### Për të kryer një telefonatë me anë të fialës magjike

- 1 Sigurohuni që **et** është afishuar në gatishmëri.
- 2 Thoni fialën magjike.
- 3 Prisni të dëgjoni tonin dhe shqiptoni një komandë zanore.

26 Telefonimi

# Përgjigjja zanore

Kur përdorni një sistem telefonimi pa duar, telefonatave në hyrje mund t'u përgjigjeni ose t'i refuzoni me zë.

#### Për të aktivizuar përgjigjen zanore dhe për të regjistruar komanda të përgjigjes zanore

- 1 Nga gatishmëria përzgjidhni Menuja
	- > Cilësimet > kartela Të përgjithshme
	- > Komandimi zanor > Përgjigje zanore > Aktivizoje.
- 2 Ndiqni udhëzimet që afishohen dhe përzgjidhni Vazhdo. Prisni të dëgjoni tonin dhe thoni "Përgjigju" ose diçka tietër.
- 3 Përzgjidhni Po për të pranuar ose Jo për një regjistrim të ri.
- 4 Ndiqni udhëzimet që afishohen dhe përzgjidhni Vazhdo. Prisni të dëgjoni tonin dhe thoni "I zënë", ose diçka tietër.
- 5 Përzgjidhni Po për të pranuar ose Jo për një regjistrim të ri.
- 6 Ndiqni udhëzimet që afishohen dhe përzgjidhni Vazhdo.
- 7 Përzgjidhni se ku duhet të aktivizohet funksioni i përgjigjes zanore.

#### Për t'iu përgjigjur një telefonate me anë të komandave zanore

• Thoni "Përgjigju".

#### Për ta refuzuar një telefonatë me anë të komandave zanore

• Thoni "I zënë".

# <span id="page-26-0"></span>Devijimi i telefonatave

Telefonatat mund t'i devijoni drejt, për shembull, një mesazherie.

Kur përdorni funksionin Blloko telefonata, disa shtesa të devijimit nuk mund të përdoren. Shihni [Bllokimi i telefonimit](#page-29-0)  në f. [30.](#page-29-0)

# Për të devijuar telefonata

- 1 Nga gatishmëria përzgjidhni Menuja > Cilësimet > kartela Telef. > Devijo telefonatat.
- 2 Përzgjidhni llojin e telefonatës dhe një mundësi shtesë devijimi.
- 3 Përzgjidhni Aktivizoje.
- 4 Futni numrin ku do t'i devijoni telefonatat dhe përzgjidhni OK.

# <span id="page-26-1"></span>Disa telefonata njëkohësisht

Mund të trajtoni më shumë se një telefonatë njëkohësisht. Për shembull, mund ta vini telefonatën në pritje, kur bëni ose i përgjigjeni një telefonate të dytë. Mund edhe të këmbeheni midis dy telefonatave. Nuk mund t'i përgjigjeni një telefonate të tretë pa përfunduar një nga dy të parat.

## Telefonata në ardhje

Kur përdorni shërbimin e telefonatës në ardhje, do të dëgjoni një bip sa herë t'ju mbërrijë një telefonatë e dytë.

#### Për të aktivizuar shërbimin e telefonatës në ardhje

• Nga gatishmëria përzgjidhni Menuja > Cilësimet > kartela Telef. > Trajto telefonatat > Telef. në ardhje > Aktivizoje.

### Për të bërë një telefonatë të dytë

- 1 Gjatë telefonatës, përzgjidhni Shtesat > Vëre në pritje. Telefonata në vazhdim do të vihet në pritje.
- 2 Përzgjidhni Shtesat > Bëj telefon, tjetër.
- 3 Futeni numrin të cilit dëshironi t'i telefononi dhe shtypni  $\sim$ .

#### Për t'iu përgjigjur një telefonate të dytë

• Gjatë telefonatës, shtypni  $\curvearrowright$ . Telefonata në vazhdim do të vihet në pritje.

# Për të refuzuar një telefonatë të dytë

• Giatë telefonatës, shtypni  $\leftrightarrow$  dhe vazhdoni me telefonatën e parë.

#### Për të përfunduar një telefonatë në vazhdim dhe për t'iu përgjigjur një telefonate të dytë.

• Gjatë telefonatës, përzgjidhni Zvnds. telef.aktive.

#### Për të trajtuar dy telefonata zanore

Mund të keni telefonata në vazhdim dhe në pritje, njëkohësisht.

#### Për t'u këmbyer midis dy telefonatave

• Gjatë telefonatës, shtypni  $\curvearrowright$ .

#### Për të bashkuar dy telefonata

• Gjatë telefonatës, përzgjidhni Shtesat > Bashkoji telef.

#### Për të lidhur dy telefonata

• Giatë telefonatës, përzgjidhni Shtesat > Transfero telef. Ju vetë do të shkëputeni si nga njëra ashtu edhe nga tietra.

#### Për të përfunduar nië telefonatë në vazhdim dhe për t'u kthyer tek telefonata në pritje

• Shtypni më parë  $\sim$  pastaj  $\sim$ .

# Konferencat

Giatë nië telefonate konferencë mund të zhvilloni një bisedë të përbashkët me deri pesë vetë njëkohësisht.

# Për të shtuar një pjesëmarrës të ri

- 1 Giatë telefonatës, përzgjidhni Shtesat > N'pritje. Kjo do t'i vërë telefonatat e bashkuara në pritje.
- 2 Përzgjidhni Shtesat > Bëj telefon, tjetër.
- 3 Futeni numrin të cilit dëshironi t'i telefononi dhe shtypni  $\sim$ .
- 4 Përzgjidhni Shtesat > Bashkoji telef. për të shtuar pjesëmarrësin e ri.
- 5 Përsëriteni këtë veprim për të shtuar pjesëmarrës të tjerë.

# Për të liruar një pjesëmarrës

- 1 Përzgjidhni Shtesat > Liroje palën.
- 2 Përzgjidheni pjesëmarrësin që do të lironi.

# Për të kryer një bisedë private

- 1 Gjatë telefonatës, përzgjidhni Shtesat > Fol me dhe përzgjidhni pjesëmarrësin me të cilin do të flisni.
- 2 Për t'u kthyer në konferencë, përzgjidhni Shtesat > Bashkoji telef.

# <span id="page-28-0"></span>Numrat e mi

Numrat tuaj të telefonit mund t'i shihni, t'i ndryshoni ose t'u shtoni të tjerë.

#### Për të kontrolluar numrat tuaj të telefonit

- 1 Nga gatishmëria, përzgjidhni Menuja > Kontaktet.
- 2 Shkoni te Kontakt i ri dhe përzgjidhni Shtesa > Numra specialë > Numrat e
- 3 Përzgjidhni një mundësi shtesë.

# <span id="page-28-1"></span>Pranimi i telefonatave

Mund të vendosni të merrni telefonata vetëm nga disa numra telefoni të caktuar.

### Për t'i shtuar numra listës së telefonuesve të pranuar

- 1 Nga gatishmëria përzgjidhni Menuja > Cilësimet > kartela Telef. > Trajto telefonatat > Pranim telefonatash > Vetëm nga lista.
- 2 Shkoni te I ri dhe përzgjidhni Shto.
- 3 Përzgjidhni një kontakt, ose Grupet.
- Shihni [Grupet](#page-23-2) në f. [24.](#page-23-2)

# Për t'i pranuar të gjitha telefonatat

• Nga gatishmëria përzgjidhni Menuja > Cilësimet > kartela Telef. > Trajto telefonatat > Pranim telefonatash > Gjith tlefonuesit.

# <span id="page-29-0"></span>Bllokimi i telefonimit

Mund të bllokoni telefonatat në hyrje dhe në dalje. Për këtë ju duhet një fjalëkalim nga ofruesi i shërbimit.

Në rast se i devijoni telefonatat në hyrje, nuk mund t'i përdorni disa mundësi shtesë të bllokimit të telefonatave.

#### Mundësi shtesë të bllokimit të telefonatave

Mundësitë shtesë standard janë:

- Të gjitha në dalje të gjitha telefonatat në dalje
- Ndërk, në dalje të gjitha telefonatat ndërkombëtare në dalje
- Ndkmb.dalje.roam. të gjitha telefonatat ndërkombëtare në dalje me përjashtim të atyre drejt vendit tuaj
- Të gjitha në hyrje të gjitha telefonatat në hyrje
- Edhe kur roaming të gjitha telefonatat në hyrje kur jeni jashtë shtetit

## Për të bllokuar telefonatat

- 1 Nga gatishmëria përzgjidhni Menuja > Cilësimet > kartela Telef. > Trajto telefonatat > Blloko telefonata.
- 2 Përzgjidhni një mundësi shtesë.
- 3 Përzgjidhni Aktivizoje.
- 4 Futni fjalëkalimin dhe përzgjidhni OK.

# <span id="page-29-1"></span>Telefonimi fiks

Telefonimi fiks lejon që t'u telefonohet vetëm disa numrave të caktuar, që ruhen në kartën SIM. Numrat fiks mbrohen me kodin PIN2.

Mund të ruani edhe numra të pjesshëm. Për shembull, po të ruani 0123456 do të mund t'i telefononi çdo numri që nis me 0123456.

Kur përdorni telefonimin fiks, nuk mund të shihni ose të administroni numra telefoni që ruhen në kartën SIM, por gjithnjë mund t'i telefononi numrit ndërkombëtar të urgjencës, 112.

# Për të përdorur telefonimin fiks

- 1 Nga gatishmëria, përzgjidhni Menuja > Kontaktet.
- 2 Shkoni te Kontakt i ri dhe përzgjidhni Shtesat > Numra specialë > Telefonimi fiks > Aktivizoje.
- 3 Futni kodin PIN2 dhe përzgjidhni OK.
- 4 Përzgjidhni OK përsëri për të konfirmuar.

## Për të ruaitur nië numër fiks

- 1 Nga gatishmëria, përzgjidhni Menuja > Kontaktet.
- 2 Shkoni te Kontakt i ri dhe përzgjidhni Shtesat > Numra specialë > Telefonimi fiks > Numrat fiks > Numër i ri.
- 3 Futni të dhënat dhe përzgjidhni Ruaje.

#### 30 Telefonimi

# <span id="page-30-0"></span>**M** Kohëzgjatja dhe kostoja e telefonatave

Gjatë telefonimit, do të afishohet kohëzgjatja e telefonatës. Mund të shihni kohëzgjatjen e telefonatës së fundit, telefonatave në dalje dhe kohëzgjatjen gjithsej të telefonatave.

## Për të kontrolluar kohëzgjatjen

• Nga gatishmëria përzgjidhni Menuja > Cilësimet > kartela Telefonatat > Kohëzgjatja & Kosto > Kohëmatësit.

# <span id="page-30-1"></span>Për ta treguar ose fshehur numrin tuaj

Kur bëni një telefonatë, numrin tuaj të telefonit mund të vendosni ta tregoni ose ta mbani të fshehtë.

## Për ta fshehur numrin e telefonit

- 1 Nga gatishmëria përzgjidhni Menuja > Cilësimet > kartela Telefonatat > Afisho/fshihe num.
- 2 Përzgjidhni Fshihe numrin.

# <span id="page-30-2"></span>Mesazhimi

## Për të marrë dhe ruajtur mesazhe

Kur ju mbërrin një mesazh, do të njoftoheni. Mesazhet ruhen automatikisht në kujtesën e telefonit. Kur të mos ketë më vend në kujtesë të telefonit, do t'ju duhet të fshini mesazhe ose t'i ruani në një kartë kujtese ose në kartën SIM.

#### Për të ruajtur një mesazh në një kartë kuitese

• Nga gatishmëria, përzgjidhni Menuja > Mesazhimi > Cilësimet > Të përgjithshme > Ruaje në > Karta e kujtesës.

#### Për të ruajtur një mesazh në kartën SIM

- 1 Nga gatishmëria përzgjidhni Menuja > Mesazhimi dhe përzgjidhni një regjistër.
- 2 Shkoni te nië mesazh dhe përzgjidhni Shtesat > Ruaje mesazhin.

#### Për të parë një mesazh nga kutia në hyrje

Mesazhimi 31

- 1 Nga gatishmëria, përzgjidhni Menuja > Mesazhimi > Kutia në hyrje.
- 2 Shkoni te mesazhi dhe përzgjidhni Shih.

# Për ta fshirë një mesazh

- 1 Nga gatishmëria përzgjidhni Menuja > Mesazhimi dhe përzgjidhni një regjistër.
- 2 Shkoni te mesazhi dhe shtypni  $\binom{1}{k}$ .

# <span id="page-31-0"></span>Mesazhet shkrimore

Mesazhet shkrimore mund të përmbajnë edhe foto të thjeshta, efekte zanore, animacione dhe melodi.

# Para se të përdorni mesazhimin

Duhet të keni numrin e qendrës së shërbimit. Numrin jua jep ofruesi i shërbimit dhe zakonisht e keni të regjistruar në kartën SIM. Në rast se numri i qendrës së shërbimit nuk gjendet në kartën SIM, duhet ta futni ju vetë.

#### Për të futur një numër të qendrës së shërbimit

- 1 Nga gatishmëria, përzgjidhni Menuja > Mesazhimi > Cilësimet > Mesazh shkrimor dhe shkoni te Qendra e shrbimit. Numri do të afishohet, po të jetë ruajtur në kartën SIM.
- 2 Po të mos afishohet ndonjë numër, përzgjidhni Ndrysh.
- 3 Shkoni te Qendër e re shërbimi dhe përzgjidhni Shto.
- 4 Futeni numrin, së bashku me shenjën ndërkombëtare "+" dhe prefiksin e shtetit.
- 5 Përzgjidhni Ruaje.

#### Për të shkruar dhe dërguar një mesazh shkrimor

- 1 Nga gatishmëria, përzgjidhni Menuja > Mesazhimi > Krijo të ri > Mesazh shkrimor.
- 2 Shkruajeni mesazhin dhe përzgjidhni Vazhdo > Gjeje në Kontaktet.
- 3 Përzgjidhni një marrës dhe përzgjidhni Dërgoje.
- Nëse i dërgoni mesazh shkrimor një . grupi, do të faturoheni veçmas për secilin pjesëtar të grupit. Shihni [Grupet](#page-23-2)  në f. [24](#page-23-2).

#### Për të kopjuar dhe ngjitur tekst në një mesazh shkrimor

- 1 Kur shkruani mesazhin, përzgjidhni Shtesat > Kopjo & ngjit.
- 2 Përzgiidhni Kopjo të gjitha ose Shenjo & kopjo. Shenjojeni tekstin në mesazh.
- 3 Përzgjidhni Shtesat > Kopjo & ngjit > Naiite.

32 Mesazhimi

#### Për t'i shtuar një objekt mesazhit shkrimor

- 1 Kur shkruani mesazhin, përzgjidhni Shtesat > Shto objekt.
- 2 Përzgjidhni një mundësi shtesë dhe një objekt për të shtuar.

#### Për t'i telefonuar një numri në një mesazh shkrimor

• Kur po e shihni mesazhin, shkoni te numri i telefonit dhe shtypni ...

# Për t'i aktivizuar mesazhet e gjata

- 1 Nga gatishmëria, përzgjidhni Menuja > Mesazhimi > Cilësimet > Mesazh shkrimor.
- 2 Përzgjidhni Gjat.max.mesazhit > Max. i përdorsh.

# <span id="page-32-0"></span>Mesazhet-figurë

Mesazhet-figurë mund të përmbajnë tekst, figura, faqe diapozitiva, regjistrime zanore, videoklipe, firma dhe shtojca. Mesazhe-figurë mund t'i dërgoni një telefoni celular ose një adrese PE.

#### Para se të përdorni mesazhiminfigurë

Duhet të cilësoni një profil MMS dhe adresën e serverit të mesazheve. Në rast se nuk ka as profil MMS, as server mesazhesh, mund t'i merrni të gjitha

cilësimet automatikisht nga operatori i rrietit ose nga [www.sonyericsson.com/support](http://www.sonyericsson.com/support).

# Për të përzgjedhur një profil MMS

- 1 Nga gatishmëria, përzgjidhni Menuja > Mesazhimi > Cilësimet > Mesazh-figurë > Profili MMS.
- 2 Përzgjidhni një profil.

#### Për të cilësuar adresën e serverit të mesazheve

- 1 Nga gatishmëria, përzgjidhni Menuja > Mesazhimi > Cilësimet > Mesazh-figurë.
- 2 Shkoni te Profili MMS dhe përzgjidhni Ndrysh.
- 3 Përzgjidhni Shtesat > Ndrysh..
- 4 Shkoni te Serveri i mszheve dhe përzgjidhni Ndrysh.
- 5 Futni adresën dhe përzgjidhni OK > Ruaje.

#### Për të krijuar dhe për të dërguar një mesazh-figurë

- 1 Nga gatishmëria, përzgjidhni Menuja > Mesazhimi > Krijo të ri > Mesazh-figurë.
- 2 Futni tekst. Për t'i shtuar objekte mesazhit, shtypni  $\circledast$ , lundroni me  $\circledast$ dhe përzgjidhni një objekt.
- 3 Përzgjidhni Vazhdo > Gjeje në Kontaktet.
- 4 Përzgjidhni një marrës dhe përzgjidhni Dërgoje.

Mesazhimi 33

## Për të marrë mesazhe-figurë

Mund të vendosni si do t'i shkarkoni mesazhet-figurë. Kur shkarkoni mesazhe-figurë mund të zgjidhni midis këtyre mundësive shtesë standard:

- Gjithnjë shkarkim automatik.
- Pyet kur roam. telefoni kërkon leje për të shkarkuar, kur nuk jeni në rrietin bazë.
- Kurrë kur roam. asnjë shkarkim nuk do të kryhet, kur nuk jeni në rrietin bazë.
- Gjithnjë pyet telefoni kërkon leje për të shkarkuar.
- Çaktivizoje mesazhet e reja do të afishohen në Kutia në hyrje.

## Për të cilësuar shkarkimin automatik

- 1 Nga gatishmëria, përzgjidhni Menuja > Mesazhimi > Cilësimet > Mesazh-figurë > Vetëshkarkimi.
- 2 Përzgjidhni një mundësi shtesë.

# <span id="page-33-0"></span>Mundësitë shtesë të mesazheve

Mund të cilësoni mundësi shtesë standard për të gjitha mesazhet, ose të zgjidhni cilësime specifike sa herë që dërgoni një mesazh.

#### Për të cilësuar mundësi shtesë të mesazhimit shkrimor

- 1 Nga gatishmëria, përzgjidhni Menuja > Mesazhimi > Cilësimet > Mesazh shkrimor.
- 2 Shkoni te një mundësi shtesë dhe përzgjidhni Ndrysh.

#### Për të cilësuar mundësi shtesë të mesazhimit-figurë

- 1 Nga gatishmëria, përzgjidhni Menuja > Mesazhimi > Cilësimet > Mesazh-figurë.
- 2 Shkoni te një mundësi shtesë dhe përzgjidhni Ndrysh.

#### Për të cilësuar mundësi shtesë për një mesazh të caktuar

- 1 Kur mesazhi të jetë gati dhe të keni cilësuar një marrës, përzgjidhni Shtesat > Të avancuara.
- 2 Shkoni te një mundësi shtesë dhe përzgjidhni Ndrysh.

# <span id="page-33-1"></span>Modelet

Nëse ju qëllon të përdorni shpesh po ato fraza dhe figura në një mesazh. mund ta ruani mesazhin si model.

#### Për të shtuar një model mesazhi shkrimor

1 Nga gatishmëria, përzgjidhni Menuja > Mesazhimi > Modelet > Model i ri > Tekst.

- 2 Futni tekst ose përzgjidhni Shtesat për të shtuar objekte. Përzgjidhni OK.
- 3 Vërini një titull dhe përzgjidhni OK.

#### Për të shtuar një model mesazhifigurë

- 1 Nga gatishmëria, përzgjidhni Menuja > Mesazhimi > Modelet > Model i ri > Mesazh-figurë.
- 2 Futni tekst. Për t'i shtuar objekte mesazhit, shtypni ... lundroni me dhe përzgjidhni një objekt.
- 3 Përzgjidhni Ruaje, vërini një titull dhe përzgjidhni OK.

# Për ta ruajtur një mesazh si model

- 1 Nga gatishmëria, përzgjidhni Menuja > Mesazhimi > Kutia në hyrje.
- 2 Shkoni te mesazhi dhe përzgjidhni Shih > Shtesat > Ruaje si model.

# <span id="page-34-0"></span>Mesazhet zanore

Mund të dërgoni dhe të merrni një regjistrim zanor në trajtë të një mesazhi zanor.

Dërguesi dhe marrësi duhet të kenë pajtimtari të tillë që ta përballojë<br>mesazhimin-figurë.

### Për të regjistruar dhe për të dërguar një mesazh zanor

- 1 Nga gatishmëria, përzgjidhni Menuja > Mesazhimi > Krijo të ri > Mesazh zanor.
- 2 Regjistrojeni mesazhin dhe përzgjidhni Stop > Dërgoje > Gjeje në Kontaktet.
- 3 Përzgjidhni një marrës dhe përzgjidhni Dërgoje.

# <span id="page-34-1"></span>**Posta elektronike**

Në telefon mund të përdorni funksione standard të postës elektronike dhe adresën PE që përdorni edhe në kompjuter.

#### Para se të përdorni postën elektronike

Mund të doni të kontrolloni, me anë të udhëzorit të konfigurimit, nëse telefoni i ka cilësimet për llogarinë tuaj PE, ose mund t'i futni këto cilësime ju vetë. Cilësimet mund edhe t'i merrni në [www.sonyericsson.com/support](http://www.sonyericsson.com/support).

# Për të krijuar një llogari PE

- 1 Nga gatishmëria, përzgjidhni Menuja > Mesazhimi > PE > Llogaritë.
- 2 Shkoni te Llogari e re dhe përzgjidhni Shto.
- mesazhimin-figurë. Po t'i futni cilësimet ju vetë, mund t'i kërkoni të dhëna të mëtejshme ofruesit të shërbimit PE. Ofrues i shërbimit PE mund të jetë kompania që ju ka dhënë adresën tuaj PE.

#### Për të shkruar dhe për të dërguar një mesazh PE

- 1 Nga gatishmëria, përzgjidhni Menuja > Mesazhimi > PE > Krijo të ri.
- 2 Përzgjidhni Shto > Fut adresën PE. Futni adresën PE dhe përzgjidhni OK.
- 3 Për të shtuar marrës, shkoni te Merr: dhe përzgjidhni Ndryshoje.
- 4 Shkoni te një mundësi shtesë dhe përzgjidhni Shto > Fut adresën PE. Futni adresën PE dhe përzgjidhni OK. Kur të jeni gati, përzgjidhni Mbarova.
- 5 Përzgjidhni Ndryshoje dhe futni një subjekt. Përzgjidhni OK.
- 6 Përzgjidhni Ndryshoje dhe futni tekstin. Përzgjidhni OK.
- 7 Shkoni te Shto dhe përzgjidhni një skedë për të bashkëlidhur.
- 8 Përzgjidhni Vazhdo > Dërgoje.

#### Për të marrë dhe lexuar një mesazh PE

- 1 Nga gatishmëria, përzgjidhni Menuja > Mesazhimi > PE > Kutia në hyrje > Shtesat > Posta e re.
- 2 Shkoni te mesazhi dhe përzgjidhni

# Për të ruajtur një mesazh PE

- 1 Nga gatishmëria, përzgjidhni Menuja > Mesazhimi > PE > Kutia në hyrje.
- 2 Shkoni te mesazhi dhe përzgjidhni Shih > Shtesat > Ruaje mesazhin.

# Për t'iu përgjigjur një mesazhi PE

- 1 Nga gatishmëria, përzgjidhni Menuja > Mesazhimi > PE > Kutia në hyrje.
- 2 Shkoni te mesazhi dhe përzgjidhni Shtesat > Përgjigju.
- 3 Shkruajeni përgjigjen dhe përzgjidhni
- 4 **Përzgjidhni Vazhdo > Dërgoje.**

#### Për të parë një shtojcë që ju ka ardhur me mesazhin PE

• Kur po e shihni mesazhin, përzgjidhni Shtesat > Shtojcat > Përdore > Shih.

#### Për të ruajtur një një shtojcë që ju ka ardhur me mesazhin PE

• Kur po e shihni mesazhin, përzgjidhni Shtesat > Shtojcat > Përdore > Ruaje.

## Sinkronizimi i PE

Posta elektronike mund të sinkronizohet me një server Microsoft Exchange Server (Microsoft® Outlook®). Për të dhëna të mëtejshme, shihni [Sinkronizimi](#page-59-0) në f. [60](#page-59-0).

## Llogaria PE aktive

Po të keni disa llogari PE, mund ta cilësoni vetë llogarinë aktive.

# Për ta ndryshuar llogarinë PE aktive

- 1 Nga gatishmëria, përzgjidhni Menuja > Mesazhimi > PE > Llogaritë.
- 2 Përzgjidhni një llogari.

#### 36 Mesazhimi
### Për të fshirë një mesazh PE (POP3)

- 1 Nga gatishmëria, përzgjidhni Menuja > Mesazhimi > PE > Kutia në hyrje.
- 2 Shkoni te mesazhi dhe shtypni  $\binom{1}{k}$ .

### Për të fshirë një mesazh PE (IMAP4)

- 1 Nga gatishmëria, përzgjidhni Menuja > Mesazhimi > PE > Kutia në hyrje.
- 2 Shkoni te mesazhi dhe përzgjidhni Shtesat > Shenjo për fshirje.
- 3 Përzgiidhni Shtesat > Zbraz kutinë hyrje.

#### . Mesazhet PE të shenjuara do të fshihen në telefon dhe në server.

### PE push

Mund të dëshironi që serveri PE t'ju dërgojë njoftim në telefon sa herë që të keni mesazhe të reja PE.

### Për ta aktivizuar njoftimin PE push

• Nga gatishmëria, përzgjidhni Menuja > Mesazhimi > PE > Cilësimet > PE njoftuese "Push".

## Shokët e mi

Mund të lidheni me serverin Shokët e mi dhe të futeni atje për të komunikuar në linjë me mesazhe chat.

#### Para se të përdorni Shokët e mi

Po të mos i keni cilësimet në telefon, duhet të futni cilësimet e serverit. Ofruesi i shërbimit mund t'ju japë të dhëna standard për cilësimet, të tilla si:

- Emri i përdoruesit
- Fjalëkalimi
- Adresa e serverit
- Profili për Internet

#### Për të futur cilësimet e serverit Shokët e mi

- 1 Nga gatishmëria, përzgjidhni Menuja > Mesazhimi > Shokët e mi > Konfiguro.
- 2 Shkoni te një cilësim dhe përzgjidhni Shto.

#### Për t'u futur me login në serverin Shokët e mi

• Nga gatishmëria, përzgjidhni Menuja > Mesazhimi > Shokët e mi > Lidhu.

#### Për të dalë me logout nga serveri Shokët e mi

• Përzgjidhni Shtesat > Shkëputu.

### Për të shtuar një kontakt chat

- 1 Nga gatishmëria përzgjidhni Menuja > Mesazhimi > Shokët e mi > kartela Kontaktet.
- 2 Përzgjidhni Shtesat > Shto kontakt.

### Mesazhimi 37

### Për të dërguar një mesazh chat

- 1 Nga gatishmëria përzgjidhni Menuja > Mesazhimi > Shokët e mi > kartela Kontaktet.
- 2 Shkoni te një kontakt dhe përzgjidhni Chat.
- 3 Shkruajeni mesazhin dhe përzgjidhni Dërgoje.

#### Statusi

Mund të afishoni statusin, për shembull, I lumtur ose I zënë, për kontaktet tuaja vetëm. Mund edhe të vendosni t'ua tregoni statusin të gjithë përdoruesve në serverin Shokët e mi.

### Për të treguar statusin

- 1 Nga gatishmëria, përzgjidhni Menuja > Mesazhimi > Shokët e mi > Shtesat > Cilësimet > Trgo gjendjen time.
- 2 Përzgjidhni një mundësi shtesë.

### Për ta përditësuar statusin

- 1 Nga gatishmëria përzgjidhni Menuja > Mesazhimi > Shokët e mi > kartela Giendia ime.
- 2 Ndryshojini të dhënat.
- 3 Përzgjidhni Shtesat > Ruaje.

### Grupi chat

Grupin chat mund ta krijojë ofruesi i shërbimit, një përdorues individual i serverit Shokët e mi, ose ju vetë. Grupet chat mund t'i ruani duke ruajtur ftesa për chat, ose duke kërkuar për një grup chat të caktuar.

### Për të krijuar një grup chat

- 1 Nga gatishmëria përzgjidhni Menuja > Mesazhimi > Shokët e mi > kartela Grupe chat.
- 2 Përzgjidhni Shtesat > Shto grup chat > Grup i ri chat.
- 3 Vendosni se kë do të ftoni nga lista e kontakteve dhe përzgjidhni Vazhdo.
- 4 Futni një tekst të shkurtër për ftesën dhe përzgjidhni Vazhdo > Dërgoje.

### 38 Mesazhimi

### Për të shtuar një grup chat

- 1 Nga gatishmëria përzgjidhni Menuja > Mesazhimi > Shokët e mi > kartela Grupe chat > Shtesat > Shto grup chat.
- 2 Përzgjidhni një mundësi shtesë.
- Historia e bisedës do të ruhet pasi të dilni me logout, në mënyrë që kur të ktheheni në chat, mund ta vazhdoni aty ku e keni ndërprerë.

### Për të ruajtur një bisedë

- 1 Nga gatishmëria përzgjidhni Menuja > Mesazhimi > Shokët e mi > kartela Biseda.
- 2 Futuni në një bisedë.
- 3 Përzgjidhni Shtesat > Të avancuara > Ruaje bisedën.

# Trajtimi i imazhit

## Kamera dhe videoregjistruesi

Fotot që nxirrni ose videot që regjistroni mund t'i shihni, t'i ruani ose t'ua dërgoni të tjerëve.

#### Tastet e pamorit dhe të kameras

- 1 Përdorni zoom zmadhues ose zvogëlues
- 2 Nxirrni foto/regjistroni video

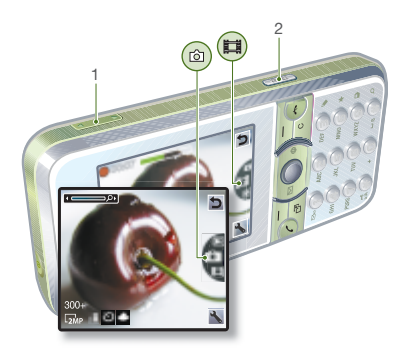

## Si përdoret kamera

### Për ta ndezur kameran

• Nga gatishmëria, shtypni  $\overline{a}$ .

### Për të nxjerrë një foto

- 1 Ndizeni kameran dhe shtypni (4) ose  $\circledcirc$  për të shkuar te  $\Box$
- 2 Shtypni  $\boxed{d^3}$  për të nxjerrë foton.
- 3 Fotoja do të ruhet automatikisht.
- Mos nxirrni fotografi me një burim të fortë drite në sfond. Përdorni një suport, ose vetë-kohëmatësin, që fotoja të mos dalë e shfokusuar.

### Për të regjistruar një videoklip

- 1 Ndizeni kameran dhe shtypni (4)  $ose \odot$  për të shkuar te  $\blacksquare$
- 2 Shtypeni (alla) deri në fund, për të filluar regjistrimin.

### Për ta ndërprerë regjistrimin

- 1 Shtypni  $\mathbb{F}$ .
- 2 Videoklipi do të ruhet automatikisht.

### Për të përdorur zoom-in

• Shtypeni tastin e volumit lart ose poshtë.

### Për të ndrequr ndriçimin

• Shtypni  $\circledast$  ose  $\circledast$ .

### Për t'i parë fotot dhe videoklipet

- 1 Ndizeni kameran dhe shtypni (4) ose  $\circledcirc$  për të shkuar te  $\Box$ .
- 2 Shkoni te objekti që ju intereson.
- 3 Për të parë një videoklip, shtypni tastin qendror të lundrimit.

### Për ta përmirësuar një foto me Ndreae foton

- 1 Ndizeni kameran dhe shtypni (\*) ose  $\circledast$  për të shkuar te  $\Box$ .
- 2 Përzgjidhni > Cilësimet.
- 3 Sigurohuni që Rishikoje është cilësuar si Ndezur.
- 4 Nxirreni foton.
- 5 Gjatë rishikimit, përzgjidhni Shtesat > Ndreqe foton.

### Ikonat dhe cilësimet e kameras

Ikonat në ekran tregojnë se çfarë cilësimi po përdoret. Cilësime të tjera të kameras gjenden në Cilësimet.

### Për të ndryshuar cilësimet

• Ndizeni kameran dhe përzgjidhni ...

### Për të parë të dhëna për cilësimet

• Shkoni te një cilësim dhe përzgjidhni .

### 40 Trajtimi i imazhit

### Shkurtoret e kameras

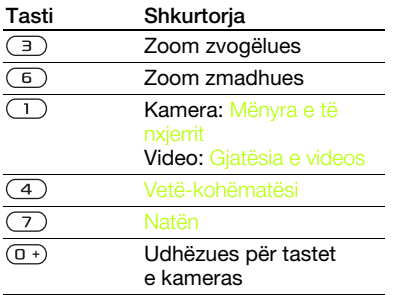

### Transferimi i fotove

#### Transferimi në kompjuter dhe prej kompjuterit

Mund të përdorni radioteknologjinë Bluetooth™ ose një kabllo USB për të transferuar foto dhe videoklipe midis kompjuterit tuaj dhe telefonit. Shihni [Radioteknologjia Bluetooth™](#page-56-0) në f. [57](#page-56-0)  dhe [Përdorimi i kabllos USB](#page-57-0) në f. [58](#page-57-0)  për të dhëna të mëtejshme.

Fotot dhe videoklipet mund t'i shihni, t'i përpunoni dhe t'i organizoni në kompjuter, duke instaluar programin Adobe™ Photoshop™ Album Starter Edition ose Sony Ericsson Media Manager. Këto programe i gjeni në CD-në që ju vjen me telefonin,

ose mund t'i shkarkoni nga [www.sonyericsson.com/support](http://www.sonyericsson.com/support).

#### Blogu me foto dhe video

Blogu është një faqe Interneti personale. Në qoftë se pajtimtaria juaj e përballon këtë shërbim, mund t'i dërgoni fotot ose videoklipet në blog.

 $\bullet$ Shërbimet në Internet mund te kërkojnë një marrëveshje të posaçme licensimi midis jush dhe ofruesit të shërbimit. Mund të zbatohen edhe rregullore dhe tarifa të tjera. Informohuni më tej pranë ofruesit të shërbimit.

#### Për t'i dërguar një blogu foto të kameras

- 1 Nga gatishmëria, përzgjidhni Menuja > Media dhe shkoni te Foto > Album kamera.
- 2 Shkoni te një muaj dhe një foto. Përzgjidhni Shih.
- 3 Përzgjidhni Shtesat > Dërgoje > Blogut.
- 4 Shtoni titull dhe tekst.
- 5 Përzgjidhni OK > Botoje.

#### Për t'i dërguar një blogu videoklipe

- 1 Nga gatishmëria, përzgjidhni Menuja > Media dhe shkoni te Video.
- 2 Shkoni te një videoklip.
- 3 Përzgjidhni Shtesat > Dërgoje > Blogut.
- 4 Shtoni titull dhe tekst.
- 5 Përzgjidhni OK > Botoje.

#### Trajtimi i imazhit 41

#### Për të shkuar te një adresë blogu nga kontaktet

- 1 Nga gatishmëria, përzgjidhni Menuja > Kontaktet.
- 2 Shkoni te një kontakt dhe përzgjidhni një adresë Interneti.
- 3 Përzgjidhni Shko te.

### Për të dërguar një foto ose videoklip

- 1 Nga gatishmëria, përzgjidhni Menuja > Media.
- 2 Shkoni te një objekt dhe përzgjidhni Shtesat > Dërgoje.
- 3 Përzgjidhni një mënyrë transferimi.
- v Sigurohuni që pajisja marrëse e
- përballon mënyrën e transferimit që keni përzgjedhur.

### Për të marrë një foto ose videoklip

• Ndiqni udhëzimet që afishohen.

## Printimi nga kamera

Mund të printoni foto të kameras duke e lidhur telefonin me një printer kompatibël, nëpërmjet kabllos USB.

Mund edhe të printoni me anë të një printeri Bluetooth kompatibël.

#### Për të printuar foto të kameras me anë të kabllos USB

- 1 Nga gatishmëria, përzgjidhni Menuja > Media dhe shkoni te Foto > Album
- 2 Shkoni te një muaj dhe një foto.
- 3 Përzgjidhni Shtesat > Printo.
- 4 Përzgjidhni një mundësi shtesë.
- 5 Lidheni kabllon USB me telefonin.
- 6 Lidheni kabllon USB me printerin.
- 7 Prisni për konfirmim në telefon dhe përzgjidhni OK.
- 8 Futni cilësime të printerit, nëse është e nevojshme, dhe përzgjidhni Printo.
- 
- Po të ketë gabim të printerit, duhet ta shkëputni dhe rilidhni kabllon USB.

## Fotot

Mund të shihni, të shtoni, të përpunoni ose të fshini foto në Media.

### Çfarë mund të bëni me fotot

Mund t'ia shtoni një foto një kontakti, ta përdorni si ekran përshëndetës në ndezje, si sfond në gatishmëri, ose si ekran-ruajtëse.

### 42 Trajtimi i imazhit

### Për t'i përdorur fotot

- 1 Nga gatishmëria, përzgjidhni Menuja > Media dhe shkoni te Foto > Album
- 2 Shkoni te një muaj dhe një foto. Përzgjidhni Shih.
- 3 Përzgjidhni Shtesat > Përdore si.
- 4 Përzgjidhni një mundësi shtesë.

### Për t'i parë fotot si paradë diapozitivash

- 1 Nga gatishmëria, përzgjidhni Menuja > Media dhe shkoni te Foto > Album kamera.
- 2 Shkoni te një muaj dhe një foto. Përzgjidhni Shih.
- 3 Përzgjidhni Shtesat > Paradë diapoz.
- 4 Përzgjidhni një ngjyrim emotiv.

### Etiketat e fotove

Fotove mund t'u vini etiketa, për t'i kategorizuar.

### Për t'i etiketuar fotot

- 1 Nga gatishmëria, përzgjidhni Menuja > Media dhe shkoni te Foto > Album kamera.
- 2 Shkoni te një muaj dhe një foto. Përzgjidhni Shih.
- 3 Shtypni (a) dhe shkoni te një etiketë.
- 4 Shtypni tastin qendror të lundrimit.

5 Për çdo foto që dëshironi të etiketoni, përdorni o ose o për të shkuar te fotoja dhe shtypni tastin qendror të lundrimit.

### Për të krijuar një etiketë të re fotosh

- 1 Nga gatishmëria, përzgjidhni Menuja > Media dhe shkoni te Foto > Album kamera.
- 2 Shkoni te një muaj dhe një foto. Përzgjidhni Shih.
- 3 Shtypni e dhe përzgjidhni Shtesat > Etiketë e re.
- 4 Futni një emër dhe përzgjidhni OK.
- 5 Përzgjidhni një ikonë.
- 6 Shtypni tastin qendror të lundrimit, për ta etiketuar foton.

## PhotoDJ™ dhe VideoDJ™

Fotot dhe videoklipet mund t'i përpunoni.

### Për të përpunuar dhe ruajtur një foto

- 1 Nga gatishmëria, përzgjidhni Menuja > Media dhe shkoni te Foto > Album kamera.
- 2 Shkoni te një muaj dhe një foto. Përzgjidhni Shih.
- 3 Përzgjidhni Shtesat > Me PhotoDJ™.
- 4 Përpunojeni foton.
- 5 Përzgjidhni Shtesat > Ruaje.

Trajtimi i imazhit 43

#### Për të përpunuar dhe ruajtur një videoklip

- 1 Nga gatishmëria, përzgjidhni Menuja > Organizuesi > Skedari > Videot.
- 2 Shkoni te një videoklip dhe përzgjidhni Shtesat > VideoDJ™
- 3 Përpunojeni videoklipin.
- 4 Përzgjidhni Shtesat > Ruaje.

### Për të krasitur një videoklip

- 1 Nga gatishmëria, përzgjidhni Menuja > Organizuesi > Skedari > Videot.
- 2 Shkoni te një videoklip dhe përzgjidhni Shtesat > VideoDJ™ > Ndrysh. > Krasite.
- 3 Përzgjidhni Cilësoje për të cilësuar pikënisjen dhe përzgjidhni Fillimi.
- 4 Përzgjidhni Cilësoje për të cilësuar pikëmbarimin dhe përzgjidhni Fund.
- 5 Përzgjidhni Krasite > Shtesat > Ruaje.

## Temat

Duke përdorur ngjyra dhe sfonde të ndryshme, mund t'ia ndryshoni pamjen ekranit. Mund edhe të krijoni tema të reja dhe t'i shkarkoni. Për të dhëna të mëtejshme, shkoni te [www.sonyericsson.com/support](http://www.sonyericsson.com/support).

### Për të cilësuar një temë

- 1 Nga gatishmëria, përzgjidhni Menuja > Organizuesi > Skedari.
- 2 Shkoni te Temat dhe përzgjidhni Hape.
- 3 Shkoni te një temë dhe përzgjidhni Cilësoje.

### 44 Trajtimi i imazhit

# Për kohën e lirë

Për t'u orientuar në mediat, shihni [Lundrimi](#page-12-0) në f. [13.](#page-12-0)

### Sistemi stereo portativ pa duar

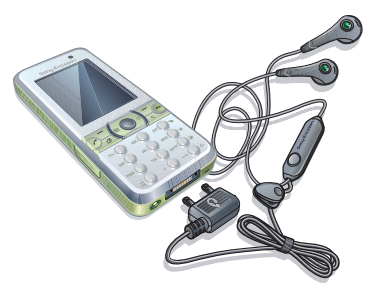

### Për të përdorur sistemin pa duar

• Lidheni sistemin portativ pa duar me telefonin. Muzika do të ndërpritet kur t'ju mbërrijë një telefonatë dhe do të vazhdojë kur të ketë përfunduar telefonata.

## Riprodhuesi muzikor

### Për të dëgjuar muzikë

- 1 Nga gatishmëria, përzgjidhni Menuja > Media > Muzikë.
- 2 Shkoni te një titull dhe përzgjidhni Riprodho.

### Për ta ndalur muzikën

• Shtypni tastin qendror të lundrimit.

#### Për të shkuar përpara ose për t'u kthyer prapa me shpejtësi

• Kur dëgjoni muzikë, mbani të shtypur  $\circledR$  ose  $\circledR$ .

### Për t'u zhvendosur midis titujve

Kur dëgjoni muzikë, shtypni  $\circledast$  ose  $\circledast$ .

## Riprodhuesi video

### Për të luajtur video

- 1 Nga gatishmëria, përzgjidhni Menuja > Media dhe shkoni te Video.
- 2 Shkoni te një titull dhe përzgjidhni Riprodho.

### Për ta ndalur riprodhimin video

• Shtypni tastin qendror të lundrimit.

### Komandat për muzikë dhe video

### Për ta ndryshuar volumin

• Shtypeni tastet e volumit lart ose poshtë.

#### Për t'u kthyer në menutë e riprodhuesit

• Përzgjidhni Prapa.

#### Për të dalë nga menutë e riprodhuesit

• Shtypni pak caste  $\rightarrow$ .

#### Shfletimi i skedave

Skedat muzikore dhe video do të ruhen dhe indeksohen.

- Artistët listoni titujt që keni transferuar me anë të Media Manager.
- Albumet listoni sipas albumit titujt që gjenden në telefon dhe në kartë të kujtesës.
- Tituit listoni të gjithë titujt që gjenden në telefon dhe në kartë të kujtesës.
- Audiolibrat listoni audiolibrat që keni transferuar nga kompjuteri.
- Podkastet listoni të gjitha podkastet që keni transferuar nga kompjuteri.
- Listat e titujve krijoni listat tuaja me tituj.

• Video – listoni të gjithë videoklipet që gjenden në telefon ose në kartë të kujtesës.

#### Listat e dëgjimit

Mund të krijoni lista dëgjimi, për t'i organizuar skedat tuaja. Skedat mund t'i gruponi sipas artistit ose titullit. Skedat mund t'i shtohen më shumë se një liste dëgjimi.

Po të fshini një listë dëgjimi, ose një skedë nga një listë dëgjimi, skeda do të mbetet në kujtesë, vetëm referenca do të fshihet.

### Për të krijuar një listë dëgjimi

- 1 Nga gatishmëria, përzgjidhni Menuja > Media dhe shkoni te Muzikë > Listat e titujve.
- 2 Shkoni te Listë dëgjimi e re dhe përzgjidhni Shto.
- 3 Futni një emër dhe përzgjidhni OK.
- 4 Shkoni te një titull dhe përzgjidhni Shenjo.
- 5 Përzgjidhni Shto për t'ia shtuar titullin listës së dëgjimit.

#### Për t'i shtuar skeda nië liste dëgjimi

- 1 Nga gatishmëria, përzgjidhni Menuja > Media dhe shkoni te Muzikë > Listat e titujve.
- 2 Përzgjidhni një listë dëgjimi.

- 3 Përzgjidhni Shto muzikë.
- 4 Shkoni te një titull dhe përzgjidhni Shenio.
- 5 Përzgjidhni Shto për t'ia shtuar titullin listës së dëgjimit.

### Për të fshirë tituj nga një listë dëgjimi

- 1 Nga gatishmëria, përzgjidhni Menuja > Media dhe shkoni te Muzikë > Lista dëgjimi.
- 2 Përzgjidhni një listë dëgjimi.
- 3 Shkoni te titulli dhe shtvoni  $\binom{1}{k}$ .

### Për të fshirë një listë dëgjimi

- 1 Nga gatishmëria, përzgjidhni Menuja > Media dhe shkoni te Muzikë > Lista dëgjimi.
- 2 Shkoni te një listë dëgjimi dhe shtypni  $\mathbb{C}$ .

### Për të parë të dhëna për një titull

• Shkoni te nië titull dhe përzgjidhni Shtesat > Informacion.

### Për të dërguar muzikë

- 1 Nga gatishmëria, përzgjidhni Menuja > Media dhe shkoni te Muzikë.
- 2 Shkoni te një titull dhe përzgjidhni Shtesat > Dërgoje.
- 3 Përzgjidhni një mënyrë transferimi.

Sigurohuni që pajisja marrëse e përballon mënyrën e transferimit që keni përzgjedhur.

### Për të marrë muzikë

• Ndiqni udhëzimet që afishohen.

### Për të transferuar muzikë nga një kompjuter

Programi Sony Ericsson Media Manager, që ju ka ardhur me CD-në së bashku me telefonin, ju lejon të transferoni muzikë nga CD-të, kompjuteri juaj ose muzikë tjetër që keni blerë, drejt kujtesës së telefonit ose një karte të kujtesës.

Programi Sony Ericsson Media Manager mund edhe të shkarkohet nga [www.sonyericsson.com/support.](http://www.sonyericsson.com/support)

#### Para se të përdorni programin Media Manager

Për të përdorur programin Media Manager në kompjuter, ju duhet një nga këto sisteme operuese:

• Windows® Vista® (versionet 32 bit dhe 64 bit të: Ultimate, Enterprise, Business, Home Premium, Home Basic)

Për kohën e lirë 47

• Windows® XP (Pro ose Home), Service Pack 2 ose më tej

#### Për ta instaluar programin Media Manager

- 1 Ndizeni kompjuterin dhe futeni CD-në. CD-ja do të niset automatikisht dhe do të hapë një dritare të instalimit.
- 2 Përzgjidhni një gjuhë dhe klikoni OK.
- 3 Klikoni mbi Install Sony Ericsson Media Manager dhe ndigni udhëzimet.

#### Për të përdorur programin Media Manager (Administratori i Mediave)

- 1 Lidheni telefonin me një kompjuter me anë të kabllos USB që ju është dhënë me telefonin.
- 2 Në kompjuter: Start/Programs/ Sony Ericsson/Media Manager.
- 3 Në telefon: Përzgjidhni Arkivim masiv. Telefoni do të fiket dhe do të riniset sapo të shkëputet nga kablloja USB.
- **Mos e shkëputni kabllon USB nga** telefoni ose nga kompjuteri gjatë transferimit, pse kjo mund ta dëmtojë kartën e kujtesës ose kujtesën e telefonit.
- 4 Për ta shkëputur pa rrezik kabllon USB kur jeni duke transferuar skeda në profilin e arkivimit masiv, djathtasklikoni mbi ikonën e diskut të luajtshëm (Removable disk) në Windows Explorer dhe përzgjidhni Eject (Nxirre). Shihni [Përdorimi i kabllos USB](#page-57-0) në f. [58.](#page-57-0)

Të dhëna të mëtejshme lidhur me transferimin e skedave muzikore do të gjeni në Media Manager Help. Klikoni  $\tilde{P}$ ) në këndin lart djathtas të dritares Media Manager.

#### Muzika dhe videoklipet në Internet

Mund të shihni videoklipe dhe të dëgjoni muzikë duke i lexuar tranzit. nëpërmjet telefonit, në Internet. Po të mos i keni cilësimet në telefon, shihni [Cilësimet](#page-52-0) në f. [53.](#page-52-0) Për të dhëna të mëtejshme lidhuni me operatorin e rrjetit ose vizitoni [www.sonyericsson.com/support](http://www.sonyericsson.com/support).

#### Për të përzgjedhur një llogari dhanore për lexim tranzit

- 1 Nga gatishmëria përzgjidhni Menuja > Cilësimet > kartela Lidhshmëria > Cilësime lexim tranzit.
- 2 Përzgjidhni llogarinë dhanore që do të përdorni.

#### Për të lexuar tranzit muzikë dhe videoklipe

- 1 Nga gatishmëria, përzgjidhni Menuja > Internet.
- 2 Përzgjidhni Shtesat > Shko te > Kujtesoret.
- 3 Përzgjidhni një nyje nga ku do të lexoni tranzit.

## TrackID™

TrackID™ është një shërbim identifikues muzikor falas. Kërkoni tituj këngësh, artistë dhe emra albumesh.

### Për të kërkuar të dhëna për këngët

- Kur dëgjoni të luhet një këngë në altoparlant, nga gatishmëria përzgjidhni Menuja > Dëfrim > TrackID™.
- Kur po dëgjoni radion, përzgjidhni Shtesat > TrackID™.

## Radio

v Mos e përdorni telefonin si radio atje ku kjo është e ndaluar.

### Për të dëgjuar radion

- 1 Lidheni sistemin pa duar me telefonin.
- 2 Nga gatishmëria, përzgjidhni Menuja > Radio.

### Për ta ndryshuar volumin

• Kur po dëgjoni radion, shtypni tastet e volumit lart ose poshtë.

### Për të kërkuar automatikisht kanale

• Kur po dëgjoni radion, përzgjidhni Kërko.

### Për të kërkuar manualisht kanale

• Kur radioja të jetë duke luajtur, shtypni  $\circledR$  ose  $\circledR$ .

### Për t'u këmbyer midis kanaleve të paracilësuara

• Kur radioja të jetë duke luajtur, shtypni  $\circledcirc$  ose  $\circledcirc$ .

### Për t'i ruajtur kanalet

Mund të ruani deri në 20 kanale të paracilësuara.

### Për të ruajtur kanale

• Kur të keni gjetur një kanal të radios, përzgjidhni Shtesat > Ruaje.

#### Për të përzgjedhur kanale që keni ruajtur

- 1 Nga gatishmëria, përzgjidhni Menuja > Radio > Shtesat > Kanalet.
- 2 Përzgjidhni një kanal radio.

#### Për të ruajtur kanale në pozicionet 1-10

• Kur të keni gjetur një kanal të radios, shtypni pak caste  $(\overline{0+}) - (\overline{9})$ .

#### Për të përzgjedhur kanale që keni ruajtur në pozicionet 1-10

• Kur radioja të jetë duke luajtur, shtypni  $(\overline{D} + \overline{D}) - (\overline{D})$ .

# PlayNow™

Muzikën mund ta dëgjoni para se ta bleni dhe ta shkarkoni në telefon.

Ky shërbim nuk mund të përdoret në të gjitha vendet. Në disa vende mund të bleni muzikë nga disa prej artistëve më të mëdhenj sot në botë.

### Para se të përdorni PlayNow™

Duhet të keni cilësimet e nevojshme në telefon. Shihni [Cilësimet](#page-52-0) në f. [53](#page-52-0).

### Për të dëgjuar muzikë PlayNow™

- 1 Nga gatishmëria, përzgjidhni Menuja > PlayNow™.
- 2 Përzgjidhni muzikë nga një listë.

#### Për të shkarkuar nga PlayNow™

Çmimi do të afishohet kur ta përzgjidhni skedën muzikore për ta shkarkuar dhe ruajtur. Pagesa do t'ju shtohet në faturën e telefonit, ose në kartën e parapaguar, sapo të pranohet blerja.

### Për të shkarkuar një skedë muzikore

- 1 Kur ta keni dëgjuar një skedë muzikore, mund t'ju pëlqejë dhe t'i pranoni kushtet e shitjes.
- 2 Përzgjidhni Po për ta shkarkuar.
- 3 Do t'ju dërgohet një mesazh shkrimor për t'jua konfirmuar pagesën dhe skeda do të bëhet gati për shkarkim.

## Tonet e ziles dhe meloditë

### Për të cilësuar nië ton zileje

- 1 Nga gatishmëria përzgjidhni Menuja > Cilësimet > kartela Tinguj & sinjalizime > Toni i ziles.
- 2 Gjeni dhe përzgjidhni një ton zileje.

### Për të cilësuar volumin e ziles

- 1 Nga gatishmëria përzgjidhni Menuja > Cilësimet > kartela Tinguj & sinjalizime > Volumi i ziles.
- 2 Shtypni ose o për të rregulluar volumin.
- 3 Përzgjidhni Ruaje.

### Për ta çaktivizuar tonin e ziles

- Nga gatishmëria, mbani të shtypur  $(\overline{t-1})$ .
- v Të gjitha sinjalet, me përjashtim të sinjalit të alarmit, do të modifikohen.

### Për të cilësuar sinjalizimin me dridhje

- 1 Nga gatishmëria përzgjidhni Menuja > Cilësimet > kartela Tinguj & sinjalizime > Me dridhje.
- 2 Përzgjidhni një mundësi shtesë.

### Për të dërguar një ton zileje

- 1 Nga gatishmëria, përzgjidhni Menuja > Organizuesi > Skedari.
- 2 Shkoni te Muzikë dhe përzgjidhni Hape.

- 3 Shkoni te një ton zileje dhe përzgjidhni Shtesat > Dërgoje.
- 4 Përzgjidhni një mënyrë transferimi.

#### . Sigurohuni që pajisja marrëse e përballon

mënyrën e transferimit që keni përzgjedhur.

### Për të marrë nië ton zileje

- Ndiqni udhëzimet që afishohen.
- Nuk ju lejohet të shkëmbeni disa materiale të mbrojtura me të drejta autori. Skedat e mbrojtura kundërshenjohen me ikonën  $\blacksquare$

### MusicDJ™

Mund të kompozoni dhe të përpunoni meloditë tuaja, për t'i përdorur pastaj si tone zilesh. Një melodi përmban katër lloj pistash – Perkusion, Tonet bas, Akordet dhe Theksime. Një pistë përmban një numër blloqesh muzikore. Blloqet janë tinguj të strukturuar me karakteristika të ndryshme. Blloqet ndahen në Hyrje, Fillimi, Refreni, dhe Mbyllja. Ju e kompozoni melodinë duke u shtuar blloqe muzikore pistave.

### Për të kompozuar nië melodi

- 1 Nga gatishmëria, përzgjidhni Menuja > Dëfrim > MusicDJ™.
- 2 Përzgjidhni nëse do të Fute, Kopjoje apo Ngjite blloge.
- 3 Përdorni (0), (0), (6) ose (9) për t'u zhvendosur midis blloqeve.
- 4 Përzgjidhni Shtesat > Ruaje melodinë.

## Regjistruesi zanor

Mund të regjistroni një memo zanore ose një telefonatë. Tingujt e regjistruar mund të cilësohen si tone zilesh.

Në disa vende ose shtete ligji kërkon që  $\bullet$ ta informoni palën tjetër para se të filloni ta regjistroni bisedën telefonike.

### Për të regjistruar tingull

• Nga gatishmëria, përzgjidhni Menuja > Dëfrim > Regjistrim zëri.

### Për ta dëgjuar regjistrimin

- 1 Nga gatishmëria, përzgjidhni Menuja > Organizuesi > Skedari.
- 2 Shkoni te Muzikë dhe përzgjidhni Hape.
- 3 Shkoni te një regjistrim dhe përzgjidhni Ripr.

## Lojërat

Telefoni ju vjen me një numër lojërash. Lojërat edhe mund t'i shkarkoni. Shumë lojëra përmbajnë tekste ndihmëse.

### Për të nisur lojën

- 1 Nga gatishmëria, përzgjidhni Menuja > Dëfrim > Lojra.
- 2 Përzgjidhni një lojë.

### Për të përfunduar lojën

• Shtypni  $\leftarrow$ .

## Aplikacionet

Mund të shkarkoni dhe të përdorni aplikacione Java. Mund edhe të shihni të dhëna ose të cilësoni leje të tjera.

#### Para se të përdorni aplikacione Java™

Po të mos i keni futur cilësimet në telefon, shihni [Cilësimet](#page-52-0) në f. [53](#page-52-0).

#### Për të përzgjedhur një aplikacion Java

- 1 Nga gatishmëria, përzgjidhni Menuja > Organizuesi > Aplikacione.
- 2 Përzgjidhni një aplikacion.

#### Për të parë të dhëna për një aplikacion Java

- 1 Nga gatishmëria, përzgjidhni Menuja > Organizuesi > Aplikacione.
- 2 Shkoni te një aplikacion dhe përzgjidhni Shtesat > Informacion.

### Për të cilësuar lejet për një aplikacion Java

- 1 Nga gatishmëria, përzgjidhni Menuja > Organizuesi > Aplikacione.
- 2 Shkoni te një aplikacion dhe përzgjidhni Shtesat > Leje.
- 3 Cilësoni lejet.

#### Madhësia e ekranit për aplikacionet Java

Disa aplikacione Java kërkojnë një madhësi të caktuar ekrani. Këshillohuni me shitësin e aplikacionit për informacione të mëtejshme.

#### Për të cilësuar madhësinë e ekranit për një aplikacion Java

- 1 Nga gatishmëria, përzgjidhni Menuja > Organizuesi > Aplikacione.
- 2 Shkoni te një aplikacion dhe përzgjidhni Shtesat > Prmasat ekranit.
- 3 Përzgjidhni një mundësi shtesë.

#### Profilet e Internetit për aplikacione Java

Disa aplikacione Java duhet të lidhen në Internet për të marrë të dhëna. Shumica e aplikacioneve Java përdorin të njëjtat cilësime Interneti si edhe shfletuesi në telefon.

### 52 Për kohën e lirë

# Lidhshmëria

### <span id="page-52-0"></span>Cilësimet

Para se të sinkronizoni me një shërbim Interneti, të përdorni Internetin, PlayNow™, Shokët e mi, Java, mesazhimin-figurë dhe blogun e fotove, duhet të keni futur cilësime në telefon.

Po të mos i keni cilësimet në telefon, mund t'i shkarkoni nëpërmjet udhëzorit të konfigurimit ose duke shkuar te [www.sonyericsson.com/support](http://www.sonyericsson.com/support).

#### Për t'i shkarkuar cilësimet me anë të udhëzorit të konfigurimit

- 1 Nga gatishmëria përzgjidhni Menuja > Cilësimet > kartela Të përgjithshme > Udhëzori i konfigur. > Shkarko cilësime.
- 2 Ndigni udhëzimet që afishohen.
- Lidhuni me operatorin e rrjetit ose ofruesin e shërbimit për të dhëna të mëtejshme.

#### Për t'i shkarkuar cilësimet nëpërmjet një kompjuteri

- 1 Shkoni te [www.sonyericsson.com/support](http://www.sonyericsson.com/support).
- 2 Ndiqni udhëzimet në ekran.

## Emri i telefonit

Mund t'i vini telefonit një emër, i cili do t'u tregohet pajisjeve të tjera.

### Për t'i vënë një emër telefonit

- 1 Nga gatishmëria përzgjidhni Menuja
	- > Cilësimet > kartela Lidhshmëria
	- > Emri i telefonit.
- 2 Futni emrin e telefonit dhe përzgjidhni OK.

## Përdorimi i Internetit

### Për të filluar shfletimin

- 1 Nga gatishmëria, përzgjidhni Menuja > Internet.
- 2 Përzgjidhni Shtesat > Shko te.
- 3 Përzgjidhni një mundësi shtesë.

### Për të dalë nga shfletuesi

• Kur jeni duke shfletuar Internetin, përzgjidhni Shtesat > Dil nga shfletuesi.

### Përdorimi i kujtesoreve

Mund të krijoni dhe të ndryshoni kujtesoret, për t'i përdorur si nyje të shpejta drejt faqeve tuaja të preferuara në Internet.

### Për të krijuar një kujtesore

1 Kur jeni duke shfletuar Internetin, përzgjidhni Shtesat > Vegla > Shto kujtesore.

2 Vërini një titull dhe një adresë. Përzgjidhni Ruaje.

### Për të përzgjedhur një kujtesore

- 1 Nga gatishmëria, përzgjidhni Menuja > Internet.
- 2 Përzgjidhni Shtesat > Shko te > Kuitesoret.
- 3 Shkoni te kuitesoria dhe përzgjidhni Shko te.

### Për të dërguar një kujtesore

- 1 Nga gatishmëria, përzgjidhni Menuja > Internet > Shtesat > Shko te > Kujtesoret.
- 2 Shkoni te një kujtesore.
- 3 Përzgjidhni Shtesat > Dërgoje dhe përzgjidhni një mënyrë transferimi.

### Për të dërguar një nyje

- 1 Kur jeni duke shfletuar Internetin, përzgjidhni Shtesat > Vegla > Dërgoje nyjen.
- 2 Përzgjidhni një mundësi shtesë.

### Faqet që keni shfletuar

Mund të shihni faqe Interneti që keni shfletuar më parë.

### Për të parë faqe që keni shfletuar

• Nga gatishmëria, përzgjidhni Menuja > Internet > Shtesat > Shko te > Historia.

#### Për të përdorur efektin panoramik zmadhues në një faqe Interneti

- 1 Kur jeni duke shfletuar Internetin, shtypni  $(F - \hat{F})$ .
- 2 Përdorni tastin e lundrimit për ta zhvendosur kornizën.
- 3 Shtypni Zoom.
- 4 Për t'u kthyer në panoramim, shtypni  $(# - $)$ .
- Për të përdorur efektin panoramik-
- zmadhues, duhet ta çaktivizoni Smart-fit: Shtesat > Të avancuara > Smart-Fit > Caktivizoje.

#### Për të dalë nga efekti panoramikzmadhues

• Përzgjidhni Prapa.

Shkurtore të tastierës për Internet Mund të përdorni komanda tastesh për të shkuar drejtpërdrejt te një funksion i shfletuesit të Internetit.

### 54 Lidhshmëria

#### Për të përzgjedhur shkurtore të tastierës për Internet

- 1 Nga gatishmëria, përzgjidhni Menuja > Internet.
- 2 Përzgjidhni Shtesat > Të avancuara > Modusi i tastierës > Shkurtoret.

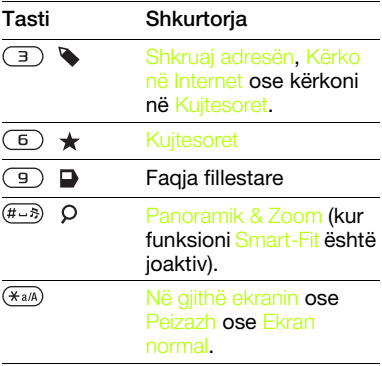

Për të telefonuar kur jeni duke shfletuar

• Kur jeni duke shfletuar Internetin, shtypni  $\sim$ .

#### Për të ruajtur një foto nga një faqe Interneti

- 1 Kur jeni duke shfletuar Internetin, përzgiidhni Shtesat > Vegla > Ruaje foton.
- 2 Përzgjidhni një foto.

#### Për të gjetur tekst në një faqe Interneti

- 1 Kur jeni duke shfletuar Internetin, përzgjidhni Shtesat > Vegla > Gjej në faqe.
- 2 Futni tekst dhe shtypni Gjej.

#### Për të kopjuar dhe ngjitur tekst kur jeni duke shfletuar

- 1 Kur jeni duke shfletuar Internetin, përzgjidhni Shtesat > Vegla > Shenjo & kopjo.
- 2 Shkoni atje nga ku dëshironi të nisni të kopjoni dhe përzgjidhni Shenjo.
- 3 Lundroni për të shenjuar tekst.
- 4 Përzgjidhni Kopjo.
- 5 Shkoni atje ku dëshironi ta futni tekstin dhe përzgjidhni Shtesat > Kopjo & ngjit > Naiite.

### Për të ruajtur një faqe Interneti

• Kur jeni duke shfletuar Internetin, përzgjidhni Shtesat > Vegla > Ruaje fagen.

### Për të parë faqe Interneti të ruajtura

- 1 Nga gatishmëria, përzgjidhni Menuja > Organizuesi > Skedari > Faqe Interneti > Faqe të ruajtura.
- 2 Shkoni te një objekt dhe përzgjidhni Shih.

Lidhshmëria 55

#### Sigurshmëria në Internet dhe certifikatat

Telefoni juaj e përballon shfletimin e sigurshëm. Disa shërbime Interneti, të tilla si shërbimet bankare, kërkojnë të keni certifikata në telefon. Telefoni mund të përmbajë certifikata që në momentin e blerjes, ose mund të shkarkoni certifikata të reja.

#### Për të parë certifikatat që ruani në telefon

- Nga gatishmëria përzgjidhni Menuja
	- > Cilësimet > kartela Të përgjithshme
	- > Sigurshmëria > Certifikata.

## Burimet në Internet

Materialet që përditësohen shpesh, si podkastet ose titujt e lajmeve, mund t'i merrni si burime Interneti. Mund të shtoni burime për një faqe, nëse kjo e përmban ikonën **a.** 

#### Për të shtuar burime të reja për një faqe Interneti

• Kur jeni duke shfletuar një faqe që përmban burime, përzgjidhni Shtesat > Burimet Web.

#### Përditësimi i burimeve në Internet

Mund t'i përditësoni burimet manualisht, ose të programoni përditësimin. Kur të ketë përditësime, **K** do të afishohet në ekran.

#### Për të programuar përditësime burimesh në Internet

- 1 Nga gatishmëria, përzgjidhni Menuja > Mesazhimi > Burimet Web.
- 2 Shkoni te një burim dhe përzgjidhni Shtesat > Planëzo përditsim.
- 3 Përzgjidhni një mundësi shtesë.

#### Për t'i përditësuar burimet manualisht

- 1 Nga gatishmëria, përzgjidhni Menuja > Mesazhimi > Burimet Web.
- 2 Shkoni te një burim dhe përzgjidhni Shtesat > Përditëso.
- 3 Përzgjidhni një mundësi shtesë.

#### Burimet në gatishmëri

Mund t'i afishoni lajmet e përditësuara në gatishmëri.

#### Për t'i afishuar burimet në gatishmëri

• Nga gatishmëria, përzgjidhni Menuja > Mesazhimi > Burimet Web > Shtesat > Cilësime përgj. > Teleshkrues gatishm. > Afisho në gatishmëri.

#### Për të shkuar te burimet nga gatishmëria

- 1 Nga gatishmëria, përzgjidhni Teleshk.
- 2 Për të lexuar më shumë nga një burim, shtypni (\*) ose o për të shkuar te një titull dhe përzgjidhni Shko te.

## <span id="page-56-0"></span>Radioteknologiia Bluetooth™

Funksioni Bluetooth bën të mundur që të lidheni pa tel me pajisje të tjera Bluetooth. Ju mundeni, për shembull:

- Të lidheni me pajisje pa duar.
- Të lidheni njëkohësisht me disa pajisje.
- Të lidheni me kompjuterin dhe të futeni në Internet.
- Të shkëmbeni objekte dhe të luani lojra shumëlojtarësh.

#### Pajisjet që përdorin komunikimin

Bluetooth është mirë të mos mbahen më larg se 10 metra (33 fut) nga njëra-tjetra, pa objekte solide ndërmjet.

#### Para se të përdorni radioteknologjinë Bluetooth

Duhet ta aktivizoni funksionin Bluetooth për të komunikuar me pajisje të tjera. Duhet gjithashtu ta çiftoni telefonin tuaj me pajisje të tjera Bluetooth.

### Për ta aktivizuar funksionin Bluetooth

- Nga gatishmëria përzgjidhni Menuja > Cilësimet > kartela Lidhshmëria > Bluetooth > Aktivizoje.
- . Sigurohuni që pajisja të cilën dëshironi ta çiftoni me telefonin e ka të aktivizuar funksionin Bluetooth dhe është e gjetshme.

### Për të marrë një objekt

- 1 Nga gatishmëria përzgjidhni Menuja > Cilësimet > kartela Lidhshmëria > Bluetooth > Aktivizoje.
- 2 Kur t'iu mbërrijë një objekt, ndigni udhëzimet e afishuara.

### Për ta çiftuar telefonin me një pajisje

- 1 Nga gatishmëria përzgjidhni Menuja > Cilësimet > kartela Lidhshmëria > Bluetooth > Pajisjet e mia.
- 2 Shkoni te Pajisje e re dhe përzgjidhni Shto për të kërkuar pajisje të përdorshme.
- 3 Përzgjidhni një pajisje.
- 4 Futni një kodkalim, nëse ju kërkohet.

### Për të lejuar lidhje me telefonin

- 1 Nga gatishmëria përzgjidhni Menuja > Cilësimet > kartela Lidhshmëria > Bluetooth > Pajisjet e mia.
- 2 Përzgjidhni një pajisje nga lista.
- 3 Përzgjidhni Shtesat > Lejo lidhjen.

### Lidhshmëria 57

#### Për ta çiftuar për herë të parë telefonin me një sistem Bluetooth pa duar

- 1 Nga gatishmëria përzgjidhni Menuja > Cilësimet > kartela Lidhshmëria > Bluetooth > Pa duar.
- 2 Përzgjidhni Po.
- 3 Futni një kodkalim, nëse ju kërkohet.

#### Për ta çiftuar telefonin me disa sisteme Bluetooth pa duar njëkohësisht

- 1 Nga gatishmëria, përzgjidhni Menuja > Cilësimet > kartela Lidhshmëria > Bluetooth > Pa duar > Pajisjet pa duar > Pajsje e re pa duar.
- 2 Shkoni te një pajisje dhe përzgjidhni Shto.

### Kursimi i baterisë

Funksioni Kursim energije ju lejon të kurseni energjinë e baterisë. Mund të lidheni vetëm me një pajisje Bluetooth. Duhet ta çaktivizoni këtë funksion, në qoftë se doni të lidheni me më shumë se një pajisje Bluetooth njëkohësisht.

### Për të aktivizuar kursimin e baterisë

• Nga gatishmëria përzgjidhni Menuja > Cilësimet > kartela Lidhshmëria > Bluetooth > Kursim energjie > Aktivizoje.

#### Për të shkëmbyer tingull me një pajisje Bluetooth pa duar Mund të shkëmbeni tingull me një pajisje Bluetooth pa duar duke përdorur një tast të telefonit ose tastin e pajisjes pa duar.

### Për të shkëmbyer tingull

- 1 Nga gatishmëria përzgjidhni Menuja > Cilësimet > kartela Lidhshmëria > Bluetooth > Pa duar > Telefonim në hyrje.
- 2 Përzgjidhni një mundësi shtesë. Në aparat e transferon tingullin drejt telefonit. Te sist, pa-duar e transferon tingullin dreit paiisies pa duar.

#### Për të shkëmbyer tingull gjatë një telefonate

- 1 Gjatë telefonatës, përzgjidhni Zëri.
- 2 Përzgjidhni nga lista.

### Transferimi i skedave

Mund të sinkronizoni dhe transferoni skeda me anë të radioteknologjisë Bluetooth. Shihni [Sinkronizimi me anë](#page-60-0)  [të një kompjuteri](#page-60-0) në f. [61.](#page-60-0)

## <span id="page-57-0"></span>Përdorimi i kabllos USB

Telefonin mund ta lidhni me një kompjuter me anë të kabllos USB për të transferuar skeda duke përdorur Arkivim masiv ose Transferim media.

#### 58 Lidhshmëria

Mund edhe të sinkronizoni, të transferoni skeda dhe ta përdorni telefonin si modem, duke përdorur Modus Telefon. Për të dhëna të mëtejshme vizitoni seksionin "Getting started" ("Për të filluar") në [www.sonyericsson.com/support](http://www.sonyericsson.com/support).

Para se të përdorni kabllon USB Që të transferoni skeda me anë të kabllos USB, duhet të keni në kompjuter një nga sistemet operuese të mëposhtme:

- Windows® 2000
- Windows XP (Pro dhe Home)
- Windows Vista (versionet 32 bit dhe 64 bit të: Ultimate, Enterprise, Business, Home Premium, Home Basic)

#### Transferimi i mediave dhe Arkivimi masiv

Po të keni të instaluar në kompjuter Windows Media Player 11 ose më tej, mund të përdorni funksionin tërhiqdhe-lësho (drag-and-drop) në kompjuter për të transferuar skeda midis telefonit ose kartës së kujtesës dhe kompjuterit në mjedisin Microsoft Windows Explorer.

Përdorni vetëm një kabllo USB që përballon telefoni. Mos e shkëputni kabllon USB nga telefoni ose nga kompjuteri gjatë transferimit të skedave, pse kjo mund ta dëmtojë kartën e kujtesës ose kujtesën e telefonit.

#### Për të përdorur profilet për transferim mediash ose arkivim masiv

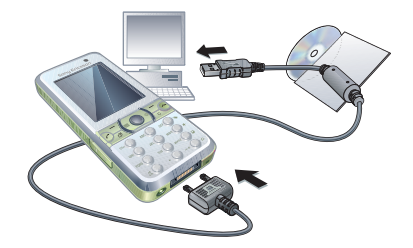

Para se të transferoni skeda, duhet të instaloni në kompjuter programet Sony Ericsson PC Suite. Shihni [Për](#page-60-1)  [të instaluar Sony Ericsson PC Suite](#page-60-1) në f. [61.](#page-60-1)

Lidhshmëria 59

- 1 Lidheni kabllon USB me telefonin dhe kompjuterin.
- 2 Në telefon: Përzgjidhni Arkivim masiv. Telefoni do të fiket dhe do të riniset sapo të shkëputet nga kablloja USB.
- 3 Në telefon: Përzgjidhni Transferim media dhe telefoni do të mbetet ndezur gjatë transferimit të skedave.
- 4 Në kompjuter: Prisni derisa kujtesa e telefonit dhe karta e kujtesës të afishohen si disqe të jashtme në Windows Explorer.
- 5 Tërhiqni dhe lëshoni (drag-and-drop) skedat e përzgjedhura midis telefonit dhe kompjuterit.

#### Për ta shkëputur kabllon USB pa rrezik

- 1 Djathtas-klikoni mbi ikonën e diskut të luajtshëm në Windows Explorer.
- 2 Përzgjidhni Eject.
- 3 Shkëputeni kabllon USB pasi të afishohet në telefon mesazhi i mëposhtëm: Sesioni për arkivim masiv përfundoi. Tani mund ta shkëputësh

### Profili telefon

Para se të sinkronizoni ose ta përdorni telefonin si modem, duhet të instaloni programin Sony Ericsson PC Suite në kompjuter. Shihni [Për të instaluar](#page-60-1)  [Sony Ericsson PC Suite](#page-60-1) në f. [61.](#page-60-1)

### Për të përdorur profilin telefon

- 1 Në kompjuter: Niseni PC Suite nga Start/Programs/Sony Ericsson/PC Suite.
- 2 Lidheni kabllon USB me telefonin dhe kompjuterin.
- 3 Në telefon: Përzgjidhni Modus Telefon.
- 4 Në kompjuter: Kur të njoftoheni se Sony Ericsson PC Suite e ka gjetur telefonin, mund të filloni t'i përdorni aplikacionet e profilit telefon.
- Për hollësi të mëtejshme, shihni seksionin e ndihmës Sony Ericsson PC Suite Help pasi ta keni instaluar programin në kompjuter.

## <span id="page-59-0"></span>Sinkronizimi

Mund të përdorni kabllon USB ose radioteknologjinë Bluetooth për të sinkronizuar kontakte në telefon, takime, kujtesore, detyra dhe shënime, me një program kompjuterik të tillë si Microsoft Outlook. Mund edhe të sinkronizoni me një shërbim Interneti, duke përdorur SyncML™ ose një server Microsoft® Exchange Server nëpërmjet Microsoft Exchange ActiveSync. Për të dhëna të mëtejshme vizitoni seksionin "Getting started" ("Për të filluar") në [www.sonyericsson.com/support](http://www.sonyericsson.com/support).

60 Lidhshmëria

Për të sinkronizuar, mos përdorni më shumë se një mënyrë njëherësh.

### <span id="page-60-0"></span>Sinkronizimi me anë të një kompjuteri

Para se të sinkronizoni, duhet të instaloni programin Sony Ericsson PC Suite nga CD-ja që ju ka ardhur me telefonin. Programi vjen me tekste ndihmëse. Programet mund t'i shkarkoni edhe nga [www.sonyericsson.com/support](http://www.sonyericsson.com/support).

Për të përdorur PC Suite në kompjuter, ju duhet një nga këto sisteme operuese:

- Windows XP (Pro dhe Home), Service Pack 2 ose më tej
- Windows Vista (versionet 32 bit dhe 64 bit të: Ultimate, Enterprise, Business, Home Premium, Home Basic)

#### <span id="page-60-1"></span>Për të instaluar Sony Ericsson PC Suite

- 1 Ndizeni kompjuterin dhe futeni CD-në. CD-ja do të niset automatikisht dhe do të hapë një dritare të instalimit.
- 2 Përzgjidhni një gjuhë dhe klikoni OK.
- 3 Klikoni mbi Install Sony Ericsson PC suite dhe ndiqni udhëzimet e afishuara në ekran.

### Sinkronizimi nëpërmjet një shërbimi në Internet

Mund të sinkronizoni në linjë, duke e lidhur telefonin me një shërbim në Internet. Po të mos keni cilësime Interneti në telefon, shihni [Cilësimet](#page-52-0) në f. [53.](#page-52-0)

### Para se të nisni me sinkronizimin

Duhet të futni cilësimet për sinkronizim SyncML dhe të regjistroni një llogari sinkronizimi në linjë me një ofrues shërbimi. Cilësimet e nevojshme janë:

- Adresa e serverit URL-ja e serverit
- Emri i bazës dhanore baza dhanore me të cilën do të sinkronizoheni

### Për të futur cilësimet për SyncML

- 1 Nga gatishmëria, përzgjidhni Menuja > Organizuesi > Sinkronizimi.
- 2 Shkoni te Llogari e re dhe përzgjidhni Shto > SyncML.
- 3 Futni një emër për llogarinë e re dhe përzgjidhni Vazhdo.
- 4 Përzgjidhni Adresa e serverit. Futni të dhënat e duhura dhe përzgjidhni OK.
- 5 Futni Emri përdoruesit dhe Fjalëkalimi, po t'ju kërkohet.
- 6 Shkoni te kartela Aplikacione dhe shenjoni aplikacionet që do të sinkronizoni.
- 7 Përzgjidhni Emri i bazës dhanore dhe futni të dhënat e duhura.
- 8 Shkoni te kartela Të avancuara për të futur cilësime të mëtejshme për sinkronizim.
- 9 Përzgjidhni Ruaje.

#### Për të fshirë një llogari

- 1 Nga gatishmëria, përzgjidhni Menuja > Organizuesi > Sinkronizimi.
- 2 Shkoni te një llogari dhe shtypni  $\binom{1}{k}$ .

#### Për të nisur sinkronizimin

- 1 Nga gatishmëria, përzgjidhni Menuja > Organizuesi > Sinkronizimi.
- 2 Shkoni te llogaria dhe përzgjidhni Nise.

#### Sinkronizimi nëpërmjet një serveri Microsoft® Exchange Server

Mund të përdorni dhe të sinkronizoni të dhëna shkëmbimi korporativ, të tilla si adresa PE, kontakte dhe kryefjalë kalendarike, duke e lidhur telefonin tuaj me një server Microsoft® Exchange Server.

Të dhëna të mëtejshme për cilësimet e sinkronizimit mund t'ju japë administratori juaj i shërbimit informatik. Para se të nisni me sinkronizimin Për të përdorur një server Microsoft Exchange Server, duhet të futni cilësimet për Microsoft Exchange ActiveSync. Cilësimet e nevojshme janë:

- Adresa e serverit URL-ja e serverit
- Lëmi lëmi i serverit
- Emri përdoruesit emri i përdoruesit të llogarisë
- Fjalëkalimi fjalëkalimi i llogarisë
- Para se të nisni të sinkronizoni me Exchange ActiveSynch duhet të futni në telefon zonën orare korrekte.

#### Për të futur cilësimet për Microsoft Exchange ActiveSync

- 1 Nga gatishmëria, përzgjidhni Menuja > Organizuesi > Sinkronizimi.
- 2 Shkoni te Llogari e re dhe përzgjidhni Shto > Exchange ActiveSync.
- 3 Futni një emër për llogarinë e re dhe përzgjidhni Vazhdo.
- 4 Futni cilësimet e duhura.
- 5 Lëvizni nëpër kartela, për të futur cilësime të mëtejshme.
- 6 Përzgiidhni Ruaje.

62 Lidhshmëria

#### Për të nisur sinkronizimin

- 1 Nga gatishmëria, përzgjidhni Menuja > Organizuesi > Sinkronizimi.
- 2 Shkoni te llogaria dhe përzgjidhni Nise.

## Shërbimi përditësues

Programet që keni në telefon mund t'i përditësoni. Këtë mund ta bëni pa humbur të dhëna personale ose të telefonit.

Ka dy mënyra për ta përditësuar telefonin:

- Drejtpërdrejt
- Duke përdorur kabllon USB që ju është dhënë dhe një kompjuter të lidhur në Internet

Shërbimi përditësues kërkon lidhshmëri dhanore të tillë si GPRS, 3G ose HSDPA.

#### Para se të përdorni Shërbimin përditësues

Po të mos i keni cilësimet në telefon, shihni [Cilësimet](#page-52-0) në f. [53](#page-52-0).

#### Për të parë programet që keni në telefon

- 1 Nga gatishmëria përzgjidhni Menuja
	- > Cilësimet > kartela Të përgjithshme
	- > Shërbimi përditsues.
- 2 Përzgiidhni Versioni progr.

#### Për të përdorur Shërbimin përditësues drejtpërdrejt

- 1 Nga gatishmëria përzgjidhni Menuja
	- > Cilësimet > kartela Të përgjithshme
	- > Shërbimi përditsues.
- 2 Përzgjidhni Kërko përditësim dhe ndiqni udhëzimet e afishuara.

### Për të përdorur Shërbimin përditësues nëpërmjet kabllos USB

1 Shkoni te

[www.sonyericsson.com/support](http://www.sonyericsson.com/support) ose klikoni mbi shërbimin përditësues Sony Ericsson Update service në programin the PC Suite nëse e keni të instaluar në kompjuter. Shihni [Për](#page-60-1)  [të instaluar Sony Ericsson PC Suite](#page-60-1) në f. [61.](#page-60-1)

- 2 Përzgjidhni një rajon dhe një vend.
- 3 Ndiqni udhëzimet në ekran.

#### Për të cilësuar një përkujtesë përditësimi

1 Nga gatishmëria përzgjidhni Menuja > Cilësimet > kartela Të përgjithshme > Shërbimi përditsues > Cilësimet >

Lidhshmëria 63

- Përkujtesë.
- 2 Përzgjidhni një mundësi shtesë.

# Tipare të tjera

## Profili avion

Në profilin Avion transmetuesit e rrjetit dhe të radios mbahen të fikur, për të mos shkaktuar interferenca me pajisje të ngjashme që përdor avioni.

Kur të aktivizohet menuja e profilit Avion, do t'ju kërkohet të përzgjidhni një profil për herën tjetër që ta ndizni telefonin:

- Normal funksionalitet i plotë.
- Avion funksionalitet i kufizuar.

Megjithatë, në këtë profil mund ta përdorni funksionin Bluetooth™.

#### Për të aktivizuar menunë e profilit Avion

• Nga gatishmëria përzgjidhni Menuja > Cilësimet > kartela Të përgjithshme > Avion > Afishoje në hapje.

### Për të përzgjedhur profilin Avion

- 1 Kur të aktivizohet menuja e profilit Avion, fikeni telefonin.
- 2 Ndizeni telefonin dhe përzgjidhni Avion.

## Shërbimet e vendndodhjes

Mund të orientoheni për të gjetur rrugën, të shihni vendndodhjen tuaj të përafërt dhe të ruani vendndodhjet tuaja të preferuara.

- Me pajisjen shtesë GPS Enabler HGE-100 mund të merrni të dhëna më të sakta për vendndodhjen tuaj të tanishme.
- Disa funksione të Shërbimeve të v vendndodhjes përdorin Internetin.

### Hartat Google Maps™ për celular

Google Maps™ ju lejon të shihni harta dhe foto satelitare, të kërkoni vendndodhje dhe të përllogaritni rrugët.

### Për të përdorur hartat Google Maps

• Nga gatishmëria, përzgjidhni Menuja > Dëfrim > Shërbimet orientuese > Google Maps.

#### Për të parë tekste ndihmëse për Google Maps

• Kur përdorni hartat Google Maps, përzgjidhni Shtesat > Ndihmë.

### Vendndodhjet e ruajtura

Të gjitha vendndodhjet që keni ruajtur, do t'i gieni në Vendet e preferuara.

#### Për të parë një vendndodhje të ruaitur

- 1 Nga gatishmëria, përzgjidhni Menuja > Dëfrim > Shërbimet orientuese > Vendet e preferuara.
- 2 Shkoni te një vendndodhje dhe përzgjidhni Shko te.
- Kur përdorni hartat Google Maps, mund të shtypni  $(*a)$  për të hyrë tek të preferuarat.

## Alarmet

Si sinjal alarmi mund të cilësoni një skedë zanore ose radion. Sinjali i alarmit do të dëgjohet edhe sikur telefoni të jetë i fikur. Kur të bjerë alarmi, mund ta heshtoni ose ta fikni krejt.

### Për të cilësuar alarmin

- 1 Nga gatishmëria, përzgjidhni Menuja > Alarmet.
- 2 Shkoni te një alarm dhe përzgjidhni Ndrysh.
- 3 Shkoni te Ora: dhe përzgjidhni Ndrysh.
- 4 Futni orën dhe përzgjidhni OK > Ruaje.

### Për të cilësuar alarmin periodik

- 1 Nga gatishmëria, përzgjidhni Menuja > Alarmet.
- 2 Shkoni te një alarm dhe përzgjidhni Ndrysh.
- 3 Shkoni te Periodik: dhe përzajidhni Ndrysh.
- 4 Shkoni te një ditë dhe përzgjidhni Shenio.
- 5 Për të përzgjedhur një ditë tjetër, shkoni te ajo ditë dhe përzgjidhni Shenio.
- 6 Përzgjidhni Mbarova > Ruaje.

### Për të cilësuar sinjalin e alarmit

- 1 Nga gatishmëria, përzgjidhni Menuja > Alarmet.
- 2 Shkoni te një alarm dhe përzgjidhni Ndrysh.
- 3 Shkoni te Sinjali i alarmit: dhe përzgjidhni Ndrysh.
- 4 Gjeni dhe përzgjidhni një sinjal alarmi. Përzgjidhni Ruaje.

### Për ta heshtuar alarmin

- Kur të bjerë alarmi, shtypni një tast çfarëdo.
- Për ta përsëritur alarmin, përzgjidhni Pauzë.

### Për ta fikur alarmin

• Kur të bjerë alarmi, përzgjidhni Fike.

#### Për ta anuluar alarmin

- 1 Nga gatishmëria, përzgjidhni Menuja > Alarmet.
- 2 Shkoni te nië alarm dhe përzgjidhni

Tipare të tjera 65

### Alarmi me telefon të heshtuar

Alarmin mund ta cilësoni që të mos bjerë, në qoftë se telefoni është i heshtuar.

#### Për të cilësuar nëse alarmi do të dëgjohet apo jo me telefon të heshtuar.

- 1 Nga gatishmëria, përzgjidhni Menuja > Alarmet.
- 2 Shkoni te një alarm dhe përzgjidhni Ndrysh.
- 3 Shkoni te kartela .
- 4 Shkoni te Heshtim dhe përzgjidhni Ndrysh.
- 5 Përzgjidhni një mundësi shtesë.

## Kalendari

Kalendarin mund ta sinkronizoni me një kalendar në kompjuter, një kalendar në Internet ose një server Microsoft® Exchange Server (Microsoft® Outlook®). Për të dhëna të mëtejshme, shihni [Sinkronizimi](#page-59-0) në f. [60](#page-59-0).

### Pamja default

Mund të vendosni se çfarë do të afishohet në krye, kur e hapni kalendarin: muaji, java apo dita.

### Për të cilësuar pamjen default

- 1 Nga gatishmëria, përzgjidhni Menuja > Organizuesi > Kalendari.
- 2 Përzgiidhni Shtesat > Të avancuara > Pamje default.
- 3 Përzgjidhni një mundësi shtesë.

### Takimet

Mund të shtoni takime të reja ose të ripërdorni takimet ekzistuese.

### Për të shtuar nië takim

- 1 Nga gatishmëria, përzgjidhni Menuja > Organizuesi > Kalendari.
- 2 Përzgjidhni një datë.
- 3 Shkoni te Takim i ri dhe përzgjidhni Shto.
- 4 Futni të dhënat dhe konfirmojeni çdo futje.
- 5 Përzgjidhni Ruaje.

### Për ta parë takimin

- 1 Nga gatishmëria, përzgjidhni Menuja > Organizuesi > Kalendari.
- 2 Përzgjidhni një datë.
- 3 Shkoni te një takim dhe përzgjidhni

#### Për ta ndryshuar takimin

- 1 Nga gatishmëria, përzgjidhni Menuja > Organizuesi > Kalendari.
- 2 Përzgjidhni një datë.
- 3 Shkoni te një takim dhe përzgjidhni
- 4 Përzgjidhni Shtesat > Bëj ndryshime.
- 5 Ndryshojeni takimin dhe konfirmojeni cdo futie.
- 6 Përzgjidhni Ruaje.

## Për të dërguar një takim

- 1 Nga gatishmëria, përzgjidhni Menuja > Organizuesi > Kalendari.
- 2 Përzgjidhni një datë.
- 3 Shkoni te një takim dhe përzgjidhni Shtesat > Dërgoje.
- 4 Përzgjidhni një mënyrë transferimi.
- Sigurohuni që pajisja marrëse e . përballon mënyrën e transferimit që keni përzgjedhur.

### Për të parë një javë kalendari

- 1 Nga gatishmëria, përzgjidhni Menuja > Organizuesi > Kalendari.
- 2 Përzgjidhni një datë.
- 3 Përzgjidhni Shtesat > Shih javën.

### Për të cilësuar si duhet të dëgjohen përkuitesat

- 1 Nga gatishmëria, përzgjidhni Menuja > Organizuesi > Kalendari.
- 2 Përzgjidhni një datë.
- 3 Përzgiidhni Shtesat > Të avancuara > Përkujtesat.
- 4 Përzgjidhni një mundësi shtesë.
- Një shtesë përkujtese e cilësuar në kalendar do të prekë një shtesë përkujtese cilësuar në detyrat.

## Shënimet

Mund të mbani shënime dhe t'i ruani. Mund edhe ta afishoni një shënim në gatishmëri.

### Për të shtuar një shënim

- 1 Nga gatishmëria, përzgjidhni Menuja > Organizuesi > Shënime.
- 2 Shkoni te Shënim i ri dhe përzgjidhni Shto.
- 3 Shkruajeni shënimin dhe përzgjidhni Ruaje.

#### Për ta afishuar një shënim në gatishmëri

- 1 Nga gatishmëria, përzgjidhni Menuja > Organizuesi > Shënime.
- 2 Shkoni te një shënim dhe përzgjidhni Shtesat > Afisho në gatish.

#### Për ta hequr një shënim nga gatishmëria

- 1 Nga gatishmëria, përzgjidhni Menuja > Organizuesi > Shënime.
- 2 Shkoni te një shënim dhe përzgjidhni Shtesat > Fshihe në gatish.

## **Detyrat**

Mund të shtoni detyra të reja ose të ripërdorni detyrat ekzistuese.

### Për të shtuar një detyrë

- 1 Nga gatishmëria, përzgjidhni Menuja > Organizuesi > Detyrat.
- 2 Përzgjidhni Detyrë e re dhe përzgjidhni Shto.
- 3 Përzgjidhni një mundësi shtesë.
- 4 Futni hollësitë dhe konfirmoni çdo futje.

### Për të parë një detyrë

- 1 Nga gatishmëria, përzgjidhni Menuja > Organizuesi > Detyrat.
- 2 Shkoni te një detyrë dhe përzgjidhni

#### Për të ripërdorur një detyrë ekzistuese

- 1 Nga gatishmëria, përzgjidhni Menuja > Organizuesi > Detyrat.
- 2 Shkoni te një detyrë dhe përzgjidhni
- 3 Përzgjidhni Shtesat > Bëj ndryshime.
- 4 Ndryshojeni detyrën dhe përzgjidhni Vazhdo.
- 5 Cilësoni një përkujtesë.

### Për të dërguar një detyrë

- 1 Nga gatishmëria, përzgjidhni Menuja > Organizuesi > Detyrat.
- 2 Shkoni te një detyrë dhe përzgjidhni Shtesat > Dërgoje.
- 3 Përzgjidhni një mënyrë transferimi.
- 1 Sigurohuni që pajisja marrëse e përballon mënyrën e transferimit që keni përzgjedhur.

#### Për të cilësuar si duhet të dëgjohen përkujtesat

- 1 Nga gatishmëria, përzgjidhni Menuja > Organizuesi > Detyrat.
- 2 Shkoni te një detyrë dhe përzgjidhni Shtesat > Përkujtesat.
- 3 Përzgjidhni një mundësi shtesë.
- . Një shtesë përkujtese e cilësuar në detyrat do të prekë një shtesë përkujtese cilësuar në kalendar.

## Profilet

Mund të ndryshoni cilësime të tilla si volumi i ziles ose sinjalizimi me dridhje, për t'ua përshtatur mjediseve të ndryshme. Mund t'i ricilësoni të gjitha profilet, për t'i kthyer ashtu siç ishin kur e bletë telefonin.

### Për të përzgjedhur një profil

- 1 Nga gatishmëria përzgjidhni Menuja > Cilësimet > kartela Të përgjithshme > Profilet.
- 2 Përzgjidhni një profil.

### Për të parë dhe ndryshuar një profil

- 1 Nga gatishmëria përzgjidhni Menuja > Cilësimet > kartela Të përgjithshme > Profilet.
- 2 Shkoni te një profil dhe përzgjidhni Shtesat > Shih dhe ndrysho.

Profilit Normal nuk mund t'ia ndërroni emrin.

## Ora dhe data

### Për të cilësuar orën

- 1 Nga gatishmëria përzgjidhni Menuja
	- > Cilësimet > kartela Të përgjithshme
	- > Ora dhe data > Ora.
- 2 Futeni orën dhe përzgjidhni Ruaje.

### Për të cilësuar datën

- 1 Nga gatishmëria përzgjidhni Menuja
	- > Cilësimet > kartela Të përgjithshme
	- > Ora dhe data > Data.
- 2 Futeni datën dhe përzgjidhni Ruaje.

### Për të cilësuar zonën orare

- 1 Nga gatishmëria përzgjidhni Menuja
	- > Cilësimet > kartela Të përgjithshme
	- > Ora dhe data > Zona ime orare.
- 2 Përzgjidheni zonën tuaj orare.
- . Po të përzgjidhni një avtet, funksioni Zona ime orare do ta përditësojë orën edhe kur të hyjë në fuqi ora verore.

## Kyçet

### Kyçi i kartës SIM

Kyçi i kartës SIM ju mbron vetëm pajtimtarinë. Telefoni do të punojë me një kartë të re. Në rast se kyçi është aktiv, do t'ju duhet të futni një PIN.

Në qoftë se e futni gabim kodin PIN tri herë radhazi, karta SIM do të bllokohet dhe do t'ju duhet të futni kodin PUK. Kodet PIN dhe PUK do t'ju jepen nga operatori i rrjetit.

### Për ta zhbllokuar kartën SIM

- 1 Kur të afishohet kumti PIN është i bllokuar futni kodin PUK dhe përzgjidhni OK.
- 2 Futni një PIN të ri katër- deri tetëshifror dhe përzgjidhni OK.
- 3 Rifuteni PIN-in e ri dhe përzgjidhni OK.

### Për ta ndërruar kodin PIN

- 1 Nga gatishmëria, përzgjidhni Menuja > Cilësimet > kartela Të përgjithshme > Sigurshmëria > Kyçet > Mbrojtja e SIM > Ndërro PIN.
- 2 Futni kodin PIN dhe përzgjidhni OK.
- 3 Futni një PIN të ri katër- deri tetëshifror dhe përzgjidhni OK.
- 4 Rifuteni PIN-in e ri dhe përzgjidhni OK.

**Po të afishohet kumti Kodet nuk** 

përputhen, do ta keni futur PIN-in e ri pasaktësisht.

Po të afishohet kumti PIN i gabuar. i pasuar nga PIN i vjetër:, e keni futur PIN-in e vjetër pasaktësisht.

### Për të përdorur kyçin e kartës SIM

- 1 Nga gatishmëria, përzgjidhni Menuja > Cilësimet > kartela Të përgjithshme > Sigurshmëria > Kyçet > Mbrojtja e SIM > Mbroitia.
- 2 Përzgjidhni një mundësi shtesë.
- 3 Futni kodin PIN dhe përzgjidhni OK.

### Kyçi i telefonit

Mund ta bllokoni përdorimin e paautorizuar të telefonit tuaj. Kodin e kyçit të telefonit (0000 si default) mund ta ndërroni me një kod katërderi tetëshifror cfarëdo.

Ka rëndësi që ta mbani mend kodin e ri. Po ta harroni kodin e ri, duhet ta coni telefonin te një tregtore Sony Ericsson për ta zhbllokuar.

### Për të përdorur kyçin e telefonit

- 1 Nga gatishmëria, përzgjidhni Menuja > Cilësimet > kartela Të përgjithshme > Sigurshmëria > Kyçet > Mbrojtja e telefonit > Mbroitia.
- 2 Përzgjidhni një mundësi shtesë.
- 3 Futni kodin kyçës të telefonit dhe përzgjidhni OK.

### Për ta shkyçur telefonin

• Futni kodin dhe përzgjidhni OK.

#### Për ta ndërruar kodin e kyçit të telefonit

- 1 Nga gatishmëria, përzgjidhni Menuja > Cilësimet > kartela Të përgjithshme
	- > Sigurshmëria > Kyçet > Mbrojtja e telefonit > Ndërro kodin.
- 2 Futni kodin e vjetër dhe përzgjidhni OK.
- 3 Futeni kodin e ri dhe përzgjidhni OK.
- 4 Përsëriteni kodin dhe përzgjidhni OK.

### 70 Tipare të tjera

### Kyçi i tastierës

Këtë kod mund ta aktivizoni për të mos lejuar telefonimin aksidentalisht. Telefonatave në hyrje mund t'u përgjigjeni pa e zhbllokuar tastierën.

1 Gjithnjë mund t'i telefononi numrit ndërkombëtar të urgjencës 112.

#### Për të përdorur tastkyçjen automatike

- 1 Nga gatishmëria përzgjidhni Menuja > Cilësimet > kartela Të përgjithshme > Sigurshmëria > Tastkyçje automat.
- 2 Përzgjidhni një mundësi shtesë.

### Për ta kyçur tastierën manualisht

• Nga gatishmëria, shtypni  $\overline{(\ast_{a/A})}$  dhe përzgjidhni Kyçe.

### Për ta shkyçur tastierën manualisht

• Nga gatishmëria, shtypni  $\overline{(\divideontimes a)}$  dhe përzgjidhni Shkyce.

### Numri IMEI

Ruani një kopje të numrit IMEI (Identiteti Ndërkombëtar i Pajisjeve Celulare, ose International Mobile Equipment Identity në anglishte), i cili do t'ju duhet në rast se telefonin jua viedhin.

### Për ta parë numrin IMEI

• Nga gatishmëria, shtypni  $(*a/A)$ ,  $(*-5)$ ,  $(\overline{0+})$ ,  $(\overline{6})$ ,  $(\overline{4-3})$ .

# Mënjanimi i problemeve

Për disa probleme i duhet telefonuar operatorit të rrjetit.

Për ndihmë të mëtejshme, vizitoni [www.sonyericsson.com/support](http://www.sonyericsson.com/support).

## Pyetje që bëhen shpesh

#### Kam probleme me kapacitetin e kujtesës ose telefoni punon ngadalë

Riniseni telefonin çdo ditë, për të hapur vend në kujtesë, ose kryeni nië Ricilëso të gjitha.

### Ricilësimi bazë

Po të përzgjidhni Ricilëso cilësimet. edhe ndryshimet që u keni bërë cilësimeve do të fshihen.

Po të përzgjidhni Ricilësoji të gjitha, do të fshihen jo vetëm ndryshimet që u keni bërë cilësimeve, por edhe të gjitha kontaktet, mesazhet, të dhënat personale, dhe materialet që keni shkarkuar, ju kanë dërguar të tjerët, ose keni krijuar ju vetë.

### Për ta ricilësuar telefonin

- 1 Nga gatishmëria përzgjidhni Menuja
	- > Cilësimet > kartela Të përgjithshme
	- > Ricilëso të gjitha.
- 2 Përzgjidhni një mundësi shtesë.
- 3 Ndiqni udhëzimet që afishohen.

#### Nuk po e ngarkoj dot telefonin, ose bateria ka kapacitet të ulët

Nuk e keni lidhur mirë ngarkuesin ose ka problem me kontaktet e baterisë. Hiqeni baterinë dhe pastrojani kontaktet.

Bateria është vjetëruar dhe duhet zëvendësuar. Shihni [Për të ngarkuar](#page-7-0)  [baterinë](#page-7-0) në f. [8.](#page-7-0)

#### Kur nis të ngarkoj telefonin nuk shoh të afishohet në ekran ikona e baterisë

Mund të duhet të kalojnë disa minuta para se ikona e baterisë të afishohet në ekran.

#### Disa mundësi shtesë në menu më dalin në ngjyrë hiri

Shërbimi nuk është aktivizuar. Lidhuni me operatorin e rrjetit.

#### Nuk po i përdor dot mesazhet shkrimore/SMS në telefon

Cilësimet mungojnë ose nuk janë të sakta. Lidhuni me operatorin e rrietit për të verifikuar nëse e keni cilësuar mirë qendrën e shërbimit SMS. Shihni [Mesazhet shkrimore](#page-31-0) në f. [32.](#page-31-0)

#### Nuk po i përdor dot mesazhet-figurë në telefon

Paitimtaria juaj nuk e parashikon transmetimin e të dhënave. Cilësimet mungojnë ose nuk janë të sakta. Lidhuni me operatorin e rrjetit.

#### Shihni [Ndihma në telefon](#page-6-0) në f. [7](#page-6-0) ose shkoni te

[www.sonyericsson.com/support](http://www.sonyericsson.com/support) për të porositur cilësime dhe ndigni udhëzimet në ekran. Shihni [Cilësimet](#page-52-0) në f. [53](#page-52-0).

#### Si ta aktivizoj ose ta çaktivizoj mënyrën shkrimore T9 Text Input. kur jam duke shkruar tekst?

Kur futni tekst, shtypni pak caste  $(\overline{\ast a}A)$ . Kur T9 Text Input është aktive. The do të afishohet në krye të ekranit.

### Si t'ia ndërroj gjuhën telefonit?

- 1 Nga gatishmëria përzgjidhni Menuja
	- > Cilësimet > kartela Të përgjithshme
	- > Gjuha > Gjuha e telefonit.
- 2 Përzgjidhni një mundësi shtesë.

#### Nuk po e përdor dot Internetin

Pajtimtaria juaj nuk e parashikon transmetimin e të dhënave. Cilësimet për Internet mungojnë ose nuk janë të sakta. Lidhuni me operatorin e rrjetit.
Shihni [Ndihma në telefon](#page-6-0) në f. [7](#page-6-0) ose shkoni te

[www.sonyericsson.com/support](http://www.sonyericsson.com/support) për të porositur cilësime Interneti, dhe ndiqni udhëzimet e afishuara në ekran. Shihni [Cilësimet](#page-52-0) në f. [53](#page-52-0).

#### Nuk i përdor dot shkurtoret e tastierës kur jam duke shfletuar

Sigurohuni që Modusi i tastierës është cilësuar si Shkurtoret. Shihni [Për të](#page-54-0)  [përzgjedhur shkurtore të tastierës për](#page-54-0)  [Internet](#page-54-0) në f. [55](#page-54-0).

#### I kam cilësuar burimet e Internetit të më afishohen në gatishmëri, por kjo nuk po ndodh

Sigurohuni që nuk keni ndonjë shënim të afishuar. Nëse keni, hiqeni nga gatishmëria. Shihni Për ta hequr një [shënim nga gatishmëria](#page-67-0) në f. [68](#page-67-0).

#### Telefonit nuk i dëgjohet zilja, ose zilja është shumë e dobët

Sigurohuni që nuk e keni heshtuar mikrofonin. Shihni [Për ta fikur](#page-17-0)  [mikrofonin gjatë një telefonate](#page-17-0) në f. [18](#page-17-0).

Kontrolloni volumin e ziles. Shihni [Për](#page-49-0)  [të cilësuar volumin e ziles](#page-49-0) në f. [50](#page-49-0).

Kontrolloni profilin. Shihni [Për të](#page-68-0)  [përzgjedhur një profil](#page-68-0) në f. [69](#page-68-0).

Kontrolloni mundësitë shtesë të devijimit të telefonatës. Shihni [Për të](#page-26-0)  [devijuar telefonata](#page-26-0) në f. [27](#page-26-0).

#### Telefoni nuk është i gjetshëm nga pajisje të tjera që përdorin radioteknologjinë Bluetooth

Nuk e keni aktivizuar funksionin Bluetooth në telefon. Sigurohuni që telefonin e keni cilësuar si të gjetshëm. Shihni [Për ta aktivizuar funksionin](#page-56-0)  [Bluetooth](#page-56-0) në f. [57.](#page-56-0)

#### Nuk po sinkronizoj as po transferoj dot të dhëna midis telefonit dhe kompjuterit, nëpërmjet kabllos USB.

Kablloja ose programet që ju janë dhënë me telefonin nuk janë instaluar siç duhet. Shkoni te [www.sonyericsson.com/support](http://www.sonyericsson.com/support) për të lexuar udhëzuesit "Getting started" ("Për të filluar"), të cilët përmbajnë udhëzime instalimi të hollësishme dhe udhëzues për mënjanim problemesh.

Ku mund të gjej të dhëna normative, të tilla si numri im IMEI, në qoftë se nuk e ndez dot telefonin?

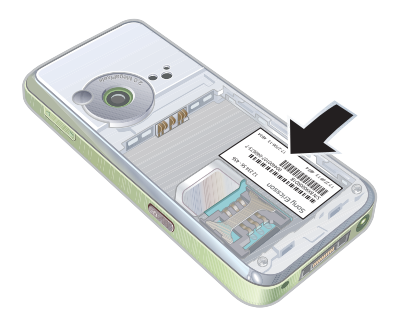

## Mesazhet e gabimit

#### Fut një kartë SIM

Nuk ka kartë SIM në telefon, ose mund ta keni instaluar gabim.

Shihni [Për të ngarkuar baterinë](#page-7-0) në f. [8.](#page-7-0)

Kontaktet e kartës SIM kanë nevojë të pastrohen. Lidhuni me operatorin e rrjetit, në qoftë se karta është e dëmtuar.

### Fut një kartë SIM korrekte

Telefoni është programuar të punojë vetëm me disa karta SIM të caktuara. Sigurohuni që po përdorni një kartë SIM të përshtatshme për operatorin tuaj.

#### PIN i gabuar/PIN2 i gabuar

E keni futur gabim kodin PIN ose PIN2.

Futni PIN ose PIN2 korrekt dhe përzgjidhni Po. Shihni Për të futur [kartën SIM](#page-4-0) në f. [5.](#page-4-0)

#### PIN është i bllokuar/PIN2 i bllokuar

E keni futur numrin PIN ose PIN2 gabim tri herë radhazi.

Për ta zhbllokuar, shihni [Kyçi i kartës](#page-68-1)  [SIM](#page-68-1) në f. [69.](#page-68-1)

#### Kodet nuk përputhen

Kodet që keni futur nuk përkojnë. Kur jeni duke ndërruar një kod të sigurshmërisë, për shembull kodin PIN, duhet ta konfirmoni kodin e ri. Shihni [Kyçi i kartës SIM](#page-68-1) në f. [69](#page-68-1).

#### Nuk ka sinial rrieti

Telefoni juaj është profiluar për avion. Shihni [Profili avion](#page-63-0) në f. [64](#page-63-0).

Telefonit nuk po i mbërrin sinjal rrjeti. ose sinjali është tepër i dobët. Lidhuni me operatorin e rrjetit për t'u siguruar nëse ka sinjal të rrjetit atje ku ndodheni.

Karta SIM nuk po punon mirë. Futeni kartën SIM në një telefon tietër. Nëse ashtu punon, ka të ngjarë që problemin ta shkaktojë telefoni. Lidhuni me qendrën më të afërt të shërbimit Sony Ericsson.

#### Vetëm tlf. urgjence

Jeni brenda rrezes së një rrjeti, por nuk ju lejohet ta përdorni. Megjithatë, në rast urgjence, disa operatorë rrjeti ju lejojnë t'i telefononi, për shembull, numrit ndërkombëtar të urgjencës 112. Shihni [Telefonata të urgjencës](#page-18-0) në f. [19.](#page-18-0)

#### PUK i bllokuar. Lidhu me operatorin.

E keni shkruar kodin PUK gabim 10 herë radhazi.

#### Po ngarkoj, bateri e huaj

Bateria që po përdorni nuk është miratuar nga Sony Ericsson. Shihni [Bateria](#page-77-0) në f. [78](#page-77-0).

# Të dhëna të rëndësishme

#### Selia në Internet e Sony Ericsson për Konsumatorin

Në [www.sonyericsson.com/support](http://www.sonyericsson.com/support) do të gjeni një seksion ku ju ofrohet ndihmë dhe këshilla praktike. Këtu gjeni edhe përditësimet më të fundit të programeve dhe këshilla si ta përdorni produktin tuaj në mënyrë sa më të frytshme.

## Shërbim dhe asistencë teknike

Që nga ky moment, do të mund të përdorni një numër shërbimesh të posaçme, të tilla si:

- Seli Interneti globale dhe lokale, që ju ofrojnë asistencë.
- Nië rriet global Qendrash Telefonimi Call Centers.
- Një rrjet të gjerë partnerësh shërbimi Sony Ericsson.
- Një periudhë garancie. Njihuni me kushtet e garancisë në këtë Udhëzues përdorimi.

Në selinë [www.sonyericsson.com](http://www.sonyericsson.com), në seksionin e asistencës në gjuhën që dëshironi, do të gjeni veglat dhe të dhënat më të fundit të asistencës, të tilla si përditësime të programeve, funksionin Knowledge base, ndihmë me konfigurimin e telefonit dhe ndihmë të mëtejshme në rast se keni nevojë. Për shërbime dhe funksione që varen nga operatori, lidhuni me operatorin e rrjetit tuaj për të dhëna të mëtejshme.

Mund edhe të lidheni me Qendrat tona të Telefonimit Call Centers. Përdorni numrin e telefonit të Qendrës së Telefonimit Call Center më afër jush në listën që vijon. Në rast se vendi ose zona juaj gjeografike nuk figurojnë në listë, lidhuni me tregtarin lokal të produktit. (Numrat e telefonit në vijim ishin të saktë në kohën kur u çua në shtyp ky udhëzues. Në selinë [www.sonyericsson.com](http://www.sonyericsson.com) mund të gjeni gjithnjë përditësimet më të fundit.)

Në ato raste të rralla kur produkti juaj ka nevojë të riparohet, lidhuni me tregtarin që jua ka shitur ose me ndonjë nga partnerët tanë të shërbimit. Ruajeni dëftesën origjinale të blerjes, sepse do t'ju duhet për të kërkuar garancinë.

#### Ndihmë

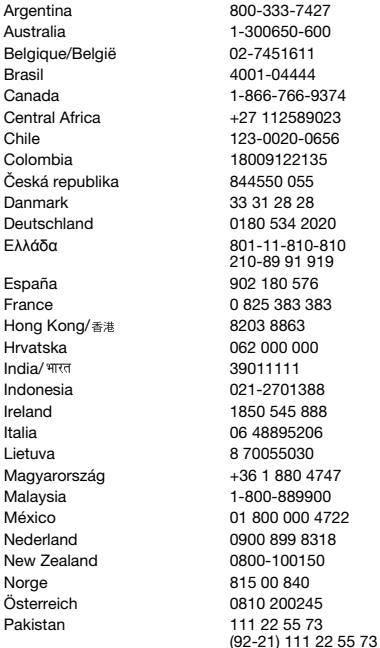

Telefonata njërës prej Qendrave tona të Telefonimit Call Center do t'ju faturohet në bazë të tarifave ndërqytetëse, duke përfshirë edhe taksat vendore, me përjashtim të atyre rasteve kur numri i telefonit është numër falas.

questions.AR@support.sonvericsson.com questions.AU@support.sonvericsson.com questions.BE@support.sonvericsson.com questions.BR@support.sonvericsson.com questions.CA@support.sonvericsson.com questions.CF@support.sonvericsson.com questions.CL@support.sonvericsson.com questions.CO@support.sonyericsson.com questions.CZ@support.sonyericsson.com questions.DK@support.sonvericsson.com questions.DE@support.sonvericsson.com questions.GR@support.sonyericsson.com

questions.ES@support.sonyericsson.com questions.FR@support.sonvericsson.com questions.HK@support.sonvericsson.com questions.HR@support.sonvericsson.com questions.IN@support.sonvericsson.com questions.ID@support.sonyericsson.com questions.IE@support.sonyericsson.com questions.IT@support.sonvericsson.com questions.LT@support.sonyericsson.com questions.HU@support.sonyericsson.com questions.MY@support.sonvericsson.com questions.MX@support.sonyericsson.com questions.NL@support.sonvericsson.com questions.NZ@support.sonvericsson.com questions.NO@support.sonvericsson.com questions.AT@support.sonvericsson.com questions.PK@support.sonyericsson.com

#### 76 Të dhëna të rëndësishme

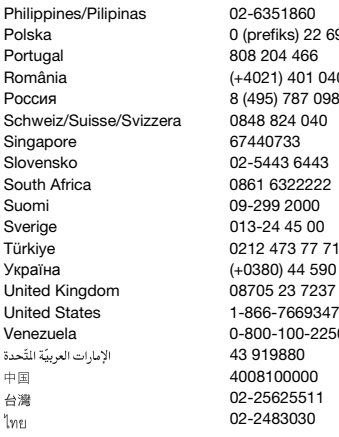

## <span id="page-76-0"></span>Udhëzime për përdorim të sigurt dhe të frytshëm

Lutemi lexojini këto radhë para se të filloni ta përdorni telefonin tuaj celular. Këto udhëzime janë për sigurinë tuaj. Lutemi ndiqini me kujdes. Në rast se produkti është gjendur në ndonjë prej

rrethanave të përmendura më poshtë

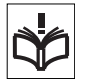

ose në rast se ju keni ndonjë dyshim në lidhje me funksionimin e tij, kërkojini ndonjë partneri shërbimi të certifikuar që t'jua kontrollojë para se ta ngarkoni ose ta përdorni. Po të mos veproni kështu, produkti ka rrezik të mos funksionojë mirë, madje edhe t'ju rrezikojë shëndetin.

questions. PH@support.sonyericsson.com Polando by a cuestions.PL@support.sonvericsson.com questions.PT@support.sonvericsson.com România (+4021) 401 0401 questions.RO@support.sonyericsson.com Россия 8 (495) 787 0986 questions.RU@support.sonyericsson.com questions.CH@support.sonvericsson.com questions.SG@support.sonyericsson.com questions.SK@support.sonyericsson.com questions.ZA@support.sonvericsson.com guestions.FI@support.sonvericsson.com questions.SE@support.sonvericsson.com questions.TR@support.sonvericsson.com 1515 questions.UA@support.sonvericsson.com questions.GB@support.sonvericsson.com questions.US@support.sonyericsson.com 0-800-0-0-0-2250-2250 questions.VE@support.sonvericsson.com questions.AE@support.sonyericsson.com questions.CN@support.sonyericsson.com questions.TW@support.sonvericsson.com 02-2483030 questions.TH@support.sonyericsson.com

#### Këshilla për përdorim të sigurt të produktit (telefon celular, bateri, ngarkues dhe pajisje të tjera)

- Gjithnjë trajtojeni produktin me kujdes dhe mbajeni në një vend të pastër e pa pluhur.
- Vini Re! Mund të shpërthejë po të hidhet në zjarr.
- Mos lejoni që produkti të bjerë në kontakt me lëngje, lagështi ose objekte të njomura.
- Mos e lini produktin në mjedise me temperaturë shumë të lartë ose shumë të ulët. Mos e lini baterinë në temperatura më të larta se +60°C  $(+140°F)$ .

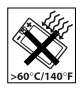

- Mos lejoni që produkti t'u ekspozohet flakëve ose duhanit të ndezur.
- Mos e lini produktin të bjerë në tokë, mos e hidhni në ajër e mos u përpiqni ta përkulni.
- Mos e lyeni produktin me bojë.
- Mos u përpiqni ta zbërtheni ose ta modifikoni produktin. Vetëm personeli i autorizuar nga Sony Ericsson duhet ta riparojë produktin.

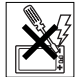

- Po të keni një telefon të tipit guaskë, mos e mbyllni duke lënë ndonjë objekt midis tastierës dhe ekranit, sepse ashtu mund t'ju dëmtohet.
- Mos e përdorni produktin në afërsi të pajisjeve mjekësore pa i kërkuar leje mjekut kurues ose personelit mjekësor të autorizuar.
- Mos e përdorni produktin kur ndodheni brenda ose afër një avioni, ose në zona ku kërkohet me afishim që "të fiken radiot dhënëse dhe marrëse".
- Mos e përdorni produktin në zona ku atmosfera është potencialisht shpërthyese.

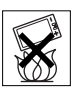

- Mos e vendosni produktin në zonën mbi air bag-un e veturës suaj, as mos instaloni atje pajisje radiodhënëse e marrëse.
- Kujdes: Ekrani i krisur ose i thyer mund të ketë cepa të mprehtë ose të lëshojë ashkla që mund të lëndojnë në rast kontakti.

## FËMIJËT

MBAJENI LARG FËMIJËVE. MOS I LINI FËMIJËT TË LUAJNË ME TELEFONIN TUAJ CELULAR OSE ME PAJISJET SHTESË. FËMIJËT MUND TË PLAGOSEN VETË OSE TË PLAGOSIN TË TJERËT, OSE MUND TË DËMTOJNË PA DASHUR TELEFONIN CELULAR OSE NDONJË PREJ PAJISJEVE SHTESË. TELEFONI JUAJ CELULAR OSE PAJISJET SHTESË MUND TË PËRMBAJNË PJESË TË VOGLA QË MUND TË SHKËPUTEN DHE TË KRIJOJNË RREZIK MBYTJEJE.

# Ushqyesi (Ngarkuesi)

Lidheni përshtatësin e rrymës vetëm me priza që u përgjigjen simboleve të shenjuara në produkt. Sigurohuni që kordoni është i shtrirë në mënyrë të tillë që të mos ketë rrezik dëmtimi ose sforcimi. Për të shmangur rrezikun e goditjes elektrike, shkëputeni njësinë nga rrjeti para se të filloni ta pastroni. Përshtatësi i rrymës nuk duhet të përdoret në vende të hapura, as në zona me lagështirë. Kurrë mos e modifikoni kordonin, as spinën. Në rast se nuk mundeni që ta futni spinën në prizë, kërkojini një elektricisti të kualifikuar që t'ju instalojë një prizë të përshtatshme.

Përdorni vetëm bateringarkues origjinalë të markës Sony Ericsson të destinuar për t'u përdorur me telefonin tuaj celular. Ngarkuesit e tjerë mund të mos garantojnë të njëjtat standarde sigurie dhe rendimenti.

## <span id="page-77-1"></span><span id="page-77-0"></span>Bateria

Ju këshillojmë që ta ngarkoni baterinë plotësisht para se ta përdorni për herë të parë telefonin tuaj celular. Kur bateria është e re, ose kur nuk është përdorur për një kohë të gjatë, mund të punojë me kapacitet të reduktuar për herët e para. Bateria duhet të ngarkohet vetëm në temperatura midis +5°C (+41°F) dhe +45°C (+113°F).

Përdorni vetëm bateri origjinale të markës Sony Ericsson të destinuara për t'u përdorur me telefonin tuaj celular. Përdorimi i baterive dhe i bateringarkuesve të tjerë mund të jetë me rreziqe. Kohëzgjatja e bisedës dhe e gatishmërisë varet nga rrethana të ndryshme, të tilla si forca e sinjalit, temperatura e funksionimit, rregullsitë e përdorimit të aplikacionit, funksionet e përzgjedhura dhe transmetimet zanore ose dhanore gjatë përdorimit të telefonit celular.

Fikeni telefonin celular para se të higni baterinë. Mos e futni baterinë në gojë. Elektrolitet e baterisë mund të shkaktojnë helmim, në rast se gëlltiten. Mos lejoni që kontaktet metalike të baterisë të

prekin një tjetër objekt metalik. Kjo mund ta qarkshkurtojë dhe ta dëmtojë baterinë. Baterinë përdoreni vetëm për telefonin celular.

## Pajisjet mjekësore personale

Telefonat celularë mund të ndikojnë në funksionimin e disa stimuluesve kardiakë (pacemakers) ose të pajisjeve të tjera të implantuara. Kujdesuni të mos e mbani telefonin celular mbi stimuluesin, për shembull, në xhepin e këmishës ose të xhaketës. Kur përdorni telefonin celular, mbajeni në veshin në anë të kundërt me anën ku mbani stimuluesin kardiak. Po të ruhet një distancë prej të paktën 15 cm (6 inç) midis telefonit dhe stimuluesit kardiak, kufizohet rreziku i interferencës. Megjithatë, nëse keni arsye të dyshoni se një interferencë e tillë ekziston, fikeni telefonin menjëherë. Këshillohuni me kardiologun tuaj për të informacione të mëtejshme.

Për pajisje të tjera mjekësore, këshillohuni me mjekun tuaj dhe fabrikantin e pajisjes.

#### Kur jeni në timon

Kontrolloni nëse ligjet dhe rregulloret lokale e kufizojnë përdorimin e telefonave celularë kur jeni në timon të automjetit, si dhe nëse drejtuesve të automjeteve u kërkohet përdorimi i pajisjeve pa duar. Ju këshillojmë të përdorni vetëm pajisje telefonimi pa duar Sony Ericsson, të destinuara për t'u përdorur me produktin tuaj.

Mbani parasysh se, për shkak të mundësisë së interferencave me pajisjet elektronike, disa fabrikantë automjetesh e ndalojnë përdorimin e telefonave celularë në automjete, në rast se nuk është instaluar një sistem telefonimi pa duar me antenë të jashtme.

Gjithnjë kushtojini vëmendje maksimale timonit; dilni nga trafiku dhe parkojeni automjetin para se të kryeni një telefonatë, ose t'i përgjigjeni një të tille, në rast se këtë e kërkojnë kushtet e të ngarit.

## Funksionet GPS/të Vendndodhjes

Disa produkte ofrojnë funksione GPS/të Vendndodhjes. Funksionaliteti i përcaktimit të vendndodhjes ofrohet "SIÇ ËSHTË" dhe "ME TË GJITHA MANGËSITË". Sony Ericsson nuk merr përsipër ndonjë garanci për saktësinë e të dhënave të vendndodhjes.

Përdorimi i të dhënave të vendndodhjes mund të ndodhë me ndërprerje ose me gabime dhe gjithashtu të varet nga përdorshmëria e shërbimit të rrjetit. Kini parasysh se, në mjedise të tilla si në brendësi të ndërtesave ose në zona pranë ndërtesave, funksionaliteti mund të reduktohet ose të ndërpritet krejtësisht.

Kujdes: Mos përdorni funksione GPS në qoftë se kjo jua zhvendos vëmendjen nga timoni.

## Telefonata të urgjencës

Telefonat celularë funksionojnë në bazë radiosinjalesh, të cilat nuk garantojnë lidhje në çdo rrethanë të mundshme. Për këtë arsye, asnjëherë nuk duhet ta konsideroni telefonin celular si të vetmin mjet për komunikime me rëndësi të posaçme (për shembull, urgjenca mjekësore).

Telefonatat e urgjencës mund të mos jenë të realizueshme në të gjitha zonat, në të gjitha rrjetet celulare, ose në rastet kur janë në përdorim shërbime të caktuara të rrjetit dhe/ose funksione të telefonit celular. Informohuni më tej pranë ofruesit të shërbimit lokal.

#### Antena

Telefoni vjen me një antenë të inkorporuar. Përdorimi i pajisjeve antena që nuk janë tregtizuar nga Sony Ericsson posaçërisht për këtë model mund t'jua dëmtojë telefonin celular, t'ia ulë rendimentin, dhe të prodhojë nivele të SAR mbi kufijtë e përcaktuar (shih më poshtë).

## Përdorimi i frytshëm

Mbajeni telefonin ashtu siç do të mbanit çdo telefon tjetër. Mos e mbuloni kokën e telefonit gjatë kohës që e përdorni, pse kjo do ndikon në cilësinë e telefonatës dhe mund të bëjë që telefoni të punojë me fuqi më të madhe se ç'është e nevojshme, duke shkurtuar kështu kohëzgjatjen e përgjithshme të bisedës dhe të gatishmërisë.

#### Ekspozimi ndaj Energijsë Radiovalore (RF) dhe Shkalla Speficike e Përthithjes (SAR)

Telefoni juaj celular është një radiodhënëse dhe marrëse me fuqi të ulët. Kur është i ndezur, ai lëshon energji radiovalore me nivel të ulët (kjo energji njihet edhe si valë radio, ose fushë e radiofrekuencës).

Qeveritë në botën mbarë kanë adoptuar direktiva gjithëpërfshirëse ndërkombëtare të sigurisë, të hartuara nga institucione shkencore, si p.sh. ICNIRP (International Commission on Non-Ionizing Radiation Protection) dhe IEEE (The Institute of Electrical and Electronics Engineers Inc.), nëpërmjet vlerësimit tërësor dhe të herëpashershëm të studimeve shkencore. Këto direktiva përcaktojnë nivelet e lejuara të ekspozimit radiovalor për popullatën në përgjithësi. Nivelet në fjalë parashikojnë edhe një kufi sigurie, qëllimi i të cilit është të garantohet siguria e të gjithëve. pavarësisht nga mosha dhe gjendja shëndetësore, si dhe të merren parasysh luhatje në matjet. Shkalla Specifike e Përthithjes (Specific Absorption Rate në anglishte, ose SAR) është njësia matëse e sasisë së energjisë radiovalore të përthithur nga trupi gjatë përdorimit të një telefoni celular. Vlera SAR përcaktohet në nivelin më të lartë të energjisë të certifikueshëm në kushte laboratorike, në një kohë që nivelet reale të SAR gjatë funksionimit të telefonit celular mund të jenë mjaft më të ulëta se

kjo vlerë. Kjo ndodh ngaqë telefoni celular përdor nivelin më të ulët të energjisë që i nevojitet për t'u lidhur me rrietin.

Variacionet e SAR nën nivelet e përcaktuara nga direktivat e ekspozimit të lejueshëm ndaj radiovalëve nuk nënkuptojnë ekzistencën e variacioneve në standardet e sigurisë. Edhe pse nivelet e SAR mund të jenë të ndryshme për telefona celularë të ndryshëm, të gjitha modelet e telefonave celularë Sony Ericsson janë ndërtuar në mënyrë të tillë që të kënaqin direktivat e ekspozimit ndaj radiovalëve.

Për telefona që shiten në SHBA, një model i ri, para se të hidhet në qarkullim për shitje, duhet të testohet dhe të certifikohet nga FCC (Komisioni Federal i Komunikimeve) se nuk i tejkalon kufijtë e përcaktuar nga direktiva qeveritare për ekspozim të padëmshëm. Testet kryhen në ato pozicione dhe vendndodhje (d.m.th. në vesh dhe në trup), që përcaktohen nga FCC për çdo model. Për funksionim të telefonit në trup, ky telefon është testuar dhe i kënaq direktivat FCC të ekspozimit radiovalor kur aparati vendoset deri 15 mm larg trupit, pa ndonjë pjesë metalike në afërsi të telefonit, ose kur përdoret i mbajtur në trup, me pajisjen origjinale Sony Ericsson të destinuar për këtë telefon. Përdorimi i pajisjeve të tjera shtesë mund të mos garantojë pajtueshmërinë me direktivat e FCC për ekspozimin radiovalor.

Mes materialeve që i bashkëlidhen këtij telefoni celular, do të gjeni një fletushkë të vecantë me të dhëna për SAR me këtë model telefoni celular. Këto të dhëna, së bashku me të dhëna të tjera rreth ekspozimit ndaj radiovalëve dhe SAR, mund të gjenden në: [www.sonyericsson.com/health](http://www.sonyericsson.com/health).

#### Zgjidhje të përdorueshmërisë/Nevoja të posaçme

Me telefonat që shiten në SHBA, mund të përdorni terminalin tuaj TTY me telefonin tuaj Sony Ericsson (ju duhet edhe një pajisje e posaçme). Për të dhëna në lidhje me zgjidhje të përdorueshmërisë për individë me nevoja të posaçme telefonojini qendrës

Sony Ericsson Special Needs Center në numrin 877 878 1996 (TTY) ose 877 207 2056 (zë), ose vizitoni qendrën Sony Ericsson Special Needs Center në selinë [www.sonyericsson-snc.com](http://www.sonyericsson-snc.com).

#### Eliminimi i pajisjeve të vjetra elektrike dhe elektronike

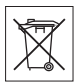

Ky simbol tregon se pajisjet elektrike

dhe elektronike që i bashkëlidhen nuk duhen trajtuar në plehrat shtëpiake. Përkundrazi, duhen lënë në një pikë grumbullimi të posaçme për riciklimin e pajisjeve elektrike dhe elektronike. Duke ndihmuar që ky produkt të eliminohet si duhet, ju do të ndihmoni për të parandaluar pasoja negative të mundshme për mjedisin dhe shëndetin e njeriut, të cilat do të mund të shkaktoheshin nga shkartisja e papërshtatshme e këtij produkti. Riciklimi i materialeve do të ndihmojë të ruhen burimet natyrore. Për të dhëna të mëtejshme rreth riciklimit të këtij produkti, lidhuni me zyrën e bashkisë së qytetit, shërbimin e trajtimit të plehrave tuaja shtëpiake ose tregtoren ku e keni blerë produktin.

## Eliminimi i baterisë

Eliminojeni baterinë në pajtim me rregulloret lokale ose telefonojini qendrës vendore të telefonimit Sony Ericsson Call Center për të dhëna të mëtejshme.

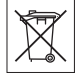

Asnjëherë mos e hidhni baterinë në plehrat komunale. Përdorni ndonjë vend të posaçëm për eliminim baterish, nëse të tilla vende ekzistojnë.

## Karta e kujtesës

Në qoftë se produkti ju vjen së bashku me një kartë kujtese të luajtshme, kjo kartë është kompatibël me telefonin që keni blerë, por mund të mos jetë kompatibël me pajisje të tjera ose funksionet e kartave të kujtesës që përdorin ato pajisje. Para se t'i bleni pajisjet e tjera, sigurohuni se janë

kompatibël me kartën tuaj. Në qoftë se produkti përmban një lexues për kartë kujtese, kontrolloni pajtueshmërinë e kartës së kujtesës para se ta bleni ose ta përdorni.

Kartat e kujtesës vijnë zakonisht të formatuara. Për ta riformatuar kartën e kujtesës, përdorni një pajisje kompatibël. Po ta formatoni kartën e kujtesës në PC, mos përdorni sistemin operues standard. Për hollësi të mëtejshme, shihni udhëzimet e përdorimit të pajisjes ose lidhuni me shërbimin për klientin.

## VINI RE!

Në qoftë pajisja juaj ka nevojë për një përshtatës, që të futet në telefon ose në një pajisje tjetër, mos e futni kartën drejtpërdrejt pa përshtatësin e duhur.

## Kur e përdorni kartën e kujtesës

- Mbrojeni kartën e kujtesës nga lagështia.
- Mos i prekni kontaktet me dorë ose me ndonjë objekt metalik.
- Mos e goditni, përkulni ose hidhni në tokë kartën e kujtesës.
- Mos u përpiqni ta zbërtheni ose ta modifikoni kartën e kujtesës.
- Mos e përdorni as ruani kartën e kujtesës në mjedise të lagështa ose gërryese ose me temperaturë të lartë, të tilla si një makinë e mbyllur në verë, drejtpërdrejt në diell ose afër një pajisjeje ngrohëse, etj.
- Mos e shtypni, as përkulni me forcë buzën e përshtatësit të kartës.
- Mos lejoni që në folenë e përshtatësit të kartës të grumbullohen papastërti, pluhur ose objekte të huaja.
- Sigurohuni që e keni futur kartën mirë.
- Futeni kartën duke e shtyrë deri në fund, në çfarëdo përshtatësi që po përdorni. Karta mund të mos funksionojë mirë, në qoftë se nuk futet siç duhet në folenë e vet.
- Ju këshillojmë të mbani kopje rezervë të të dhënave të rëndësishme. Ne nuk mund të mbajmë përgjegjësi për dëmtime ose humbje në materialet që ruani në kartë të kujtesës.
- Të dhënat e regjistruara mund të dëmtohen ose të humbasin kur e higni kartën e kuitesës ose përshtatësin e kartës së kujtesës, e fikni pajisjen gjatë formatimit, leximit ose shkrimit të të dhënave; ose e përdorni kartën e kujtesës në mjedise me elektricitet statik ose fusha elektro-magnetike të fugishme.

## Mbroitia e informacionit vetiak

Për të ruajtur fshehtësinë e të dhënave tuaja dhe për të mos lejuar që këto të bien në duar të personave të tretë, ju duhet t'i fshini të gjitha të dhënat vetjake para se ta shitni ose ta eliminoni produktin. Për të fshirë të dhënat vetjake, kryeni një ricilësim bazë, hiqeni kartën e kujtesës ose formatoni kujtesën e mediave. FSHIRJA E MATERIALIT NGA KUJITESA E TELEFONIT DHE E MEDIAVE NUK GARANTON QË KY INFORMACION NUK DO TË MUND TË REKUPEROHET NGA NJË PËRDORUES I MËPASMË. SONY ERICSSON NUK GARANTON QË NJË PËRDORUES I MËPASMË I PAJISJES NUK DO TË PËRDORË INFORMACIONIN E FUTUR ATJE PREJ JUSH, AS MERR PËRSIPËR NDONJË PËRGJEGJËSI NË RAST BËRJEJE PUBLIKE TË ATIJ INFORMACIONI, MADJE EDHE SIKUR JU TË KENI KRYER RICILËSIMIN BAZË DHE FORMATIMIN E KUJTESËS SË MEDIAVE. Nëse ju shqetëson një mundësi e tillë, mos ia jepni kujt pajisjen, ose sigurohuni që ta shkatërroni krejtësisht.

## Pajisjet shtesë

Sony Ericsson rekomandon përdorimin e pajisjeve shtesë origjinale Sony Ericsson për të bërë të mundur përdorim të sigurtë dhe të frytshëm të produkteve të veta. Përdorimi i pajisjeve shtesë

prodhuar nga palë të treta mund t'ia ulë rendimentin pajisjes, ose të përbëjë rrezik për shëndetin ose sigurinë tuaj.

## PARALAJMËRIM PËR DËMTIM TË DËGJIMIT:

Lutemi rregullojeni volumin e zërit me kujdes kur përdorni pajisje audio prodhuar nga palë të treta, për të parandaluar dëmtim të dëgjimit nga volumi i lartë. Sony Ericsson nuk i provon paraprakisht me këtë telefon celular pajisjet shtesë audio të palëve të treta. Sony Ericsson rekomandon të përdorni vetëm pajisje origjinale audio Sony Ericsson.

## Marrëveshja e licensës të përdoruesit

Kjo pajisje radiotelefonike, duke përfshirë pa kufizim çfarëdo media që ju është dorëzuar me pajisjen ("Pajisja") përmban programe që janë pronë e Sony Ericsson Mobile Communications AB dhe filialeve e saj ("Sony Ericsson") si dhe e furnizuesve dhe licensuesve të saj ("Programe"). Juve si përdorues i kësaj Pajisjeje, Sony Ericsson ju jep një licensë joekskluzive, të patransferueshme dhe të paemërueshme për t'i përdorur Programet vetëm në bashkëlidhje me Pajisjen ku ato janë instaluar ose me të cilën ju janë dorëzuar. Asgjë në këtë marrëveshje nuk mund të interpretohet si shitje e Programeve një përdoruesi të Pajisjes. Ju nuk do të riprodhoni, modifikoni, shpërndani, kundër-inxhinieroni, shkompiloni ose të ndryshoni në ndonjë mënyrë tjetër ose të përdorni mjete të tiera për të zbuluar kodin burimor të Programeve ose të ndonjë komponenti të Programeve. Për të shmangur dyshimet, ju jeni i autorizuar në çdo kohë që t'ia transferoni një pale të tretë të gjitha të drejtat dhe detyrimet në lidhje me programet, por vetëm së bashku me pajisjen me të cilën i morët këto Programe, me kusht që kjo palë e tretë të pranojë me shkrim që u nënshtrohet këtyre rregullave.

Kjo licensë ju jepet për sa kohë do të mbetet e përdorshme Pajisja. Mund ta zgjidhni duke ia transferuar një pale të tretë me shkrim të gjitha të drejtat tuaja ndaj Pajisjes me të cilën i keni marrë Programet. Nëse nuk i përmbaheni ndonjërit prej termave dhe kushteve të parashtruara në këtë licensë, licensa do të zgjidhet me efekt të menjëhershëm.

Sony Ericsson dhe furnizuesit dhe licensuesit e ve palë të treta janë pronar i vetëm dhe ekskluziv i Programeve dhe i ruajnë të gjitha të drejtat, titujt dhe interesat në lidhje me këto Programe. Sony Ericsson, dhe – në atë masë që Programet përmbajnë material ose kod të një pale të tretë – kjo palë e tretë, do të konsiderohen si përfitues palë të treta të autorizuar të këtyre termave. Vlefshmëria, struktura dhe funksionimi i kësaj license do të geverisen nga ligjet e Suedisë. Sa më sipër do të vlejë në atë masë që lejohet, sipas rastit, nga të drejtat statutore të konsumatorit.

## Garancia e kufizuar

Sony Ericsson Mobile Communications AB, SE-221 88 Lund, Sweden, (Sony Ericsson) ose filiali i saj lokal, ofron këtë Garanci të Kufizuar për telefonin tuaj celular dhe pajisjet shtesë origjinale që ju janë dorëzuar së bashku me telefonin celular dhe/ose produktin tuaj kompjuterik mobil (këtej e tutje të referuara si "Produkti").

Në rast se Produkti do të ketë nevojë për shërbime të garancisë, kthejeni në tregtoren ku e bletë ose lidhuni me qendrën vendore të telefonimit Sony Ericsson Call Center (mund t'ju duhet të paguani tarifa ndërqytetëse) ose vizitoni [www.sonyericsson.com](http://www.sonyericsson.com) për të marrë të dhëna të mëteishme.

## Garancia jonë

Në varësi të kushteve të kësaj Garancie të kufizuar, Sony Ericsson garanton që Produkti është i lirë nga defekte projektimi, materiali dhe montimi në

momentin e blerjes fillestare nga konsumatori. Kjo Garanci e kufizuar do të zgjatë për një periudhë një (1) vjeçare duke filluar nga data e blerjes fillestare të Produktit.

## Çfarë zotohemi të bëjmë

Në rast se, gjatë periudhës së garancisë, ky Produkt nuk funksionon si duhet, në kushte përdorimi dhe shërbimi normal, për shkak defektesh projektimi, materiali dhe montimi, shpërndarësit e autorizuar ose partnerët e shërbimit Sony Ericsson në vendin\* ku e keni blerë Produktin, do ta riparojnë ose zëvendësojnë Produktin, me vendim të tyre dhe në pajtim me termat dhe kushtet e parashtruara në këtë dokument.

Sony Ericsson dhe partnerët e shërbimit ruajnë të drejtën t'ju kërkojnë të paguani një tarifë trajtimi, në rast se një Produkt i kthyer rezulton të mos ketë qenë nën garanci, në pajtim me kushtet e parashtruara më poshtë.

<span id="page-82-0"></span>Kini parasysh se disa nga cilësimet personale, shkarkimet që keni bërë ose të dhëna të tjera mund t'ju humbasin kur Produkti juaj Sony Ericsson t'ju riparohet ose zëvendësohet. Tani për tani, ekziston një mundësi që Sony Ericsson të jetë e penguar me ligj, rregullore të tjera ose pengesa teknike, që të bëjë kopje rezervë të disa shkarkimeve të caktuara. Sony Ericsson nuk mban përgjegjësi për të dhënat e çfarëdo lloji që mund të humbasin, as mund t'ju zhdëmtojë për humbje të tilla. Gjithnjë duhet të bëni kopje rezervë të të gjitha të dhënave që ruani në Produktin tuaj Sony Ericsson, të tilla si shkarkime, kalendar dhe kontakte, para se ta dorëzoni Produktin Sony Ericsson për riparim ose zëvendësim.

## Kushtet

1 Kjo Garanci e kufizuar ka vlerë vetëm në rast se Produkti për t'u riparuar ose zëvendësuar shoqërohet nga dëftesa origjinale e blerjes së këtij Produkti, e lëshuar nga një tregtues i autorizuar Sony Ericsson, dhe që përmban datën e blerjes dhe numrin serial\*\*

të Produktit. Sony Ericsson ruan të drejtën të refuzojë shërbimin e garancisë në qoftë se këto të dhëna janë fshirë nga fatura, ose janë modifikuar pas blerjes fillestare të Produktit nga tregtari.

- 2 Në rast se Sony Ericsson e riparon ose e zëvendëson Produktin, riparimi i defektit përkatës ose Produkti i zëvendësuar do të mbulohen nga garancia për periudhën e kohës së mbetur nga kohëzgjatja fillestare e garancisë, ose për nëntëdhjetë (90) ditë nga data e riparimit, cilado nga këto periudha të jetë më e gjatë. Riparimi ose zëvendësimi mund të kryhen nëpërmjet aparatesh të rikushtëzuara, funksionalisht të barasvlershme. Pjesët ose komponentet e zëvendësuara do të bëhen pronë e Sony Ericsson.
- 3 Kjo garanci nuk mbulon ndonjë keqfunksionim të Produktit për shkak të vjetërimit normal ose keqpërdorimit, duke përfshirë këtu përdorimin në mënyrë jo të zakonshme, në pajtim me udhëzimet e Sony Ericsson për përdorimin dhe mirëmbajtjen e Produktit, por jo duke u kufizuar vetëm në këto. Gjithashtu kjo garanci nuk mbulon keqfunksionime të Produktit për shkak aksidentesh, modifikimesh ose përshtatjesh të aparatit ose të programeve që e bëjnë të funksionojë; dëmtime nga një forcë madhore, si dhe nga kontakti me substanca të lëngshme.

Një bateri e ringarkueshme mund të ngarkohet dhe të shkarkohet me qindra herë. Megjithatë, do të vijë momenti kur të mos funksionojë më – çka nuk duhet konsideruar si defekt i produktit, por vetëm si fazë e procesit normal të vjetërimit. Kur koha e bisedës ose e gatishmërisë vjen duke u shkurtuar ndjeshëm, bateria duhet zëvendësuar.

Sony Ericsson ju rekomandon të përdorni vetëm bateri dhe bateringarkues të miratuar nga Sony Ericsson.

Telefona të ndryshëm mund të paraqitin variacione të lehta në ndriçim dhe ngjyra të ekranit. Në ekran mund të shfaqen njolla të vogla të ndritshme ose të errëta. Këto quhen pikselë të dëmtuar dhe ndodhin

kur zona të veçanta të kristalit kanë funksionuar keq dhe nuk mund të ndreqen më. Deri në dy pikselë të dëmtuar konsiderohet e pranueshme. Nga një telefon në tjetrin, edhe imazhi i kameras mund të ndryshojë. Kjo nuk është për t'u shqetësuar, meqë nuk është fjala për ndonjë mangësi të modulit të kameras.

- 4 Meqenëse sistemi celular brenda të cilit do të funksionojë Produkti, ofrohet nga një kompani e pavarur nga Sony Ericsson, Sony Ericsson nuk mban asnjë përgjegjësi për funksionimin, disponueshmërinë, shkallën e mbulimit me sinjal, shërbimet ose rrezen e mbulimit me sinjal të ofruar prej atij sistemi.
- 5 Kjo garanci nuk mbulon keqfunksionime të Produktit të shkaktuara nga montime, modifikime, riparime ose zbërthime të Produktit të kryera nga personel i paautorizuar prej Sony Ericsson.
- 6 Garancia nuk mbulon keqfunksionime të Produktit shkaktuar nga përdorimi i pajisjeve shtesë ose i pajisjeve të tjera periferike të cilat nuk janë pajisje origjinale të markës Sony Ericsson origjinale të destinuara për përdorim me Produktin.
- Cenimi i vulave të Produktit e shfuqizon garancinë.
- 8 NUK OFROHET ASNJË GARANCI TJETËR E SHPREHUR, ME SHKRIM OSE ME GOJË, PËRVEÇ KËSAJ GARANCIE TË KUFIZUAR TË PARASHTRUAR KËTU. TË GJITHA GARANCITË E NËNKUPTUARA, DUKE PËRFSHIRË PA KUFIZIM GARANCITË E NËNKUPTUARA TË VLERËS TREGTARE, OSE PËRSHTATSHMËRISË PËR NJË QËLLIM TË CAKTUAR, KUFIZOHEN ME KOHËZGJATJEN E KËSAJ GARANCIE TË KUFIZUAR. NË ASNJË RAST SONY ERICSSON OSE LICENSUESIT E SAJ NUK DO TË MBAHEN TË PËRGJEGJSHËM PËR DËME TË RASTËSISHME OSE RRJEDHIMORE TË ÇFARËDOLLOJ NATYRE, DUKE PËRFSHIRË HUMBJET NË FITIME OSE TREGTARE POR PA U KUFIZUAR NË TO, NË ATË MASË TË PLOTË QË ATO HUMBJE MUND SHPËRNJIHEN ME LIGJ.

Disa vende/shtete nuk lejojnë përjashtimin ose kufizimin e dëmeve të rastësishme ose rrjedhimore, ose kufizimet në kohëzgjatjen e garancive të nënkuptuara, kështuqë kufizimet ose përjashtimet e përmendura më sipër mund të mos kenë vlerë në rastin tuaj.

Garancia e parashtruar më sipër nuk i prek të drejtat statutare të konsumatorëve të parashikuara nga legjislacioni i zbatueshëm në këto raste, as të drejtat e konsumatorit ndaj tregtarit gë burojnë nga kontrata e shitblerjes midis tyre.

#### \*Shtrirja gjeografike e garancisë

Nëse e keni blerë Produktin në një vend anëtar të Zonës Ekonomike Evropiane (EEA), ose në Zvicër a në Republikën e Turqisë, dhe ky Produkt ishte destinuar për t'u shitur në EEA ose në Zvicër a në Turqi, është e drejta juaj ta shpini produktin për riparim në çfarëdo vendi të EEA ose në Zvicër a në Turqi, nën kushtet e garancisë që janë në fuqi në vendin ku kërkoni riparime, me kusht që në atë vend të shitet një Produkt i njëjtë me tuajin, nga një shpërndarës i autorizuar i Sony Ericsson. Për të marrë vesh nëse Produkti juaj shitet në atë vend ku ndodheni, lidhuni me qendrën vendore të telefonimit Sony Ericsson Call Center. Kini parasysh se disa shërbime mund t'i kryhen Produktit vetëm në vendin ku është blerë origjinalisht; për shembull në vartësi të faktit që Produkti mund të ketë pamje ose përmbajtje të ndryshme nga modelet e barasvlershme që shiten në vende të tjera. Kini parasysh edhe se, në ndonjë rast, mund të mos jetë e mundshme të riparohen Produkte të kyçur në SIM.

\*\* Në disa vende/rajone mund t'ju kërkohen të dhëna të mëtejshme (si për shembull një kartë e vlefshme garancie).

# FCC Statement

This device complies with Part 15 of the FCC rules. Operation is subject to the following two conditions:

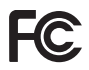

(1) This device may not cause harmful interference, and

(2) This device must accept any interference received, including interference that may cause undesired operation.

## <span id="page-85-0"></span>Declaration of Conformity for K660i

#### We, Sony Ericsson Mobile Communications AB of

Nya Vattentornet SE-221 88 Lund, Sweden declare under our sole responsibility that our product

#### Sony Ericsson type AAD-3052071-BV

and in combination with our accessories, to which this declaration relates is in conformity with the appropriate standards EN 301 511:V9.0.2, EN 301 908-1:V2.2.1, EN 301 908-2:V2.2.1, EN 300 328:V1.7.1, EN 301 489-7:V1.3.1, EN 301 489-17:V1.2.1, EN 301 489-24:V1.3.1, EN 60 950-1:2006 following the provisions of, Radio Equipment and Telecommunication Terminal Equipment directive 1999/5/EC.

Lund, October 2007

 $C<sub>60682</sub>$ 

Roji Demito-

Shoii Nemoto, Head of Product Business Group GSM/UMTS

Ne përmbushim kërkesat e direktivës R&TTE (1999/5/EC).

## 86 Të dhëna të rëndësishme

# Treguesi alfabetik

# A

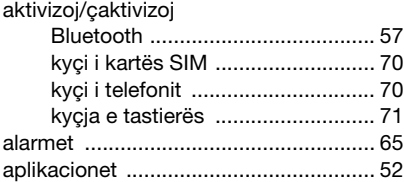

# B

bateria

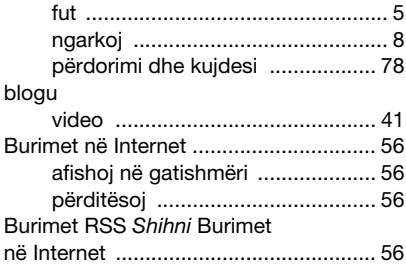

## C

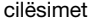

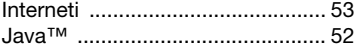

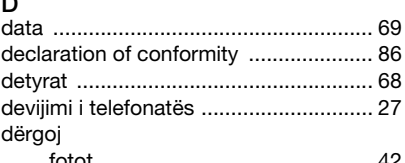

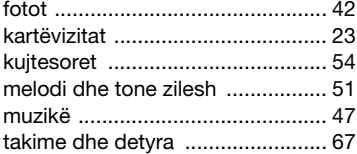

## E

 $\blacksquare$ 

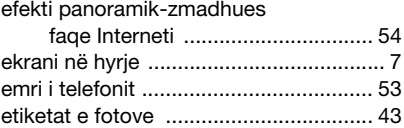

## F

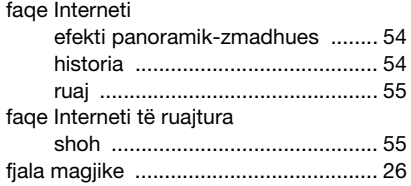

Treguesi alfabetik 87

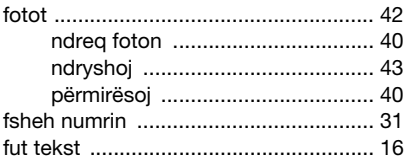

## G

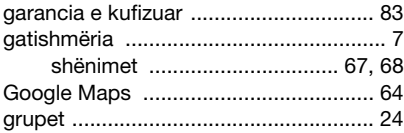

## Gj

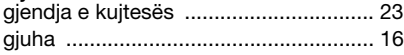

# H

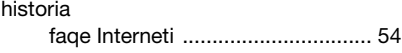

#### I Internet

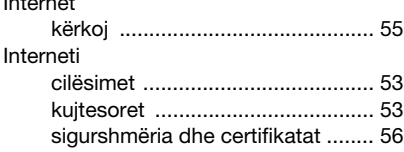

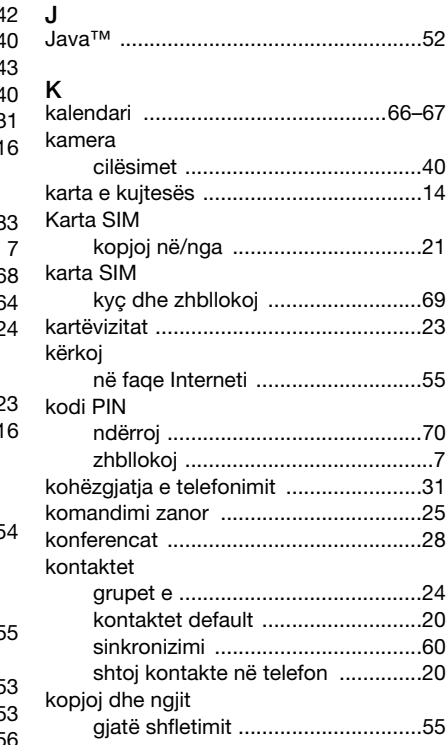

## 88 Treguesi alfabetik

kujtesoret kycia 

# I.

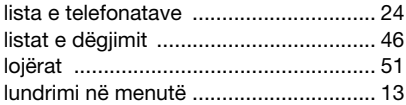

## M

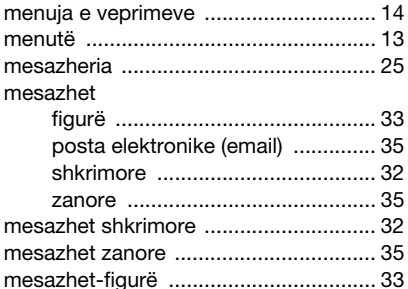

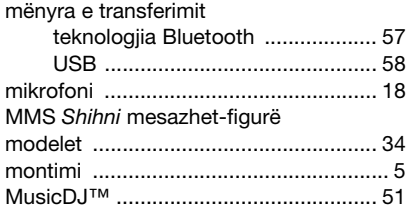

# N

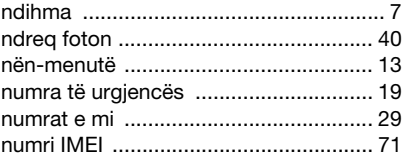

# Ω

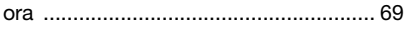

## P

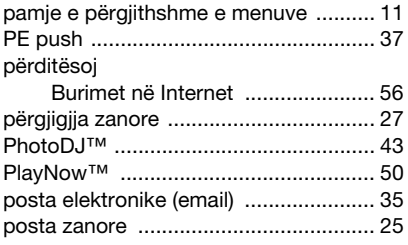

Trequesi alfabetik 89

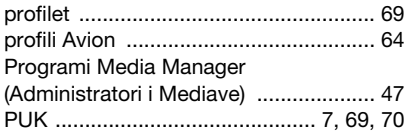

## R

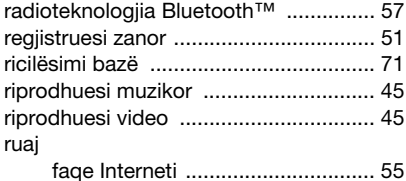

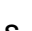

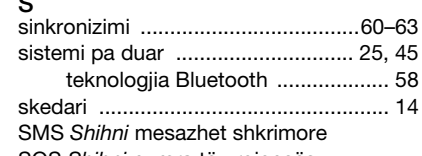

[SOS](#page-18-2) Shihni numra të urgjencës

## Sh

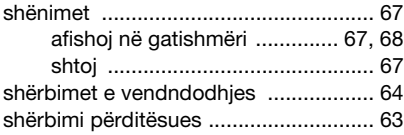

shfletoj

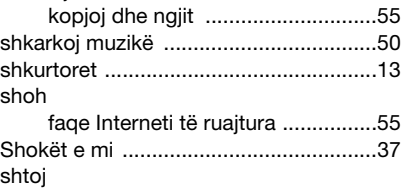

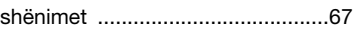

#### T

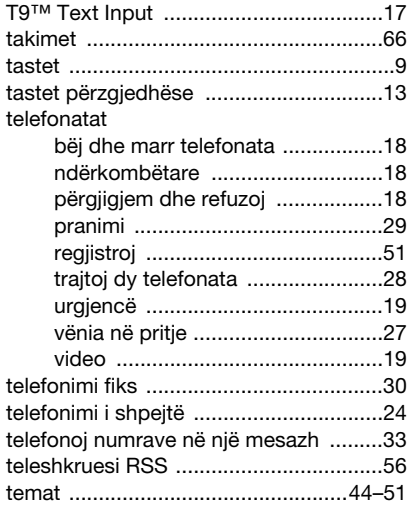

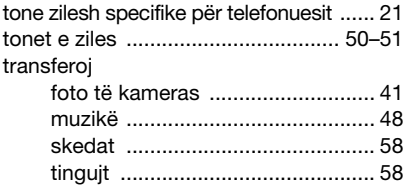

## U

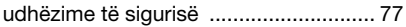

#### V video

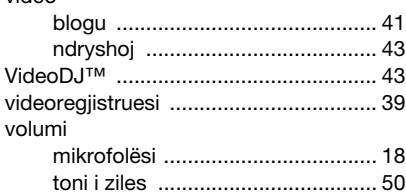

# Z

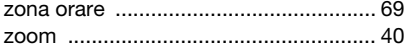

## Zh

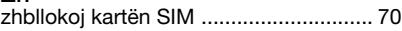

## Treguesi alfabetik 91 **This is the Internet version of the User's guide. © Print only for private use.**